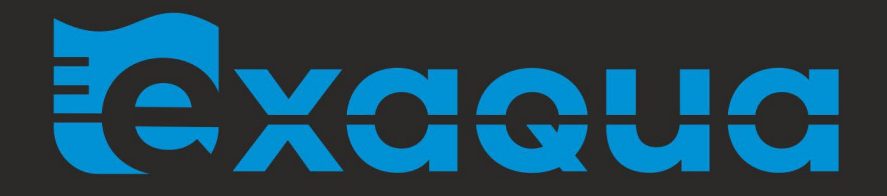

# Gebrauchsanleitung

# Tragbares ••• Multiparameter-Photometer mit rayject - Technologie

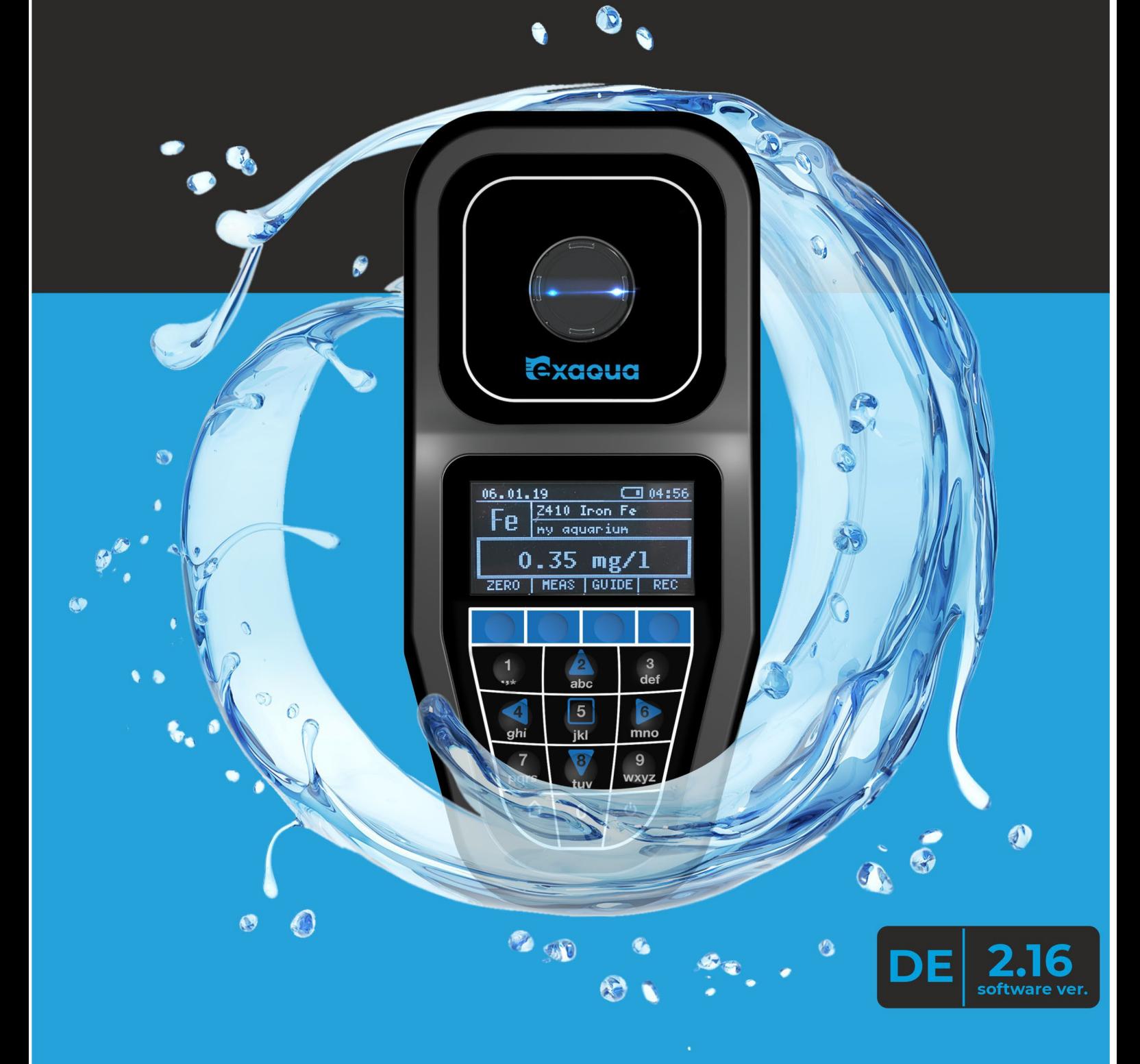

## Exacua

## Inhaltsverzeichnisse

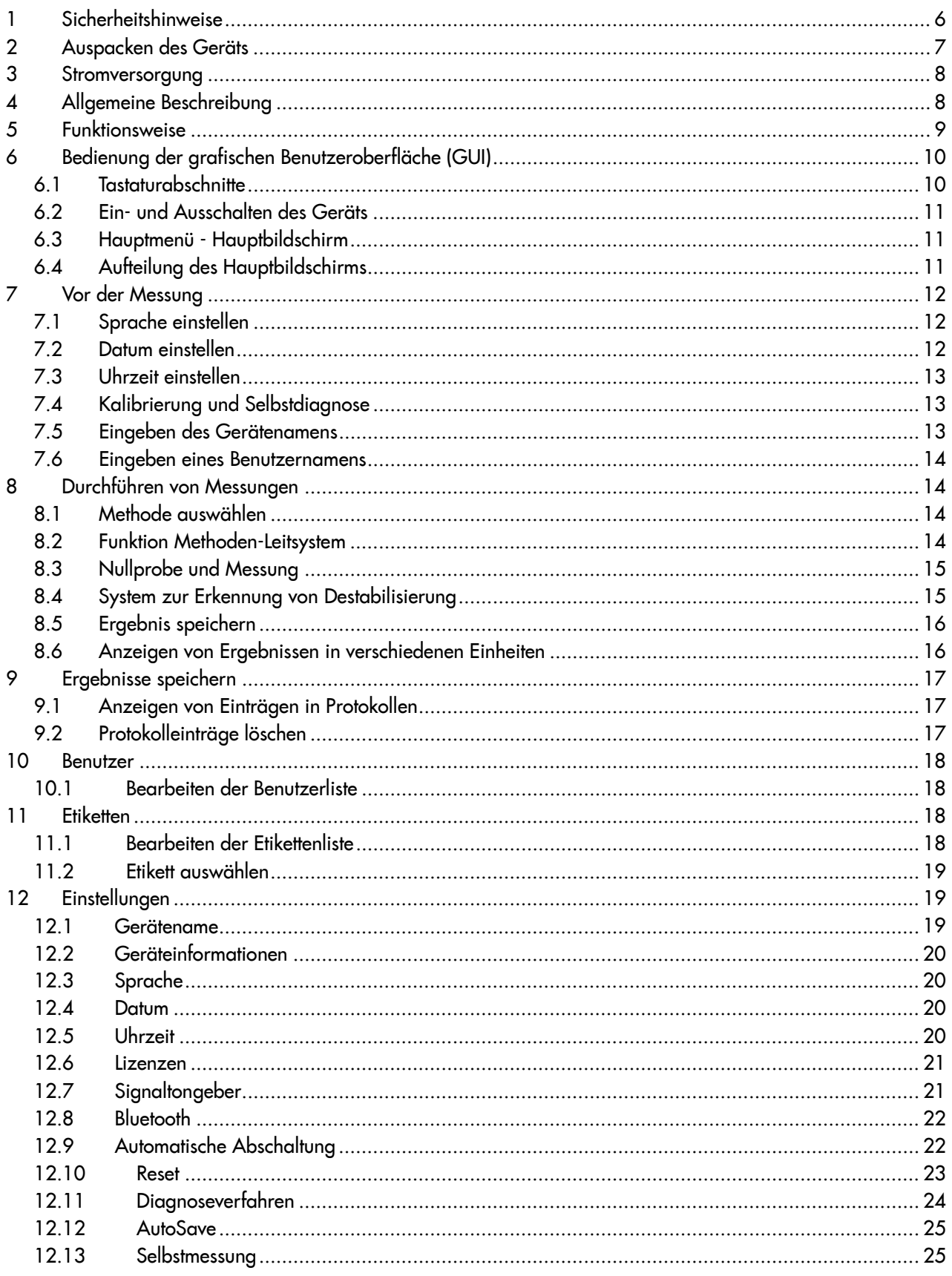

## Exacua

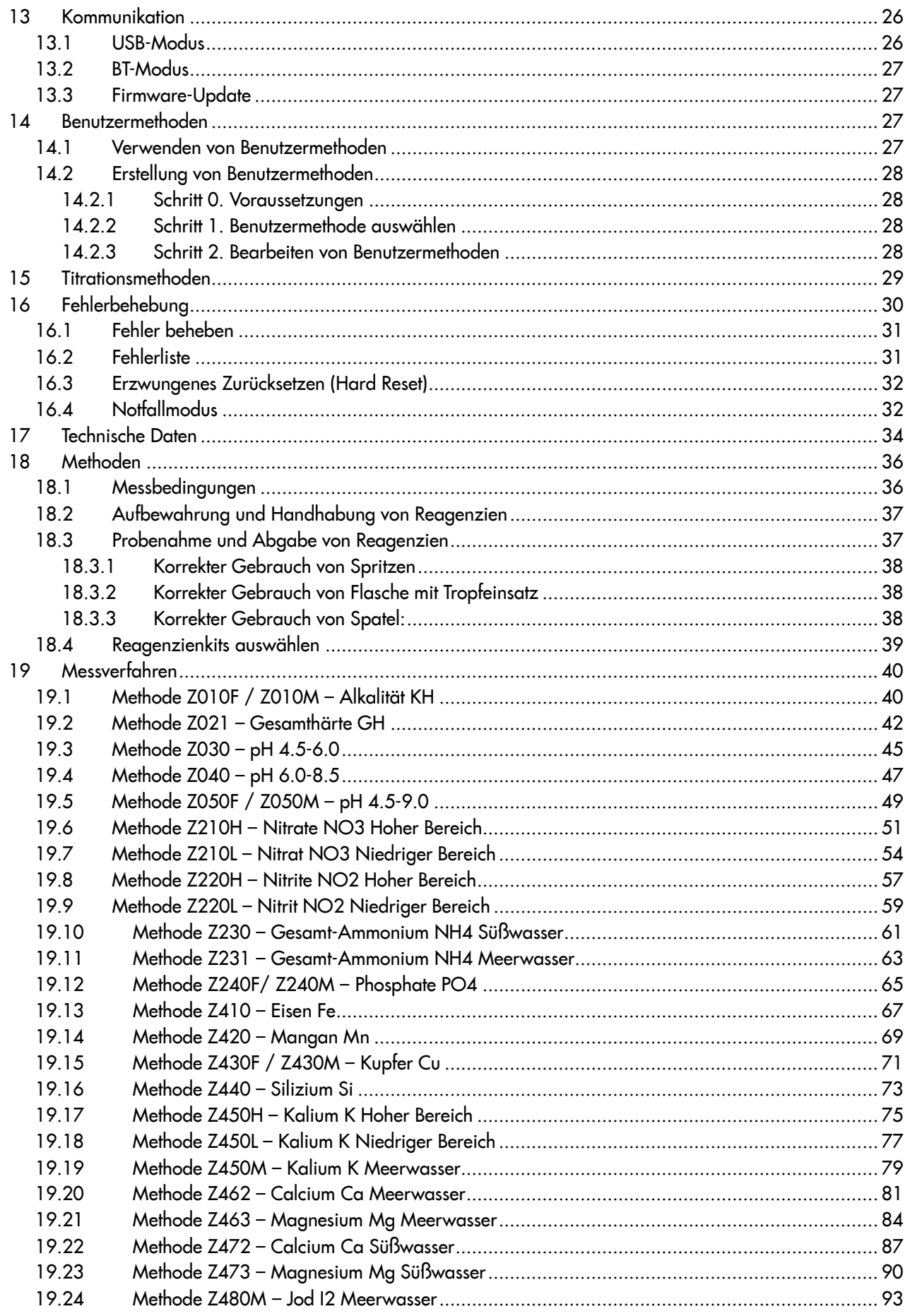

## Exacua

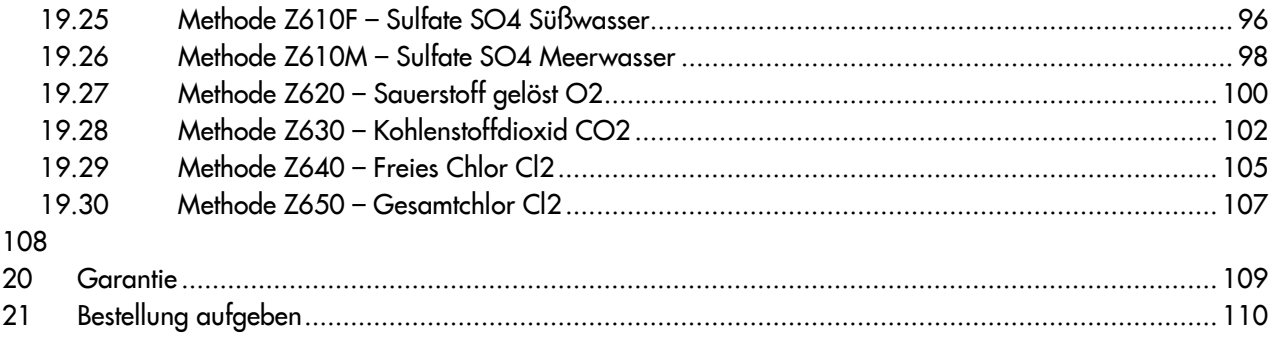

## **Sicherheitshinweise**

- Lesen Sie vor dem Auspacken bzw. vor der Inbetriebnahme des Photometers diese Gebrauchsanleitung vollständig durch, und achten Sie dabei besonders auf alle Sicherheitshinweise und Vorsichtsmaßnahmen. Die Nichtbeachtung der Anweisungen kann zu Schäden am Gerät oder Fehlfunktionen führen.
- Stellen Sie sicher, dass Spannung und Frequenz des Versorgungssystems den Angaben auf dem Typenschild des Netzteils entsprechen.
- Jede Einstellung, Wartung oder Reparatur des Geräts, die nicht in Übereinstimmung mit dieser Bedienungsanleitung durchgeführt wird, birgt die Gefahr einer Beschädigung und Fehlfunktion des Photometers und führt zum Erlöschen der Garantie. Die Garantie deckt keine Schäden ab, die durch unsachgemäßen Gebrauch des Geräts verursacht werden.
- Es darf nur Originalzubehör verwendet werden. Nicht originales Zubehör, das nicht vom Hersteller empfohlen wird, kann, auch wenn es dem Original sehr ähnlich ist, in seiner Struktur leicht abweichen und die Funktion des Geräts beeinträchtigen.
- Dank seiner kompakten und feuchtigkeitsbeständigen Konstruktion kann das Photometer sowohl zu Hause als auch draußen eingesetzt werden. Um eine lange Lebensdauer des Gerätes zu gewährleisten, ist es jedoch sauber zu halten und vor Verschmutzung zu schützen Das Verschütten von Reagenzlösungen auf dem Gehäuse und vor allem in dem Messschacht ist zu vermeiden, und Messungen und sonstige Handhabungen sind mit der gebotenen Sorgfalt durchzuführen.
- Es ist darauf zu achten, dass die zur Messung verwendeten Küvetten sowie der Messschacht des Photometers sauber und nicht verkratzt sind und keine Flüssigkeits- oder Sedimentrückstände aufweisen. Falls erforderlich, sollte die Außenfläche der Küvette oder die Innenseite des Messschachts vorsichtig mit einem weichen Tuch abgewischt werden. Es dürfen keine chemischen oder scheuernden Reinigungsmittel verwendet werden. Die Nichtbeachtung dieser Anweisungen kann die Zuverlässigkeit der Messungen beeinträchtigen.
- Bei Nichtgebrauch ist das Photometer an einem sauberen und trockenen Ort aufzubewahren.
- Der Umgang mit Chemikalien, die in Reagenzkits enthalten sind, kann gefährlich werden. Lesen Sie die erforderlichen Sicherheitsdatenblätter durch, befolgen Sie die Anweisungen und treffen Sie alle Sicherheitsvorkehrungen.
- Die Reagenzien sind in geschlossenen Behältern und außerhalb der Reichweite von Kindern aufzubewahren. Augenkontakt und Einatmen von Dämpfen vermeiden. Bei Verschütten entfernen Sie das Reagenz sofort von der verschmutzten Oberfläche.
- Verwenden Sie bei der Durchführung von Messungen mit dem Photometer immer die originalen Reagenzienkits von Exaqua. Nicht originale Reagenzien können eine völlig andere Zusammensetzung haben und daher ungenaue Messergebnisse liefern.
- Elektro- und Elektronik-Altgeräte dürfen nicht in öffentlichen Abfallentsorgungssystemen entsorgt werden. Die Entsorgung des Geräts muss in Übereinstimmung mit örtlich geltenden Vorschriften erfolgen.

#### Warn- und Sicherheitshinweise

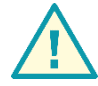

WARNUNG :

Weist auf eine potenzielle Situation hin, die, wenn sie nicht vermieden wird, zu leichten oder mittelschweren Verletzungen, Schäden oder Fehlfunktionen führen kann.

#### HINWEIS*:*

*Information, die besonders hervorgehoben werden muss.*

## 2 Auspacken des Geräts

Nehmen Sie das Gerät und das Zubehör aus der Verpackung, und überprüfen Sie, ob sie keine Transportschäden aufweisen. Stellen Sie sicher, dass alle in der folgenden Liste aufgeführten Teile im Paket enthalten sind. Fehlende oder beschädigte Teile sollten so bald wie möglich dem Hersteller oder Händler vor Ort gemeldet werden.

#### HINWEIS:

*Die Rücksendung des Geräts und des Zubehörs im Rahmen der Reklamation ist nur in der Originalverpackung möglich. Bewahren Sie das Verpackungsmaterial auf, bis Sie sicher sind, dass das Gerät und das Zubehör ordnungsgemäß funktionieren.* 

Das Photometer wird in jeder Version in einem Koffer geliefert, der Folgendes enthält:

- **Photometer**
- 5 ml Spritze
- USB-Kabel mit Netzteil
- Küvetten mit Kappen (4 Stück)
- Gebrauchsanleitung
- EU-Konformitätserklärung
- Garantiekarte
- Reinigungstuch

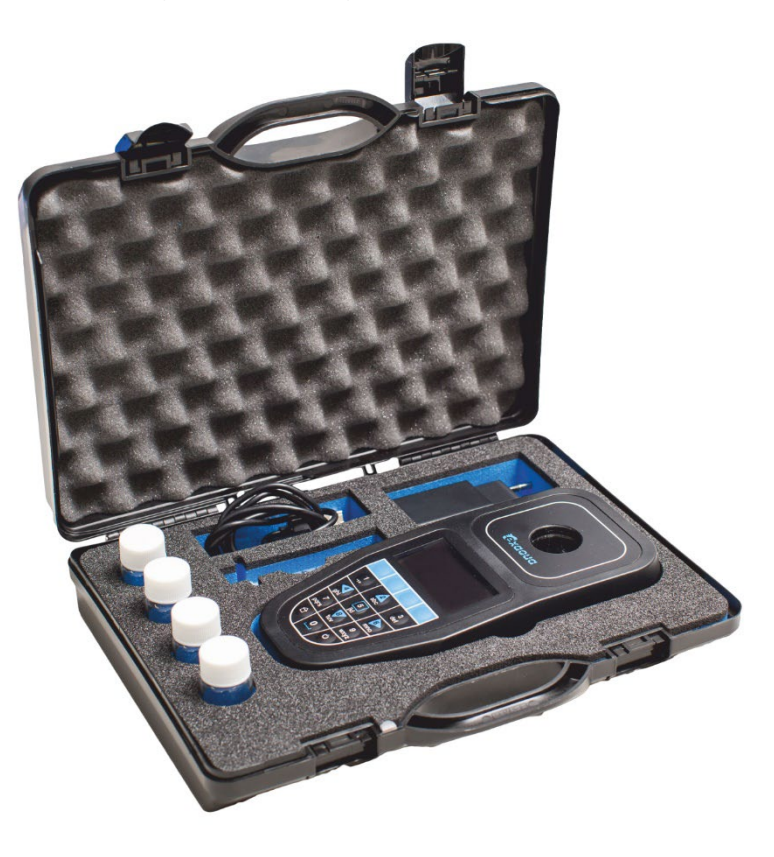

## 3 Stromversorgung

Das Photometer kann sowohl über einen Akku als auch über einen USB-Anschluss mit Strom versorgt werden.

- Stromversorgung über USB-Anschluss. Schließen Sie das Photometer über das USB-Kabel mit Netzteil (im Lieferumfang enthalten) direkt an die Netzsteckdose oder über das USB-Kabel an, das an den Computer angeschlossen ist. Wenn das Photometer an die Stromversorgung angeschlossen ist, wird auf dem Hauptbildschirm das Akkuladesymbol , angezeigt, um anzuzeigen, dass der Akku geladen wird.
- Akkubetrieb. Wenn das Photometer über Akku betrieben wird, wird auf dem Hauptbildschirm ein Akkusymbol **III** angezeigt, das sein Ladezustand anzeigt. Wenn der Akkuladestand niedrig ist, schließen Sie das Gerät so bald wie möglich über ein USB-Kabel oder ein Netzteil an. Ist der Ladezustand zu niedrig, schaltet sich das Gerät automatisch aus, wobei alle Einstellungen und Daten erhalten bleiben.

## 4 Allgemeine Beschreibung

Exaqua ist ein modernes tragbares Multiparameter-Photometer mit einzigartiger Rayject-Technologie, mit dem Messungen durchgeführt werden können, ohne dass die Probenküvette vor externem Licht geschützt werden muss. Je nach Version ermöglicht das Gerät von Exaqua Messungen mit 6 Wellenlängen (Kanälen) und anhand einer großen Auswahl an Tests (Methoden). Das robuste, staub- und spritzwassergeschützte Design sorgt für bequeme und zuverlässige Messungen draußen, und der eingebaute Lithium-Ionen-Akku ermöglicht es dem Benutzer, das Photometer etwa 10 Stunden lang zu betreiben.

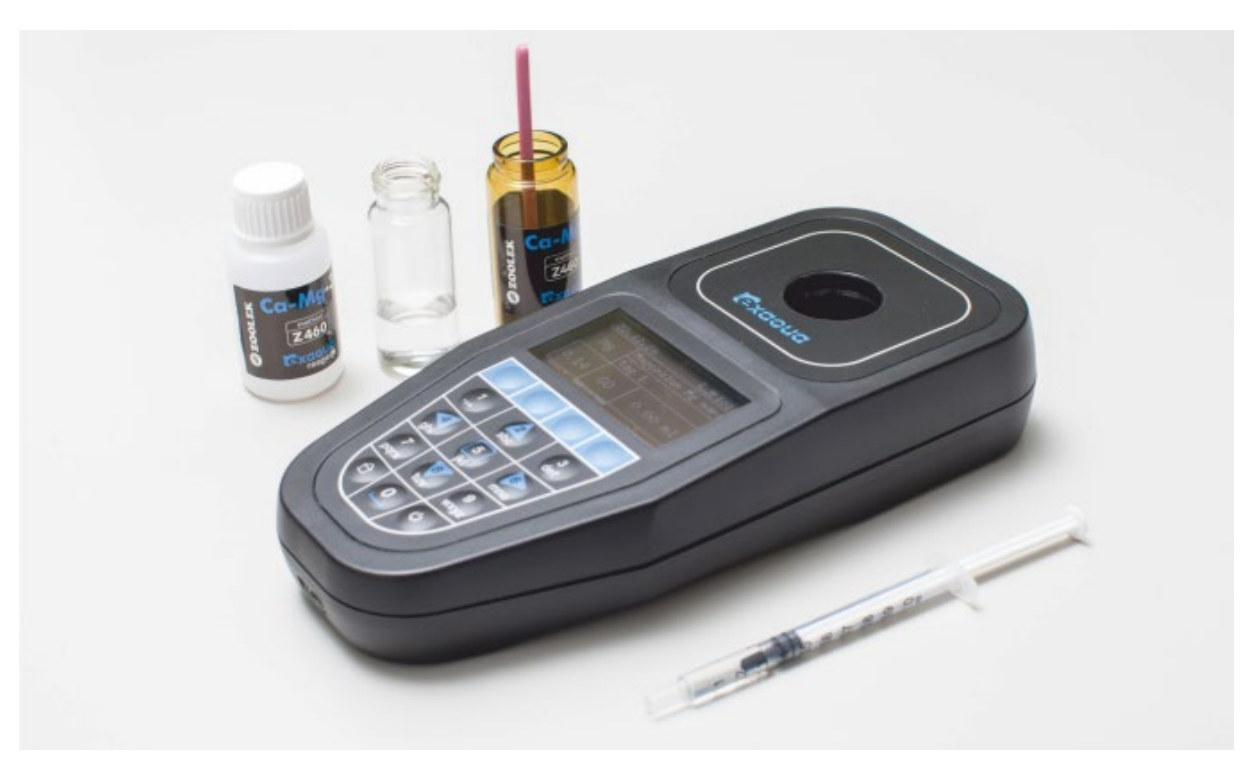

Die Küvette mit der Messprobe wird in den Messschacht des Photometers eingeführt. Unabhängig von den Lichtverhältnissen ist es nicht erforderlich, die Küvette abzudecken. Um die Zuverlässigkeit der Messungen zu gewährleisten, muss das Innere des Messschachts sauber und frei von Flüssigkeitsrückständen bleiben. Während der Messung sollte die Küvette vollständig in den Messschacht eingesetzt werden und darf nicht entfernt werden, bis der endgültige Messwert erreicht ist, und das Photometer sollte horizontal positioniert sein. Das Photometer von Exaqua ist mit einem System zur Erkennung von Destabilisierung ausgestattet, das Fehler anzeigt, wenn die Küvette während der Messung übermäßig bewegt oder das Photometer geschüttelt wird.

## 5 Funktionsweise

Das Gerät von Exaqua ist ein Photometer zur Messung der Extinktion von monochromatischem Licht mit einer der verfügbaren Wellenlängen. Die Extinktion ist ein Maß für die Abnahme der Intensität von monochromatischem Licht bei dessen Durchgang durch eine Probenlösung und somit ein Maß für die Farbintensität. In dem idealisierten Modell der Photometrie ist der Grad der Lichtabsorption proportional zur Konzentration der lichtabsorbierenden Substanz (Farbstoff) in der Probe. Um einen bestimmten Parameter zu messen, werden einer Wasserprobe eine Reihe von Reagenzien zugesetzt, um eine Lösungsfarbe zu erhalten, deren Intensität mit der Konzentration zunimmt. Die gemessene Absorptionsrate wird verwendet, um den Konzentrationswert der Testsubstanz zu berechnen. Um die Extinktion zu bestimmen, ist es notwendig, den Nullwert in einer so genannten Blindprobe (einer Probe ohne zugesetzte Reagenzien) zu messen. Sie dient als Referenz für die Berechnung der Extinktion.

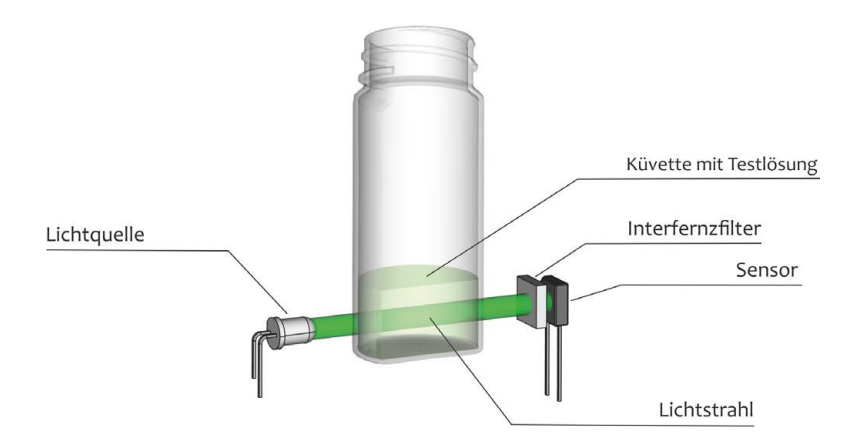

Einer der sechs optischen Pfade im Exaqua Photometer

### Innovativer Mechanismus - rayject absolute Beständigkeit gegen externes Licht

Beim Betrieb der am meisten verfügbaren Photometer ist die Notwendigkeit, die Küvette und den optischen Pfad von externem Licht zu isolieren, ein besonders wichtiger Punkt.

Die Innovation des Mechanismus rayject besteht darin, die Lichtquelle mit Lichtdetektionssystem so zu kombinieren, dass der Detektor nur für die Lichtquelle des Photometers empfindlich ist und auf kein anderes Licht reagiert.

Das Systemzeichnet die Beleuchtungsstärke mit hoher zeitlicher Auflösung auf und kann abnormale Veränderungen erkennen, die auf instabile Messbedingungen hindeuten (zu starkes Schütteln des Geräts, Bewegen der Küvette).

## 6 Bedienung der grafischen Benutzeroberfläche (GUI)

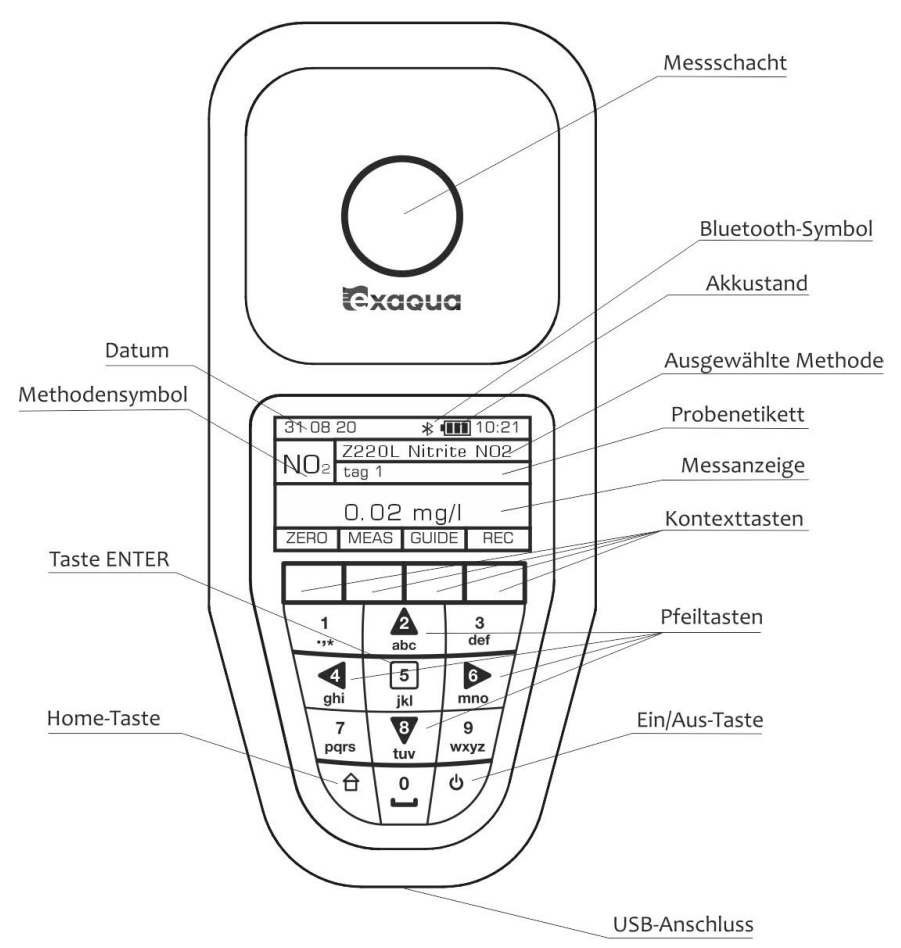

### 6.1 Tastaturabschnitte

Die Tastatur des Exaqua Photometers kombiniert Zifferntasten mit Pfeiltasten und der Taste ENTER.

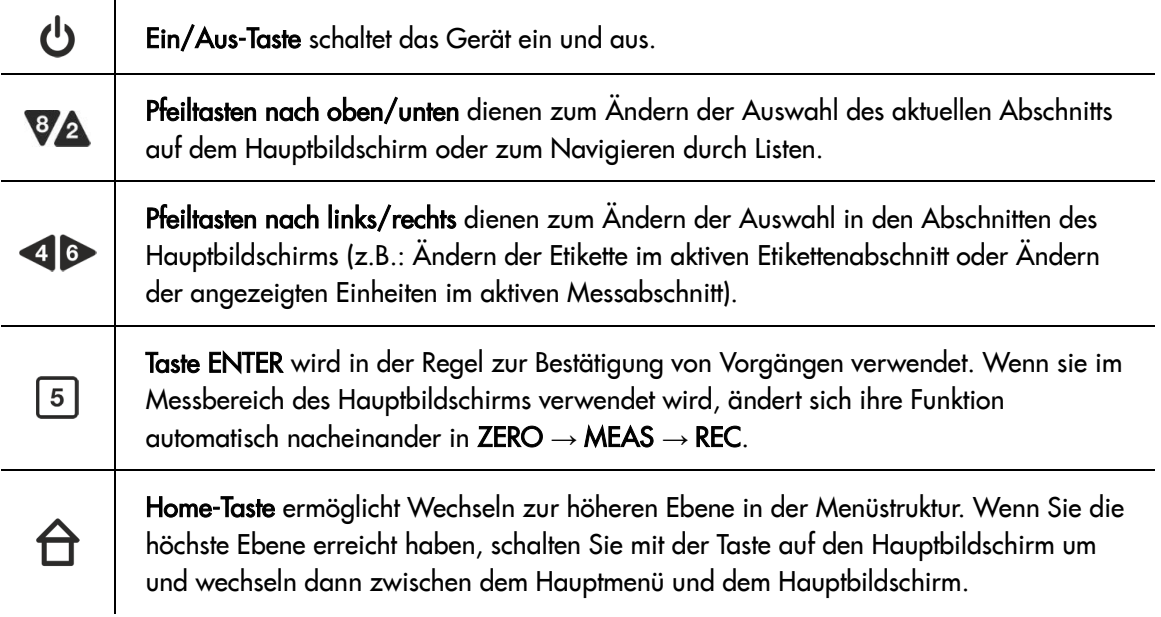

### 6.2 Ein- und Ausschalten des Geräts

Um das Photometer einzuschalten, müssen Sie die Ein-/Aus-Taste U etwa 2 Sekunden lang gedrückt halten. Um das Photometer auszuschalten, halten Sie die Taste genauso lange gedrückt.

### 6.3 Hauptmenü - Hauptbildschirm

Home-Taste  $\hat{\Box}$  ermöglicht das Wechseln zwischen dem Hauptmenü und dem Hauptbildschirm.

Hauptbildschirm ist der Teil der Benutzeroberfläche, der die Durchführung von Messungen ermöglicht und auf dem alle mit Messergebnissen aufgezeichneten Basisinformationen angezeigt werden.

### 6.4 Aufteilung des Hauptbildschirms

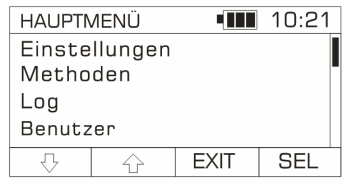

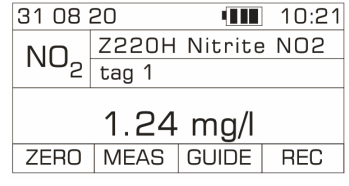

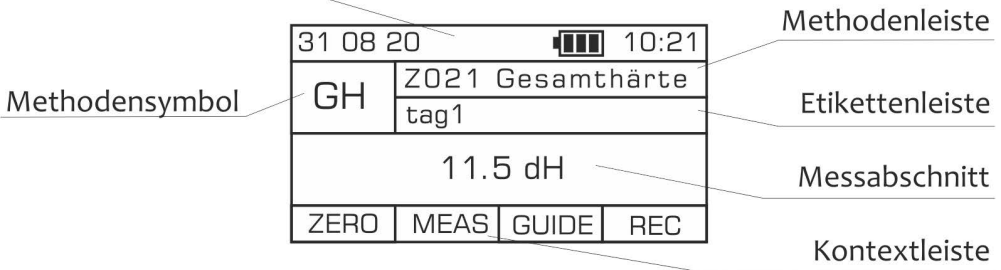

Oben auf Hauptbildschirm befindet sich Informationsleiste, in der aktuelles Datum/aktuelle Uhrzeit, das Akkustandsymbol und das Bluetooth-Symbol angezeigt werden, wenn diese Funktion aktiviert ist.

Methodensymbol und Methodenleiste zeigen die ausgewählte Methode an. Mit Pfeiltasten nach links/rechts <>>
können Sie schnell auf die 5 zuletzt verwendeten Methoden zugreifen. Das Methodensymbol ist eine symbolische Darstellung des gemessenen Parameters, während die Methodenleiste die Methodennummer und den Parameternamen anzeigt.

In der Etikettenleiste wird das aktuell ausgewählte Etikett angezeigt. Mit Pfeiltasten nach links/rechts < kann der Benutzer das Etikett ändern, indem er eine andere aus der Etikettenliste auswählt.

In dem Messabschnitt wird das Messergebnis mit der Einheit angezeigt. Nach der letzten Messung können Sie mit Pfeiltasten nach links/rechts <a>
zwischen den verfügbaren alternativen Einheiten umschalten, in denen das Messergebnis angezeigt wird.

Kontextleiste wird verwendet, um die aktuelle Funktion der entsprechenden Kontexttaste auf der Tastatur anzuzeigen.

Informationsleiste

## 7 Vor der Messung

Beim ersten Starten des Photometers oder nach Zurücksetzen auf die Werkseinstellungen, leitet das Gerät den Benutzer automatisch durch eine vierstufige Startprozedur, einschließlich der Einstellung der Sprache der Benutzeroberfläche, des aktuellen Datums und der Uhrzeit, der Durchführung der Kalibrierung und der Selbstdiagnose, siehe Kapiteln *7.1* bis *7.4*. Durch Drücken der Kontexttaste EXIT kann der Benutzer jede Phase des Startvorgangs überspringen. Wenn Sie jedoch alle Schritte überspringen, wird das Verfahren automatisch bei jedem Einschalten des Photometers gestartet. Nachdem Sie alle Schritte des Startverfahrens erfolgreich abgeschlossen haben, können Sie auch den Gerätenamen und den Benutzernamen festlegen, siehe Kapitel *7.5* und *7.6*. Eine vollständige Liste der Einstellungen und Anweisungen zum Bearbeiten finden Sie im Kapitel *12 Einstellungen*.

#### *HINWEIS:*

*Bevor Sie das Gerät in Betrieb nehmen, empfiehlt es sich, das aktuelle Datum/die aktuelle Uhrzeit, den Gerätenamen und den Benutzernamen einzustellen. Diese Daten werden zusammen mit Messergebnissen im Protokoll des Geräts (LOG) gespeichert und können als Kriterien für die Suche nach Daten verwendet werden, die für den Benutzer von Interesse sind.* 

### 7.1 Sprache einstellen

In der ersten Phase des Startverfahrens wird der Benutzer aufgefordert, die Sprache der Benutzeroberfläche einzustellen. Blättern Sie dazu durch die angezeigte Liste, wählen Sie die gewünschte Sprache aus und bestätigen Sie dann die Auswahl mit der Taste SEL. Das System wechselt automatisch zum nächsten Konfigurationsschritt, d.h. zu den Datumseinstellungen. Nach Abschluss des Startverfahrens kann der Benutzer die Sprache jederzeit ändern, indem er aufruft HAUPTMENÜ **→** Einstellungen **→** Sprache.

### 7.2 Datum einstellen

In der zweiten Phase des Startverfahrens wird der Benutzer aufgefordert, das Datum einzustellen. Verwenden Sie die Pfeiltasten nach oben/unten  $\Diamond$   $\Diamond$ , um die Ziffern von 0 bis 9 auszuwählen. Verwenden Sie die Pfeiltasten nach links/rechts. <a> Tastatur, um zwischen den Ziffern zu wechseln, die Tag, Monat und Jahr anzeigen. Bestätigen Sie die Eingabe des aktuellen Datums durch Drücken der Taste SAVE.

Das System wechselt automatisch zum nächsten Konfigurationsschritt. Wenn das eingegebene Datumsformat nicht korrekt ist, lässt das System das Speichern nicht zu, und es wird die Meldung 'Datumsfehler!' angezeigt.

Nach Abschluss des Startverfahrens kann der Benutzer das Datum und Datumsformat jederzeit ändern, indem er aufruft HAUPTMENÜ **→** Einstellungen **→** Datum/Uhrzeit.

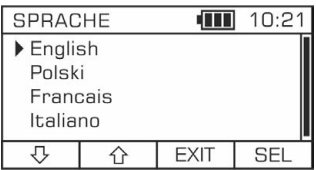

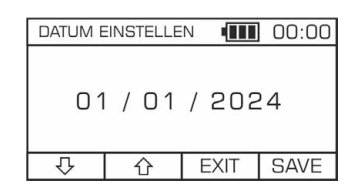

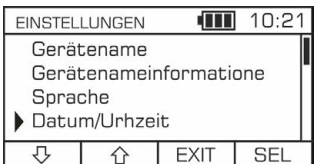

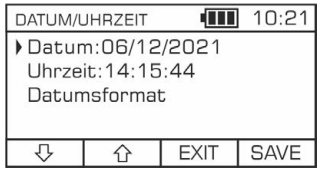

### 7.3 Uhrzeit einstellen

In der dritten Phase des Startverfahrens wird der Benutzer aufgefordert, die Uhrzeit einzustellen. Verwenden Sie die Pfeiltasten nach oben/unten  $\overline{\mathbb{Q}} \, \hat{\mathbb{G}}$ , um die Ziffern von 0 bis 9 auszuwählen. Verwenden Sie die Pfeiltasten nach links/rechts <a>
vm zwischen den Ziffern für Stunde, Minuten und Sekunden zu wechseln. Bestätigen Sie die eingegebene Uhrzeit durch Drücken der Taste SAVE.

Nach Abschluss des Startvorgangs kann der Benutzer die Uhrzeit jederzeit ändern, indem er aufruft: HAUPTMENÜ **→** Einstellungen **→** Datum/Uhrzeit.

### 7.4 Kalibrierung und Selbstdiagnose

In der vierten Phase des Startverfahrens wird der Benutzer aufgefordert, eine Kalibrierung durchzuführen. Drücken Sie OK, um das Kalibrierungsverfahren zu starten. Es erscheint die Meldung 'Entfernen Sie die Küvette!'. Drücken Sie OK, um zu bestätigen, dass die Küvette aus dem Messschacht entfernt wurde. Wenn die Meldung 'Kalibrierung abgeschlossen' angezeigt wird, drücken Sie die Taste OK. Im nächsten Schritt wird das Logo von Exaqua auf dem Bildschirm des Photometers angezeigt, was bedeutet, dass die Selbstdiagnose gestartet wurde. Sobald die Kalibrierung und die Selbstdiagnose abgeschlossen sind, erscheint automatisch der Hauptbildschirm der Benutzeroberfläche, der anzeigt, dass das Photometer einsatzbereit ist. Um den einwandfreien Betrieb des Photometers zu gewährleisten, ist regelmäßige Durchführung von Diagnoseverfahren erforderlich, siehe Kapitel *12.11 Diagnoseverfahren*.

### 7.5 Eingeben des Gerätenamens

Um den Namen des Photometers festzulegen, wechseln Sie zum HAUPTMENÜ **→** Einstellungen **→** Gerätename und drücken Sie die Kontexttaste EDIT. Sobald Sie zum Abschnitt EDIT MODE gelangen, geben Sie einen Gerätenamen über die Tastatur (Tasten 1 bis 9) ein. Verwenden Sie die Kontexttaste **Labc** , um zwischen Groß- und Kleinbuchstaben und Zahlen umzuschalten. Um einen Namen zu löschen, verwenden Sie die Taste CLR, und die Taste DEL wird verwendet, um das zuletzt eingegebene Zeichen zu löschen. Der Gerätename kann bis zu 21 Zeichen lang sein.

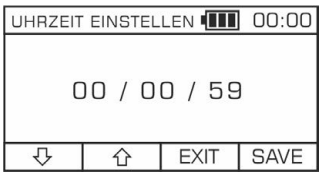

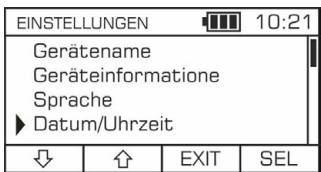

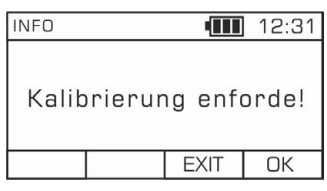

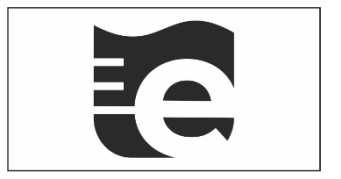

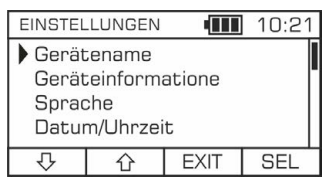

## Exacua

### 7.6 Eingeben eines Benutzernamens

Um aus der Liste auszuwählen oder den Benutzernamen (Bediener) zu ändern, gehen Sie zum HAUPTMENÜ **→** Benutzer.

Um den ausgewählten Benutzer auf dem Photometer einzustellen, suchen Sie den Namen des Benutzers in der angezeigten Liste und bestätigen Sie ihn durch Drücken der Taste SEL.

Um den Benutzernamen zu ändern, drücken Sie die Kontexttaste EDIT. Sobald Sie sich im Abschnitt EDIT MODE befinden, geben Sie Ihren Benutzernamen über die Tastatur ein (Tasten 1 bis 9). Verwenden Sie die Kontexttaste **Labc**, um zwischen Groß- und Kleinbuchstaben und Zahlen umzuschalten. Um einen Namen zu löschen, verwenden Sie die Taste CLR, und die Taste DEL wird verwendet, um das zuletzt eingegebene Zeichen zu löschen.

## 8 Durchführen von Messungen

### 8.1 Methode auswählen

Sie können auf die Liste der Methoden auf zwei Arten zugreifen.

- über das HAUPTMENÜ **→** Methoden **→** Methode wählen
- vom HAUPTBILDSCHIRM aus, indem Sie mit Pfeiltasten nach oben/unten VA zur Methodenleiste navigieren, die Kontexttaste MENU drücken und dann Methode auswählen aus der Liste wählen.

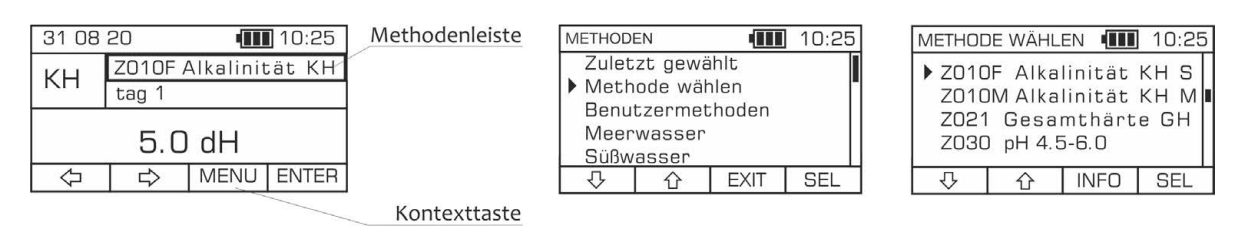

### 8.2 Funktion Methoden-Leitsystem

Die Funktion Methoden-Leitsystem ist ein praktisches Hinweis-System, das den Benutzer durch die Schritte einer Messung führt, indem es nacheinander grundlegende Anweisungen für jeden auszuführenden Vorgang anzeigt, wie z. B. die Probenahme, die Zugabe von Reagenzien, das Schtteln, die Durchführung einer Nullmessung usw. Bei Vorgängen, die eine Zeitmessung erfordern, wird die Timer-Funktion mit einer Reihe von Signaltönen aktiviert, mit denen das Ende des Vorgangs signalisiert wird (bei aktivierter Funktion Signaltongeber). Mit Pfeiltasten nach links/rechts <a>
können Sie Schritte im Modus Methoden-Leitsystem überspringen oder zu vorherigen Schritten zurückgehen.

#### Funktion Methoden-Leitsystem:

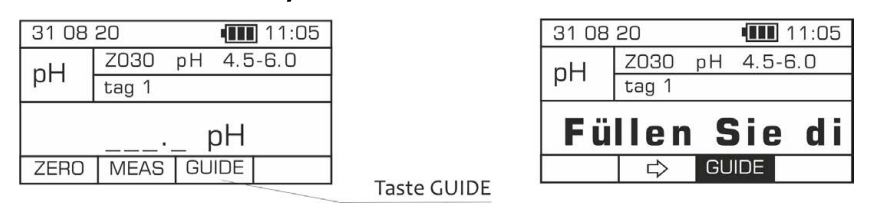

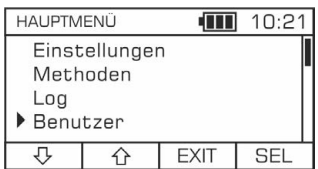

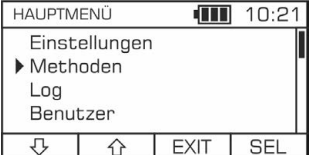

#### HINWEIS:

*Wenn die Funktion Methoden-Leitsystem* GUIDE *aktiviert ist, ist die Auto-Off-Funktion (automatische Abschaltfunktion) nicht aktiv.*

*Wenn Sie die Signaltonfunktion im Leitsystem GUIDE verwenden möchten, denken Sie daran, sie zu aktivieren, siehe Kapitel 12.7 Signaltongeber.* 

### 8.3 Nullprobe und Messung

Für jede Methode muss eine Nullprobe durchgeführt werden, wobei für die meisten Methoden muss sie mit der Messprobe durchgeführt werden, bevor die Reagenzien hinzugefügt werden. Detaillierte Verfahren zur Probenvorbereitung für jede Methode finden Sie im Kapitel *19 Messverfahren*. Die Funktion Nullabgleich (Taste ZERO) erscheint auf HAUPTBILDSCHIRM, wenn Sie die Messanzeige aufrufen.

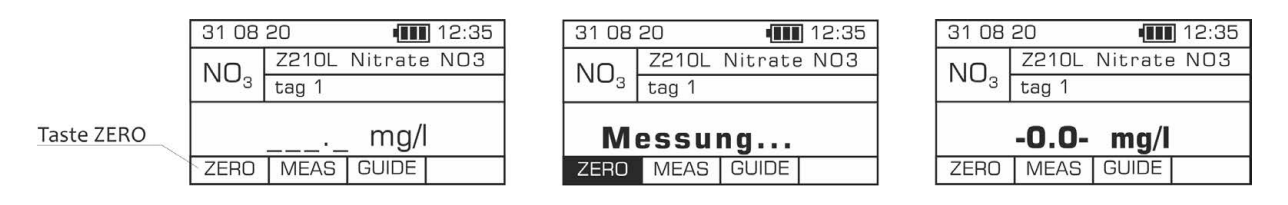

Nach Durchführung der Nullmessung geben Sie alle erforderlichen Reagenzien gemäß den Anweisungen für die Methode hinzu und führen Sie die Messung durch Drücken der Taste MEAS durch. Das Messergebnis wird auf dem Bildschirm angezeigt. Bei einigen Methoden ist es möglich, zwischen den verfügbaren alternativen Einheiten zu wechseln. Verwenden Sie für diesen Vorgang die Pfeiltasten nach links/rechts<sup>40</sup>. Weitere Informationen finden Sie im Kapitel 8.6 Anzeigen von Ergebnissen in *verschiedenen Einheiten*.

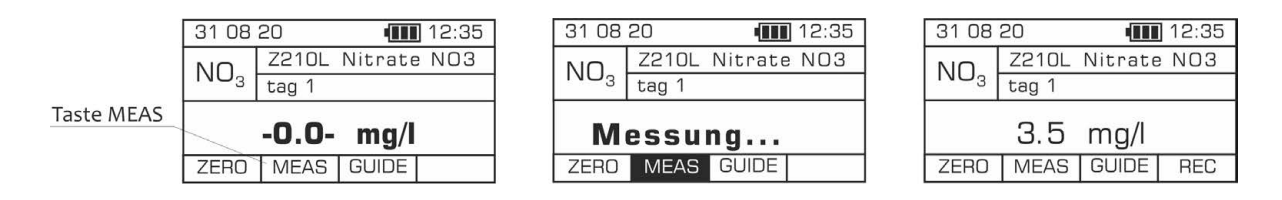

#### HINWEIS:

*Um genaue Ergebnisse zu erhalten, stellen Sie vor der Messung sicher, dass die Oberfläche der Küvette sauber ist.* 

### 8.4 System zur Erkennung von Destabilisierung

Das Photometer verfügt über ein integriertes System zur Erkennung von Destabilisierung. Der Mechanismus verhindert, dass falsche Messwerte aufgezeichnet werden, die auf folgende Ursachen zurückzuführen sind:

- Luftblasen in der Messprobe
- Übermäßige Verunreinigungen/schwimmende Partikel in der Testlösung
- Veränderungen in der Farbe der Testlösung während der Messung (nicht abgeschlossene Farbreaktion)

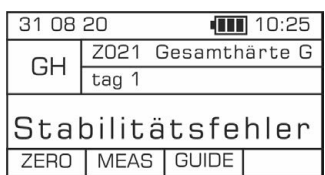

- Schütteln des Photometers während der Messung
- Entfernen/Einsetzen der Küvette aus dem/in den Messschacht des Photometers während der Messung

Wenn das Photometer Bedingungen feststellt, die Zuverlässigkeit der Messung beeinträchtigen könnten, ertönt ein Warnton und auf dem Bildschirm wird die Meldung *'Stabilitätsfehler*' angezeigt. In diesem Fall ist es darauf zu achten, ob eine der oben genannten Gegebenheiten vorgekommen ist, infolgedessen die Messung durch Drücken der Taste MEAS zu wiederholen ist.

### 8.5 Ergebnis speichern

Wenn die Messung abgeschlossen ist, kann das angezeigte Ergebnis im Geräteprotokoll LOG gespeichert werden, indem Sie auf der Tastatur die Kontexttaste REC oder die Taste ENTER<sup>5</sup> drücken. Das Ergebnis kann nur einmal gespeichert werden, und die Taste REC verschwindet, bis die nächste Messung abgeschlossen ist.

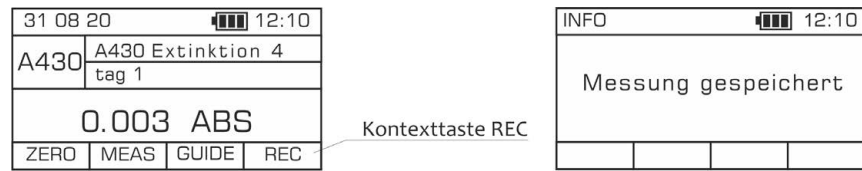

Das Messergebnis wird zusammen mit vielen anderen Informationen gespeichert, wie z.B.:

- Name und Methodensymbol
- Datum/Uhrzeit
- Probenetikett
- Benutzername
- Gerätename
- Seriennummer des Geräts

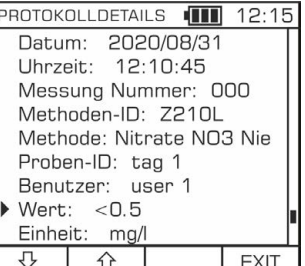

### 8.6 Anzeigen von Ergebnissen in verschiedenen Einheiten

Bei einigen Methoden kann das Ergebnis in verschiedenen Einheiten angezeigt werden. Die Gesamthärte kann beispielsweise in deutschen Härtegraden (°d), in mval/l oder als Calciumcarbonat-Äquivalentkonzentration in mg/l angezeigt werden. Verwenden Sie Pfeiltasten nach links/rechts <a> den verfügbaren alternativen Einheiten zu wechseln, die in dem Messabschnitt auf dem Hauptbildschirm aktiv sind.

*HINWEIS:* 

*Um zwischen den angezeigten Einheiten wechseln zu können, muss die Funktion GUIDE (Hinweis-System) deaktiviert werden.* 

| $\sqrt{11}$ 14:10<br>31 08 20 |                     |              |            |                                              | 31 08 20        |             | $\mathbf{m}$ 14:10 |
|-------------------------------|---------------------|--------------|------------|----------------------------------------------|-----------------|-------------|--------------------|
| GΗ                            | Z021<br>Gesamthärte |              |            |                                              | GΗ              | Z021        | Gesamthärte        |
|                               | tag                 |              |            |                                              |                 | tag         |                    |
| HЫ<br>3 O                     |                     |              |            | umschalten zwischen<br>angezeigten Einheiten | 53.6 CaCO3 mg/l |             |                    |
| ZERO                          | <b>MEAS</b>         | <b>GUIDE</b> | <b>REC</b> | Pfeiltasten nach links/rechts                | <b>ZERO</b>     | <b>MEAS</b> | l GUIDE            |

## 9 Ergebnisse speichern

Das Photometer von Exaqua verfügt über Funktion, die Ergebnisse im Geräteprotokoll zu speichern. Es werden Daten wie Messwerte, Gerätenamen, Methode, Datum und Uhrzeit, Benutzernamen, Etiketten und andere Informationen gespeichert. Der Zugriff auf die Daten erfolgt durch Kopieren der Protokolldateien auf einen Computer oder Mobilgerät, auf dem sie angezeigt und bearbeitet werden können.

### 9.1 Anzeigen von Einträgen in Protokollen

Das Photometer verfügt über grundlegende Funktionen zur Anzeige von Protokolldateien. Gehen Sie im Abschnitt Durchsuchen von Protokollen zu HAUPTMENÜ **→** Protokoll **→** Protokolle durchsuchen, es werden in Form einer Liste die letzten 100 Einträge angezeigt. Ältere Einträge sind im Ordner *log.csv*  einsehbar, auf den Sie zugreifen können, indem Sie das Photometer über USB oder die Bluetooth-Funktion mit Computer verbinden, siehe Kapitel *13.1 USB-Modus* und *13.2 BT-Modus*.

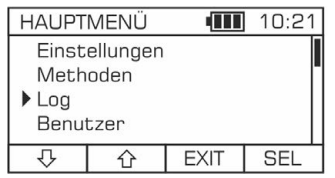

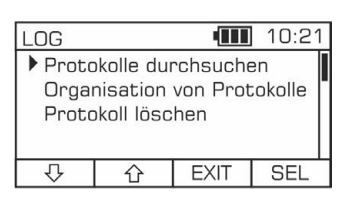

Gehen Sie im Abschnitt Organisation von Protokollen zum HAUPTMENÜ **→** Protokoll **→** Organisation von Protokollen. Mithilfe der in der Liste verfügbaren Kriterien können Sie die Protokolleinträge sortieren.

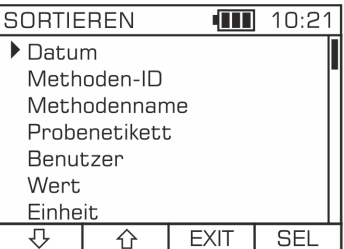

### 9.2 Protokolleinträge löschen

In einigen Fällen ist es notwendig, die Einträge in Protokolldateien zu löschen. Mit der Funktion zum Löschen der Protokolleinträge kann der Benutzer die letzten 100 Protokolleinträge sowie ältere Einträge löschen. Um den Inhalt des Protokolls zu löschen, gehen Sie zu HAUPTMENÜ **→** Protokoll **→** Protokolleinträge löschen, nachdem Sie die Taste SEL gedrückt haben, erscheint die Meldung *'Sind Sie sicher?'* als zusätzlicher Verfahrensschritt, um ein versehentliches Löschen aller Daten zu vermeiden. Um die Auswahl zu bestätigen, drücken Sie in der Anzeige die Taste JA. Um den Vorgang abzubrechen, drücken Sie die Taste NEIN.

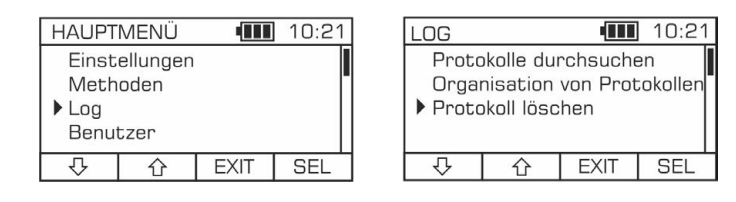

#### *HINWEIS:*

*Das Löschen der Protokolleinträge ist unwiderruflich. Vor dem Bereinigen des Protokolls sollte eine Sicherungskopie der Datei log.csv erstellt werden, um den Verlust wertvoller Daten zu vermeiden. Falls erforderlich, können Sie die Datei log.csv im Speicher des Photometers erneut speichern.* 

## 10 Benutzer

Mit Exaqua können Sie bis zu fünf Benutzernamen speichern. Der aktuell gewählte Benutzername wird zusammen mit übrigen Messdaten in der Protokolldatei (LOG-Datei) gespeichert, wodurch ein bestimmter Gerätebetreiber einem bestimmten Messdaten-Pool zugeordnet wird.

### 10.1 Bearbeiten der Benutzerliste

Der Abschnitt Benutzer enthält eine Liste, aus der Sie den Benutzernamen auswählen und/oder bearbeiten können. Um auf den Benutzerbereich zuzugreifen, wählen Sie HAUPTMENÜ **→** Benutzer. Nachdem Sie einen bestimmten Benutzernamen aus der Liste ausgewählt haben, drücken Sie die Taste SEL. Um den Bearbeitungsmodus für den ausgewählten Benutzernamen aufzurufen, drücken Sie EDIT. Im Abschnitt EDIT MODE geben Sie den Benutzernamen über die Tastatur (Tasten 1 bis 9) ein. Verwenden Sie die Kontexttaste  $\Box$ , um zwischen Groß- und Kleinbuchstaben und Zahlen umzuschalten. Um den gesamten Namen zu löschen, verwenden Sie die Taste CLR. Die Taste DEL wird verwendet, um das zuletzt eingegebene Zeichen zu löschen. Der Benutzername kann bis zu 20 Zeichen lang sein.

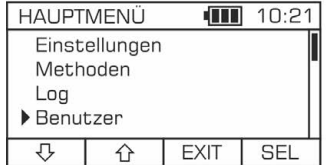

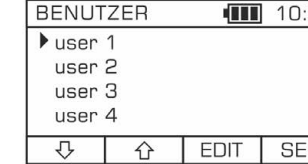

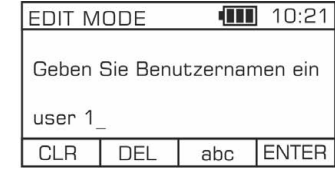

**HAUPTMENÜ** 

Methoden Log Benutzer Etiketten रा

 $\overline{\hat{}}$ 

**EXIT** 

 $\overline{111}$  10:21

**SEL** 

## 11 Etiketten

Ein Etikett ist eine Art von Kennzeichnung, die einer Messung zugeordnet werden kann, um den Ort der Ausführung zu bestimmen oder ihr andere Informationen zuzuweisen, damit Daten, die für den Benutzer von Interesse sind, aus dem Protokoll aussortiert werden können. Das Etikett könnte beispielsweise der Name des Tanks sein, aus dem die Probe entnommen wurde, oder eine kurze Notiz. Der Name des Etiketts darf nicht länger als 20 Zeichen sein.

### 11.1 Bearbeiten der Etikettenliste

Die Etikettenliste kann auf die folgenden zwei Arten bearbeitet werden:

- gehen Sie zum HAUPTMENÜ **→** Etiketten und nach Auswahl eines Namens aus der angezeigten Liste drücken Sie die Kontexttaste EDIT.
- vom HAUPTBILDSCHIRM aus, indem Sie zur Etikettenleiste navigieren (mit Pfeiltasten nach oben/unten VA) und dann die Kontexttasten MENÜ oder ENTER drücken.

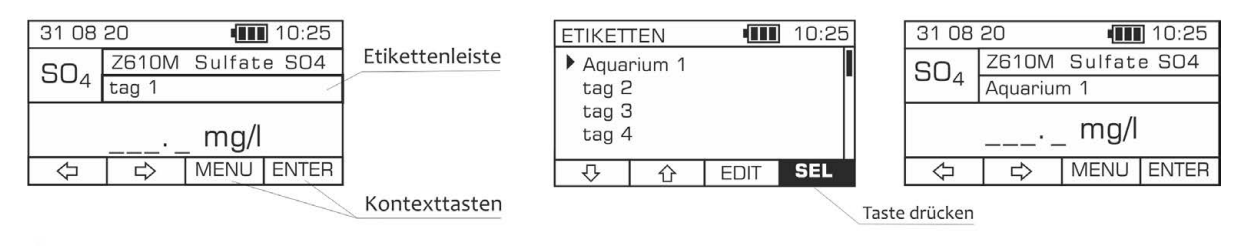

Im Abschnitt EDIT MODE geben Sie den Benutzernamen über die Tastatur (Tasten 1 bis 9) ein. Verwenden Sie die Kontexttaste **Labs Laten um zwischen Groß- und Kleinbuchstaben und Zahlen umzuschalten. Um den** gesamten Namen zu löschen, verwenden Sie die Taste CLR. Die Taste DEL wird verwendet, um das zuletzt eingegebene Zeichen zu löschen.

### 11.2 Etikett auswählen

Ein Etikett aus der Liste der definierten Etiketten kann auf zwei Arten ausgewählt werden:

• gehen Sie zum HAUPTMENÜ **→** Etiketten und dann drücken Sie die Kontexttaste SEL. Wenn Sie die Taste SEL drücken, wechselt das Gerät automatisch zum Hauptbildschirm und der neu ausgewählte Etiketten-name wird in der Etikettenleiste angezeigt.

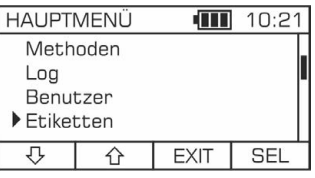

**Exacua** 

• vom HAUPTBILDSCHIRM aus, indem Sie zur Etikettenleiste navigieren (Pfeiltasten nach oben/unten ) und dann die Kontexttasten MENU oder ENTER (nach dem Aufrufen der Etikettenleiste können Sie den Etikettennamen auch direkt mit Pfeiltasten nach links/rechts <a>auswählen). Das Gerät wechselt automatisch zum Hauptbildschirm und der neu ausgewählte Etikettenname wird in der Etikettenleiste angezeigt.

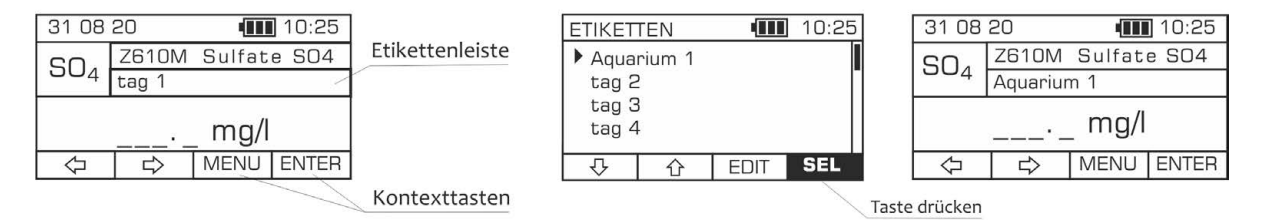

## 12 Einstellungen

Im Abschnitt Einstellungen (HAUPTMENÜ **→** Einstellungen) kann der Benutzer allgemeine Daten und Funktionen wie Gerätename, Sprache oder Timer für die Abschaltfunktion einstellen und so die Konfiguration des Geräts nach seinem Belieben anpassen.

### 12.1 Gerätename

Der Benutzer des Photometers von Exaqua kann dem Gerät einen Namen geben. Der Gerätename wird in der Protokolldatei (LOG-Datei) gespeichert und kann verwendet werden, um die Photometer zu identifizieren. Um den Gerätenamen festzulegen, gehen Sie zum HAUPTMENÜ **→** Einstellungen **→** Gerätename und drücken Sie die Kontexttaste EDIT. Geben Sie im Abschnitt EDIT MODE Ihren Gerätenamen über die Tastatur (Tasten 1 bis 9) ein. Verwenden Sie die Kontexttaste **Labconen zwischen Groß**und Kleinbuchstaben und Zahlen umzuschalten. Um den gesamten Namen zu löschen, verwenden Sie die Taste CLR. Die Taste DEL wird verwendet, um das zuletzt eingegebene Zeichen zu löschen.

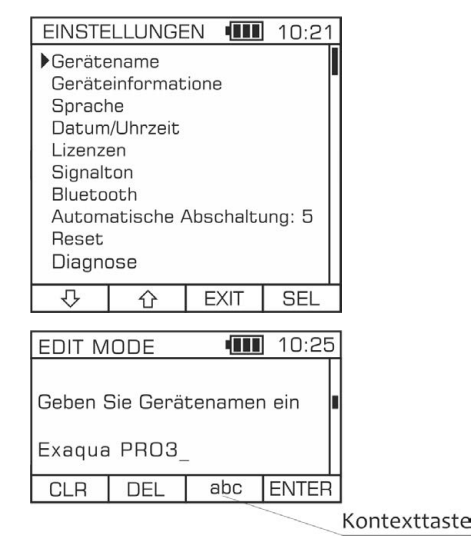

### 12.2 Geräteinformationen

Durch Zugriff auf HAUPTMENÜ **→** Einstellungen **→** Geräteinformationen gelangen Sie zum Abschnitt Geräteinformationen, der Daten enthält wie: Gerätemodell, Softwareversion und Hardwareversion.

### 12.3 Sprache

Im Abschnitt Sprache wird beim Aufrufen von HAUPTMENÜ **→**  Einstellungen **→** Sprache eine Liste der verfügbaren Sprachen der Benutzeroberfläche angezeigt. Alle Informationen in Protokolldateien (LOG-Dateien) werden in der ausgewählten Sprache gespeichert.

### 12.4 Datum

Das Photometer von Exaqua ist mit einer Echtzeituhr (RTC) ausgestattet. Die Uhr muss eingestellt werden, bevor Messungen vorgenommen werden.

Um das aktuelle Datum einzustellen, gehen Sie zum HAUPTMENÜ **→** Einstellungen **→** Datum/Uhrzeit und wählen Sie das Datum aus der Liste aus, indem Sie die Kontexttaste SEL drücken. Verwenden Sie die Pfeiltasten nach oben/unten  $\mathbb{G}\hat{\oplus}$  , um die Ziffern von 0 bis 9 auszuwählen. Verwenden Sie Pfeiltasten nach links/rechts <a> der Tastatur, um zwischen den Ziffern für Tag, Monat und Jahr zu wechseln. Bestätigen Sie die Eingabe des aktuellen Datums durch Drücken der Taste SAVE. Wenn das eingegebene Datumsformat nicht korrekt ist, lässt das System das Speichern nicht zu und es wird die Meldung 'Datumsfehler!' angezeigt.

### 12.5 Uhrzeit

Das Photometer von Exaqua ist mit einer Echtzeituhr (RTC) ausgestattet. Die Uhr muss eingestellt werden, bevor Messungen vorgenommen werden.

Um die aktuelle Uhrzeit einzustellen, gehen Sie zum HAUPTMENÜ **→** Einstellungen **→** Datum/Uhrzeit und wählen Sie die Uhrzeit aus der Liste aus, indem Sie die Kontexttaste SEL drücken. Verwenden Sie die Pfeiltasten nach oben/unten  $\overline{\mathbb{C}} \hat{\mathbb{C}}$  , um die Ziffern von 0 bis 9 auszuwählen. Verwenden Sie die Pfeiltasten nach links/rechts auf der Tastatur, um zwischen den Ziffern für Stunde, Minuten und Sekunden zu navigieren. Bestätigen Sie die eingegebene Uhrzeit durch Drücken der Taste SAVE.

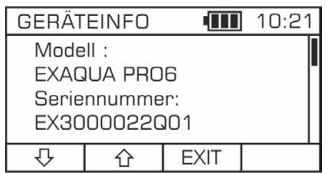

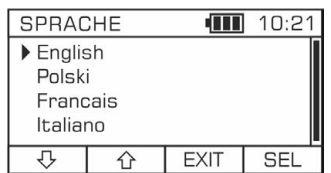

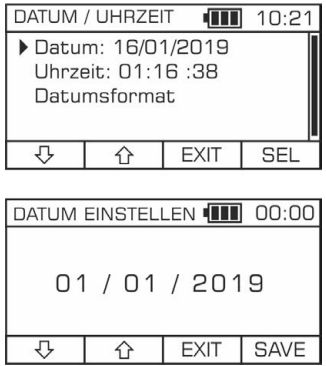

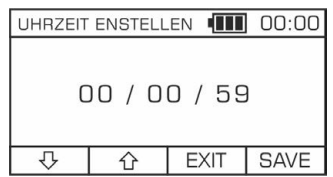

### 12.6 Lizenzen

Die Verwendung einiger Methodenpakete oder zusätzlicher Funktionen erfordert den Erwerb und die Eingabe eines Lizenz-schlüssels. Um den Lizenzschlüssel einzugeben, gehen Sie zum HAUPTMENÜ **→** Einstellungen **→** Lizenzen und drücken Sie dann die Kontexttaste NEW. Geben Sie in dem EDIT MODE den Lizenzcode über die Tastatur (Tasten 1 bis 9, Buchstaben A bis F) ein. Um einen Lizenzcode zu löschen, verwenden Sie die Taste CLR. Die Taste DEL wird verwendet, um das zuletzt eingegebene Zeichen zu löschen. Wenn Sie die Taste FILE drücken, werden die Lizenzcodes aus der Datei *licenses.lic* im Ordner FW Update heruntergeladen (siehe auch Kapitel *13.1 USB-Modus*). Bestätigen Sie den eingegebenen Code durch Drücken der Taste ENTER. Auf dem Bildschirm wird die Meldung *'Entsperren'* angezeigt und dann *'Lizenz hinzugefügt*'. Von da an wird der Name der eingegebenen Lizenz in der Liste im Abschnitt LIZENZEN angezeigt. Wenn Sie einen Lizenznamen aus der Liste auswählen und die Kontexttaste INFO drücken, werden Informationen über Inhalt des Lizenzpakets angezeigt.

#### *HINWEIS:*

*Der eingegebene Schlüssel bleibt auch nach Zurücksetzung auf Werkseinstellungen und nach Update gültig.*

### 12.7 Signaltongeber

Der Tastaturton und die Benachrichtigungstöne sowie die Lautstärke werden durch separate Einstellungen angepasst. Die Funktion der Signaltongeber besteht darin, die Aufmerksamkeit auf Meldungen zu lenken, die sich auf Betrieb des Gerts beziehen, wie z. B. das Ende des Timers oder die angezeigten Fehlerinformationen.

- Um den Tastaturton einzustellen, gehen Sie zum HAUPTMENÜ **→**  Einstellungen **→** Ton und wählen Sie dann ein Element aus der angezeigten Liste der Signaltöne und/oder Lautstärken.
- Um den Benachrichtigungston einzustellen (wird aktiviert, nach dem Ende des Timers oder wenn eine Fehlermeldung angezeigt wird), gehen Sie zum HAUPTMENÜ **→** Einstellungen **→** Ton und wählen Sie dann aus der angezeigten Liste der Benachrichtigungstöne und/oder Benachrichtigungslautstärken aus.

Um die Einstellungen des Signaltongebers zu ändern, drücken Sie auf der Tastatur die Taste ENTER 5 oder die Kontexttaste ON/OFF. Stellen Sie die Lautstärke mithilfe der Kontexttasten Plus/Minus  $\boxed{-}$  + ein.

#### *HINWEIS:*

*Denken Sie daran, den Benachrichtigungston einzuschalten, wenn Sie die Titrationsmessung starten. Wenn Sie diese Funktion nicht aktivieren, ertönt kein akustisches Signal, das das Ende der Titration anzeigt.* 

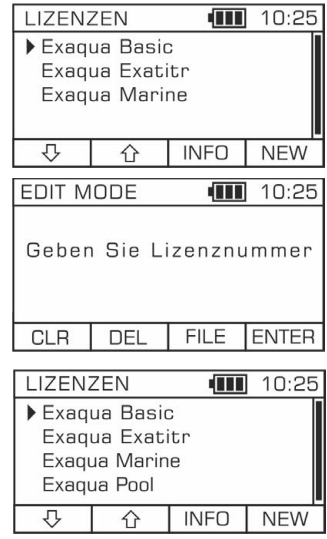

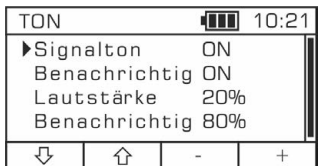

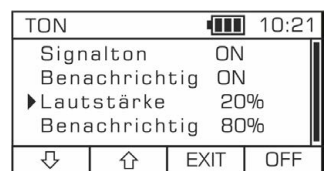

### 12.8 Bluetooth

Das Photometer von Exaqua ist mit Bluetooth-Funktion ausgestattet, die eine drahtlose Verbindung mit mobilen Geräten und die Verwendung der Exaqua-App ermöglicht, die viele Funktionalitäten bietet, die den Gebrauch des Photometers erleichtern und erweitern:

- − Praktische Anzeige, Erfassung und Speicherung der aufgezeichneten Messergebnisse von einem oder mehreren Photometern,
- − Erstellung von Zusammenfassungen und Übersichten von Messdaten,
- Erstellung von PDF-Dateien mit Daten, die per E-Mail versendet werden können,
- − Erstellung von Diagrammen und Tabellen zur visuellen Darstellung der aufgezeichneten Messergebnisse.

Mit folgenden Verfahren kann der Benutzer, nach Bedarf, Bluetooth aktivieren oder deaktivieren und den Namen des Bluetooth-Geräts eingeben.

#### • Ein- und Ausschalten

Ausschalten der Bluetooth-Funktion reduziert den Stromverbrauch und verlängert die Betriebszeit des Photometers. Um Bluetooth auf Ihrem Gerät zu aktivieren, gehen Sie zum HAUPTMENÜ **→** Einstellungen **→** Bluetooth. Wenn der Status als OFF angezeigt wird, ist die Bluetooth-Funktion deaktiviert. Um das Bluetooth-

Gerät zu aktivieren, drücken Sie die Taste ENTER 5 oder die Taste SEL. Daraufhin sollten der Status als ON und das Bluetooth-

 $Symbol$  in der Informationsleiste des Hauptbildschirms angezeigt werden. Um die Einstellungen zu speichern, drücken Sie die Kontexttaste EXIT.

#### • Umbenennen Ihres Bluetooth-Geräts

Um Ihr Bluetooth-Gerät umzubenennen, gehen Sie zum HAUPTMENÜ **→** Einstellungen **→** Bluetooth. Wählen Sie aus der Liste das Feld Name aus und drücken Sie die Kontexttaste SEL. Geben Sie im Abschnitt EDIT MODE Ihren Gerätenamen über die Tastatur (Tasten 1 bis 9) ein. Verwenden Sie die Kontexttaste **abc**, um zwischen Groß- und Kleinbuchstaben und Zahlen umzuschalten. Um den gesamten Namen zu löschen, verwenden Sie die Taste CLR. Die Taste DEL wird verwendet, um das zuletzt eingegebene Zeichen zu löschen. Der Name kann bis zu 12 Zeichen lang sein. Um den Namen zu bestätigen, drücken Sie die Taste ENTER.

### 12.9 Automatische Abschaltung

Sie können den Timer für die automatische Abschaltung im Photometer einstellen. Wenn keine Taste gedrückt wird, wechselt das Gerät in den Energiesparmodus. Um das Photometer innerhalb von 1 Stunde nach dem Einschalten des Energiesparmodus wieder in den Betriebsmodus zurückzusetzen, halten Sie die Ein-/Aus-Taste  $\mathbf \Theta$  einen Moment lang

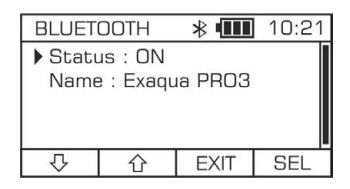

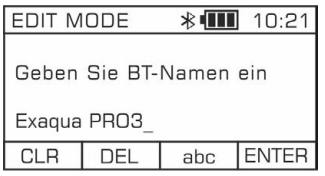

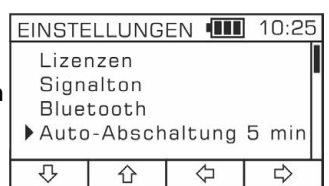

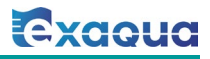

gedrückt. Nach mehr als 1 Stunde halten Sie die Ein/Aus-Taste länger gedrückt. Um die Abschaltzeit einzustellen, gehen Sie zum HAUPTMENÜ **→**  Einstellungen **→** Auto-Abschaltung und verwenden Sie die Pfeiltasten nach links/rechts <a>
auf der Tastatur oder die Pfeiltasten nach links/rechts

 $\left\langle \right\rangle \rightleftharpoons$  auf dem Bildschirm, um die gewünschte Zeit einzustellen.

### 12.10 Reset

Mit nachstehenden Verfahren haben Sie die Möglichkeit, die gespeicherten Daten zu löschen oder das Gerät auf Werkseinstellungen zurückzusetzen.

#### • Daten löschen

Mit Befehl *'Datenträger löschen'* werden alle Protokolldateien (LOG-Dateien) entfernt und die Benutzer- und Etikettenliste auf die Werkseinstellungen zurückgesetzt. Alle anderen Einstellungen bleiben unverändert.

Um die gespeicherten Daten zu löschen, wechseln Sie zum HAUPTMENÜ **→** Einstellungen **→** Reset **→** Datenträger löschen und drücken Sie auf dem Bildschirm die Kontexttaste SEL. Als zusätzlicher Schritt des Verfahrens wird die Meldung "Sind Sie sicher?" angezeigt, um zu verhindern, dass alle Daten versehentlich gelöscht werden Drücken Sie JA auf dem Bildschirm, um Ihre Auswahl zu bestätigen. Zum Abbrechen drücken Sie NEIN.

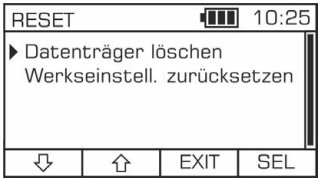

#### • Zurücksetzen auf Werkseinstellungen

Der Befehl *'Werkseinstell. zurücksetzen'* löscht Protokolldateien (LOG-Dateien) und löscht alle Benutzermethoden. Außerdem werden die Etikettenliste und die Benutzerliste, die Uhr, das Datum und alle anderen für den Benutzer zugänglichen Einstellungen einschließlich der Sprache (die Standardsprache ist Englisch) auf Werkseinstellungen zurückgesetzt.

Um das Gerät auf Werkseinstellungen zurückzusetzen, gehen Sie zum HAUPTMENÜ **→** Einstellungen **→** Reset **→** Werkseinstell. zurücksetzen und dann drücken Sie auf dem Bildschirm die Kontexttaste SEL. Als zusätzlicher Schritt des Verfahrens wird die Meldung "Sind Sie sicher?" angezeigt, um zu verhindern, dass alle Daten versehentlich gelöscht werden Drücken Sie JA auf dem Bildschirm, um Ihre Auswahl zu bestätigen. Zum Abbrechen drücken Sie NEIN.

*HINWEIS: Sobald das Gerät auf Werkseinstellungen zurückgesetzt wurde, leitet das Gerät den Benutzer automatisch durch ein vierstufiges Startverfahren, einschließlich der Einstellung der Sprache, der Benutzeroberfläche, des aktuellen Datums und der Uhrzeit, der Durchführung der Kalibrierung und der Selbstdiagnose, siehe Kapitel 7 Vor der Messung, 7.1 bis 7.4.* 

## Exacua

#### Tabelle. Verfahren zum Zurücksetzen des Photometers.

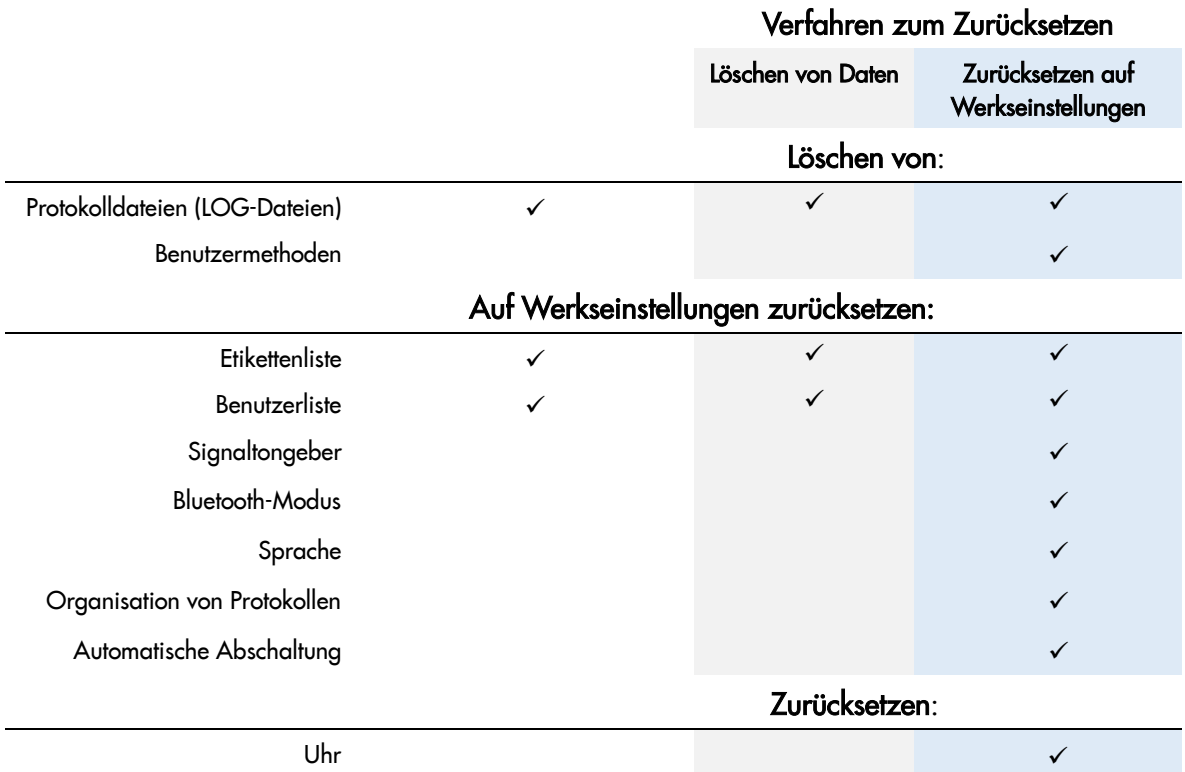

### 12.11 Diagnoseverfahren

#### 12.11.1 Selbsttest

Die Selbstdiagnose (Selbsttest) des Photometers prüft die grundlegenden Funktionen und Ressourcen des Geräts. Entfernen Sie vor der Durchführung der Diagnose die Küvette aus dem Messschacht des Photometers. Die Selbstdiagnose wird innerhalb der fünf aufgelisteten Bereiche des Geräts durchgeführt:

- Betriebssystem Mikrocomputer-Integritätsprüfung
- Akku Zustand des Akkus prüfen
- Stromversorgung Überprüfung der Spannungen, die die elektronischen Stromkreise des Photometers versorgen
- Speicher Gerätespeicher-Fehlererkennung
- Photometrisches System Diagnose des photometrischen Systems

Wenn während des Selbsttests Abweichungen diagnostiziert werden, werden die Nummer und die Fehlermeldung angezeigt. Fehlerliste mit Beschreibungen und Anweisungen zur Fehlerbehebung finden Sie im Kapitel *16 Fehlerbehebung*.

Zum Ausführen der Selbstdiagnose des Photometers gehen Sie zum HAUPTMENÜ **→** Einstellungen **→** Diagnose **→** Selbsttest. Auf dem Bildschirm erscheint die Aufforderung, die Küvette aus dem Messschacht zu entfernen. Um den Diagnosevorgang zu

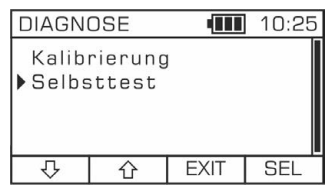

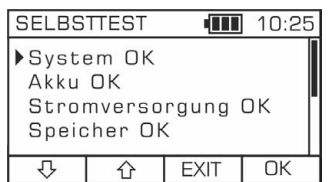

Seite 25

**Exacua** 

starten drücken Sie die Kontexttaste OK. Wenn keine Abweichung festgestellt wird, wird neben den Namen der einzelnen Abschnitte die Meldung 'OK' angezeigt.

### 12.11.2 Kalibrierung

Die regelmäßige Kalibrierung des photometrischen Systems ist eine Voraussetzung für eine hohe Messgenauigkeit. Der Prozess findet intern statt, ohne dass Werkzeuge benötigt werden. Die Kalibrierung selbst dauert weniger als eine Minute und muss mindestens einmal im Monat oder jeweils bei Schwankungen der Betriebstemperatur um mehr als 5 °C durchgeführt werden. Wenn eine der angegebenen Bedingungen vorliegt, zeigt das Photometer eine Aufforderung zur Kalibrierung an. Der Benutzer hat die Möglichkeit, die Kalibrierung jederzeit zu starten.

Um die Gerätekalibrierung zu starten, gehen Sie zum HAUPTMENÜ **→** Einstellungen **→** Diagnose **→** Kalibrierung und drücken Sie dann auf dem Bildschirm die Kontexttaste SEL. Als zusätzlicher Schritt des Verfahrens wird die Meldung "Sind Sie sicher?" angezeigt, um zu verhindern, dass alle Daten versehentlich gelöscht werden Drücken Sie JA auf dem Bildschirm, um Ihre Auswahl zu bestätigen. Zum Abbrechen drücken Sie NEIN.

### 12.12 AutoSave

Mit der AutoSave-Funktion können alle Messergebnisse automatisch im Speicher des Photometers gespeichert werden.

Wenn die AutoSave-Funktion aktiviert ist und die Taste MEAS gedrückt wird, wird am Ende des Messvorgangs die Kontexttaste REC kurzzeitig mit Licht hervorgehoben, was darauf hinweist, dass das angezeigte Messergebnis automatisch im Geräteprotokoll LOG gespeichert wurde.

Um die AutoSave-Funktion zu aktivieren, gehen Sie zum HAUPTMENÜ **→**  Einstellungen **→** AutoSave und wählen Sie mit Pfeiltasten nach links/rechts über die Tastatur ON aus. Um die Funktion zu deaktivieren, wählen Sie OFF.

### 12.13 Selbstmessung

Die Funktion Selbstmessung wird bei allen Methoden verwendet, bei denen der Timer aktiviert ist. Wenn diese Funktion aktiviert ist, wird die Messung nach Ende des Timers automatisch in der letzten Phase des Verfahrens durchgeführt. Es ist besonders nützlich für Methoden, die eine gewisse Zeit benötigen, um die Reaktion ordnungsgemäß zu Ende zu führen. Die Funktion Selbstmessung befreit den Benutzer von der Notwendigkeit, die Taste MEAS nach Ende des Timers zu drücken, um eine Messung durchzuführen.

Um die Funktion Selbstmessung zu aktivieren, gehen Sie zum HAUPTMENÜ **→** Einstellungen **→** Selbstmessung und wählen Sie mit Pfeiltasten nach links/rechts <a>
Uber die Tastatur ON aus. Um die Funktion zu deaktivieren, wählen Sie OFF.

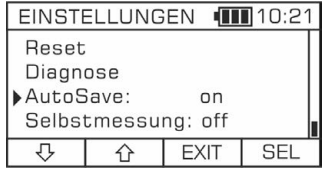

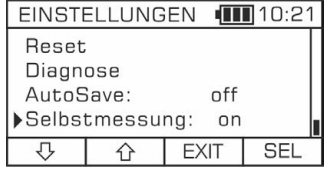

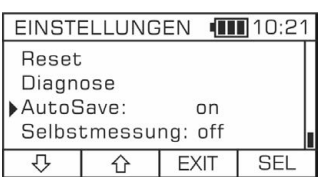

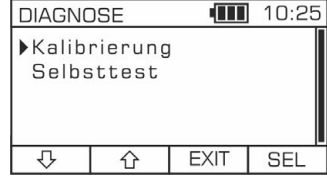

*HINWEIS:* 

*Damit die Funktion Selbstmessung aktiviert wird, muss das System GUIDE aktiv sein, siehe 8.2 Funktion Methoden-Leitsystem.* 

## 13 Kommunikation

### 13.1 USB-Modus

Im USB-Modus können Sie auf die Dateien zugreifen, die im internen Speicher des Geräts gespeichert sind. Daten können gelesen, gespeichert und gelöscht werden. Um auf die gespeicherten Dateien zuzugreifen, schalten Sie zunächst das Photometer ein, gehen Sie zum HAUPTMENÜ **→** USB und verbinden Sie das Photometer über USB-Kabel mit Computer.

Die Dateien sind in den folgenden Ordnern organisiert:

- FW update ein Ordner zum Aktualisieren der Geräte-Firmware. Über HAUPTMENÜ **→** FW update können Sie den Firmware-Update mit der im Ordner gespeicherten Datei durchführen, siehe Kapitel *13.3 Firmware-Update*.
- Log Ordner enthält Datei *log.csv* mit Messdatenprotokoll. Der Inhalt des Ordners kann einfach in gängige Tabellenkalkulationsprogramme importiert werden. Verwenden Sie das Tabulatorzeichen als Trennzeichen, um die Daten ordnungsgemäß zu organisieren.
- User methods Ordner enthält *umn\_cfg.txt-Dateien* mit Benutzermethoden. Die Daten können in Texteditoren bearbeitet oder mit Dateien überschrieben werden, die mit anderen Photometern von Exaqua erstellt wurden. Änderungen können nur im Modus FW update vorgenommen werden.

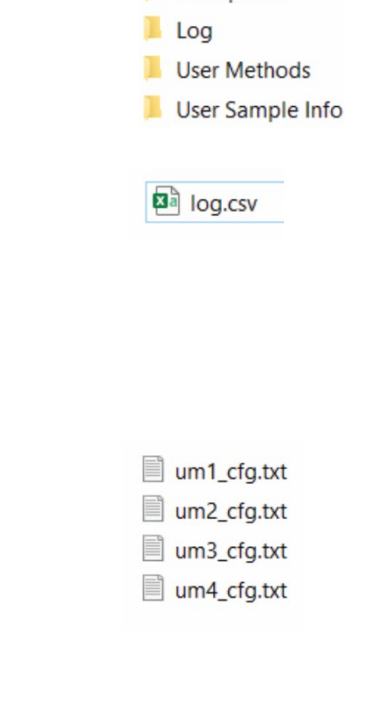

**FW Update** 

User sample info - in diesem Ordner sind zwei Dateien gespeichert: *sample\_tags.txt* – enthält Etikettenliste, *users.txt* – enthält Benutzerliste.

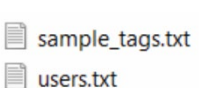

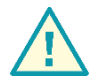

#### WARNUNG :

Der USB-Modus ist nur zum Kopieren von Dateien vom Speicher des Photometers auf einen PC vorgesehen. Führen Sie keine anderen Vorgänge an den Dateien aus, wie z. B. das Speichern geänderter oder teilweise gelöschter Dateien in den Speicher des Photometers. Dies kann zu Fehlfunktionen oder Schäden an Software des Photometers führen.

### 13.2 BT-Modus

Das Photometer von Exaqua ist mit dem Modul Bluetooth 5.1 ausgestattet, das die drahtlose Kommunikation mit mobilen Geräten und die Verwendung von Exaqua-App ermöglicht. Exaqua-App bietet viele Funktionalitäten, unter anderem: bequemes Durchsuchen und Sammeln von gespeicherten Messergebnissen von einem oder mehreren Photometern, Erstellen von Zusammenfassungen und Berichten, Generieren von PDF-Dateien mit Daten zum Versand per E-Mail und Erstellen von Grafiken und Tabellen zur visuellen Darstellung der aufgezeichneten Messdaten.

Über das Bluetooth-Menü können Sie die BT-Kommunikation ganz einfach aktivieren oder deaktivieren sowie den Namen des Bluetooth-Geräts eingeben. Der Name darf maximal 12 Zeichen lang sein. Weitere Informationen finden Sie im Kapitel *12. Einstellungen, 12.8 Bluetooth*.

### 13.3 Firmware-Update

Die Firmware muss regelmäßig auf die aktuell verfügbare Version aktualisiert werden. Führen Sie die Aktualisierung der Firmware gemäß dem unten beschriebenen Verfahren durch.

Um die Firmware auf die neueste Version zu aktualisieren, schalten Sie das Photometer ein, gehen Sie zum HAUPTMEN **→** FW update und verbinden Sie das Gerät über Micro-USB-Kabel mit PC. Kopieren Sie Ordner mit gespeicherten Dateien vom Photometer auf den PC. Laden Sie die Update-Datei von der autorisierten Website des Herstellers herunter und speichern Sie sie im Ordner 'FW Update'. Gehen Sie zum HAUPTMENÜ **→** FW update und navigieren Sie zum Abschnitt INFO, indem Sie die Kontexttaste SEL drücken. Es wird die Meldung *'Update-Datei* auf USB-Datenträger *hochladen*...' angezeigt. Der Aktualisierungsvorgang wird durch Drücken der Taste OK gestartet und dauert einige Minuten. Das Ende der Aktualisierung wird durch die Meldung *'Aktualisiert'* bestätigt.

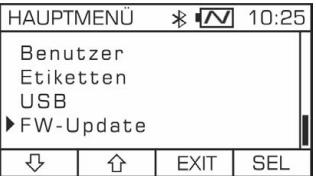

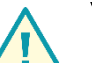

#### WARNUNG :

Bei einem Firmware-Update besteht die Gefahr, dass einige Dateien verloren gehen! Bevor Sie ein Firmware-Update starten, speichern Sie auf einem PC alle Dateien, die verloren gehen könnten. Lesen Sie die Beschreibung des FW-Update-Pakets, um herauszufinden, welche Parameter nach dem Update wiederhergestellt werden müssen.

## 14 Benutzermethoden

### 14.1 Verwenden von Benutzermethoden

In manchen Situationen ist es erforderlich, eine benutzerdefinierte Methode zu erstellen, um mit einer bestimmten Gruppe von Reagenzien zu arbeiten. Die Photometer von Exaqua verfügen über integrierte praktische Mechanismen zur Erstellung von Methoden, die übertragen oder mit anderen Benutzern der Geräte der Serie geteilt werden können. Die Funktion zur Erstellung der Methoden ist optional.

### 14.2 Erstellung von Benutzermethoden

#### 14.2.1 Schritt 0. Voraussetzungen

Um eine eigene Methode zu erstellen, ist es notwendig, eine Reihe von Lösungen mit bekannten Konzentrationen des Analyten (der zu bestimmenden Substanz) und der zugesetzten Reagenzien und einer Blindlösung (in den meisten Fällen reines Wasser) herzustellen. Es ist auch wichtig zu wissen, welche der verfügbaren Wellenlängen am besten geeignet ist. Zur Auswahl der richtigen Wellenlänge werden Absorptionsmethoden verwendet. Die richtige Wahl ist die Methode, die das größte Bandbreite an Werten für die zubereiteten Lösungen liefert. Die zu bestimmende Kalibrierkurve, die die Abhängigkeit der Extinktion von der Konzentration darstellt, kann bis zu 10 Punkte enthalten.

#### 14.2.2 Schritt 1. Benutzermethode auswählen

Es stehen vier Methoden zur Bearbeitung zur Verfügung. Alle Parameter der Benutzermethoden werden in separaten Dateien *user methods/umn.txt* gespeichert. Um auf Abschnitt Benutzermethoden zuzugreifen, gehen Sie zum HAUPTMENÜ **→** Methoden **→** Benutzermethoden und drücken Sie SEL.

#### 14.2.3 Schritt 2. Bearbeiten von Benutzermethoden

Um die Parameter für eine bestimmte Benutzermethode zu ändern, gehen Sie zum HAUPTMENÜ **→** Methoden **→** Benutzermethoden und wählen Sie die gewünschte Benutzermethode aus der Liste aus und drücken Sie EDIT. Im Bearbeitungsabschnitt steht dem Benutzer eine Reihe von Parametern zur Verfügung, die geändert werden können:

- name der Benutzer kann den Namen der Methode ändern (21 Zeichen),
- unit die zusammen mit dem Messergebnis angezeigte und gespeicherte Konzentrationseinheit,
- wavelength Liste der für ein bestimmtes Photometer verfügbaren Messwellenlängen,
- abs0, abs1, abs2.... Extinktionswerten für Konzentrationen von con0, con1, con2....

Wenn Sie die Kontexttaste EDIT für den ausgewählten Parameter drücken, gelangen Sie zum Abschnitt EDIT MODE, in dem Sie Parameter mit der Tastatur (Tasten 1 bis 9) umbenennen können. Verwenden Sie die Kontexttaste **Labc J**, um zwischen Groß- und Kleinbuchstaben und Zahlen umzuschalten. Um den gesamten Namen zu löschen, verwenden Sie die Taste CLR. Die Taste DEL wird verwendet, um das zuletzt eingegebene Zeichen zu löschen.

Daten, die als abs0, abs1, abs2... und con0, con1, con2 eingegeben wurden, sind Punkte auf der Kalibrierkurve, die das Verhältnis zwischen Extinktion und Konzentration definieren. Es können bis zu 10 Punkte eingegeben werden. Die Reihenfolge, in der die Werte eingegeben werden, ist beliebig. Die in das Bearbeitungsfeld für die ausgewählte Benutzermethode eingegebenen Werte werden in aufsteigender Reihenfolge sortiert und dann gespeichert. Der Extinktionswert kann manuell oder über die

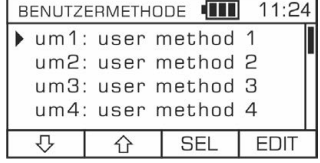

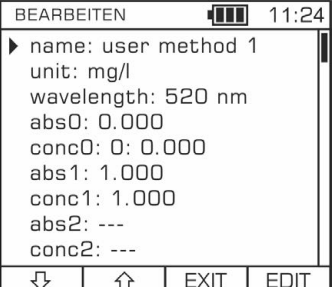

Messung eingegeben werden, indem die Taste MEAS im Bearbeitungsabschnitt gedrückt wird, nachdem ein beliebiger Parameter absX ausgewählt wurde, wodurch ein vereinfachtes Messfenster angezeigt wird. Das zulässige Format für die Eingabe von Zahlen ist XXX,XXX (der maximale Zahlenwert ist 999,999).

Führen Sie zunächst Nullprobe durch, und danach messen Sie die Probe. Um zum Bearbeitungsfenster der Benutzermethode zurückzukehren, drücken Sie EXIT. Der gemessene Wert ist nun in der Parameterliste der Methode enthalten. Für alle zubereiteten Lösungen einschließlich der Blindlösung, für die die Messung durchgeführt wird, sind Extinktion-Messungen auf die gleiche Weise wie für die Probe durchzuführen. In den meisten Fällen wird in der Nullprobe sauberes Wasser verwendet und in diesem Fall wird die Messung für die Probe zweimal durchgeführt (Null- und Hauptmessung). Wenn jedoch für die Nullprobe ein hoher Extinktionswert erwartet wird, sollte manchmal reines Wasser mit zugesetzten Reagenzien als Lösung verwendet werden.

Die neu erstellte Benutzermethode kann durch wiederholte Messungen mit Standardlösungen getestet werden, indem Sie diese Methode als eine der verfügbaren Methoden im Photometer auswählen, siehe Kapitel *8 Durchführen von Messungen*.

## 15 Titrationsmethoden

Die photometrische Titration ist eine analytische Methode, bei der Probe eine Lösung namens Titrant (Titriermittel) zugegeben wird, bis eine deutliche Farbänderung der Testlösung zu beobachten ist. Das Messergebnis wird auf der Grundlage der verwendeten Menge des Titriermittels berechnet. Das Titriermittel wird mit einer 1-ml-Spritze dosiert. Das verbrauchte Volumen des Titriermittels wird aus der Skala der Spritze abgelesen.

Die Photometer von Exaqua sind mit einem innovativen System **EXAL:Jr** 

ausgestattet, das eine Leitfunktion für die einfache und bequeme photometrische Titration bietet. Eine der wichtigsten Funktionen des Systems ist die Erkennung und akustische Signalisierung der Beendigung der Titration, wodurch der Benutzer die Farbänderung der Probe nicht beobachten muss, wenn das Titriermittel zur Analytlösung hinzugefügt wird.

Für Titrationsmessungen im System  $exat$ : I sind spezielle, höhere als normale Küvetten mit einer Kappe mit Öffnung vorgesehen, die das Abgeben des Titriermittels erleichtern. Diese Art von Küvette verhindert, dass die Lösung, beim Mischen der Probe mit dem Titriermittel, ausläuft.

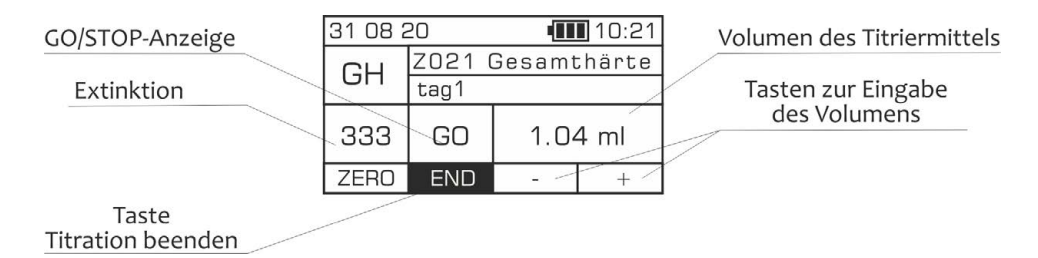

Bei einer Titration werden zunächst Reagenzien zugegeben, die u.a. einen Indikator (Anzeiger) enthalten. Der nächste Schritt besteht darin, die Nullprobe durchzuführen, nach der die Titration durch Drücken der

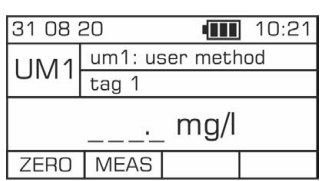

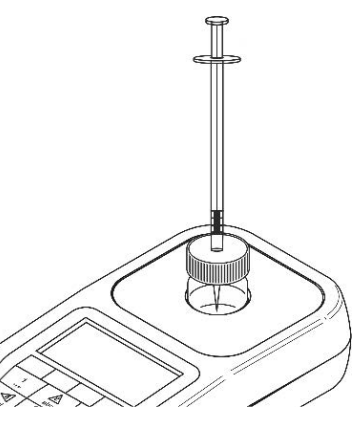

Taste MEAS gestartet werden kann. Die Messung erfolgt durch langsames Abgeben des Titriermittels aus der Spritze. Für genaue Ergebnisse ist es erforderlich, die Probe nach jeder Portion des hinzugefügten Titriermittels vorsichtig zu schütteln. Während des Vermischens muss die Probe nicht aus dem Messschacht des Photometers entfernt werden - der Vorgang wird durch vorsichtiges Schütteln des gesamten Geräts durchgeführt. Das Messfenster zeigt kontinuierlich den aktuellen Extinktionswert und die GO/STOP-Anzeige an. Das Volumen des hinzugefügten Reagenzes in ml wird mit einer beliebigen Taste auf der Tastatur eingegeben, mit Ausnahme der Minus-Taste  $\Box$  und Ein/Aus-Taste  $\mathsf{\dot{U}}$ . Wenn die Extinktion den definierten Schwellenwert überschreitet, wird die Anzeige STOP angezeigt und ein akustisches Signal ertönt (wenn der Signaltongeber aktiviert ist, siehe Kapitel *12.7 Signaltongeber*).

#### *HINWEIS:*

*Stellen Sie vor der Titration immer sicher, dass der Signaltongeber aktiviert ist. Wenn diese Funktion deaktiviert ist, kann der Signalton für Ende der Titration nicht aktiviert werden.* 

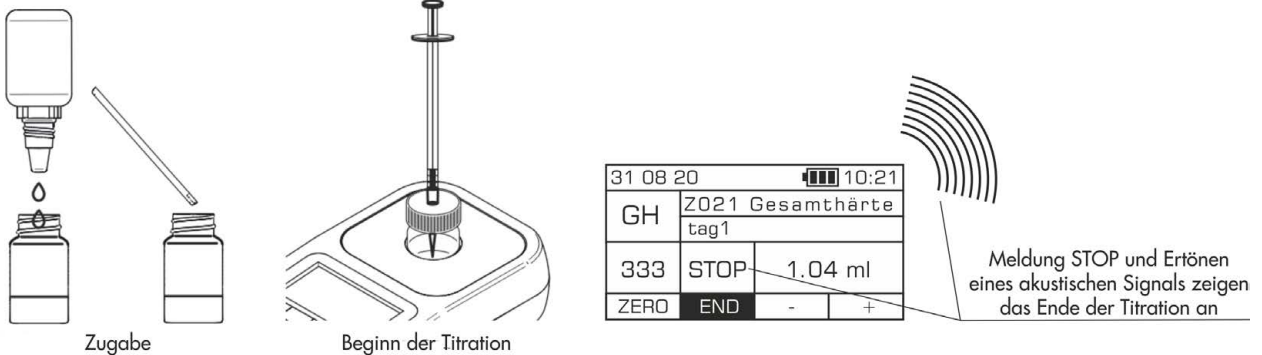

von Indikator-Reagenzien

Wenn die Extinktionswerte stabil sind und in der GO/STOP-Anzeige kein GO erscheint, kann davon ausgegangen werden, dass der Titrationsprozess abgeschlossen wurde. Wenn die Taste END gedrückt wird, wird das über die Tastatur eingegebene Volumen des hinzugefügten Titriermittels (in ml) in einen Wert des gemessenen Parameters umgewandelt. Das angezeigte Ergebnis kann, wie bei jeder anderen Methode, durch Drücken der Taste REC auf dem Gerät gespeichert werden. Für einige Titrationsmethoden sind auch alternative Einheiten verfügbar.

**REC** 

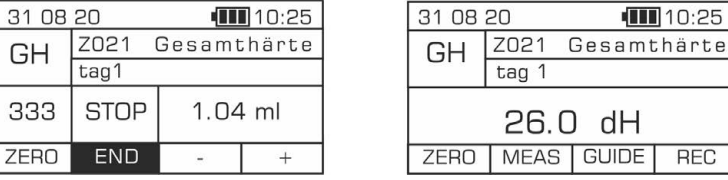

#### *HINWEIS:*

*Um das Hinweis-System mit Grundanweisungen zur Durchführung einer Messung zu aktivieren, drücken Sie die Taste* GUIDE. *Die Funktion kann in jeder Phase der Messung vor nächstem Schritt aktiviert werden, indem die Kontexttaste* GUIDE *gedrückt wird.* 

## 16 Fehlerbehebung

Die Photometer von Exaqua enthalten keine Teile, die vom Benutzer ausgetauscht oder gewartet werden können. Die Behebung von eventuell auftretenden Betriebsfehlern beschränkt sich auf die Reaktion auf Fehlermeldung, die auf dem Bildschirm des Photometers angezeigt wird, und auf Befolgung der Anweisungen, die zusammengefasst wurden in den Kapiteln: *16.2 Fehlerliste* und *16.1 Fehler beheben*. Bei sonstigen Unregelmäßigkeiten wenden Sie sich bitte an Exaqua Service Center (Telefon/Fax (+48) 42 653 44 57, E-Mail: [office@exaqua.com,](mailto:biuro@exaqua.) [www.exaqua.pl](http://www.exaqua.pl/)) oder an Ihren Händler vor Ort.

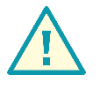

WARNUNG:

Das Gehäuse des Photometers darf nicht geöffnet werden. Unsachgemäße Handhabung entgegen den Anweisungen des Herstellers, unbefugtes Öffnen oder Selbstreparaturen führen zum Erlöschen der Garantie.

### 16.1 Fehler beheben

In der folgenden Tabelle sind eventuelle Fehler aufgeführt, die während des Betriebs des Photometers auftreten können, und die Maßnahmen, die zu ihrer Behebung ergriffen werden müssen.

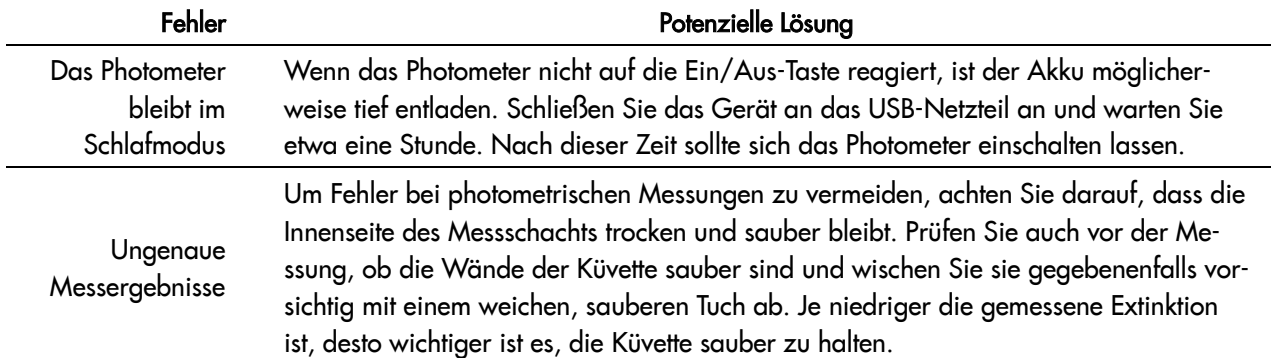

### 16.2 Fehlerliste

In manchen Situationen kann auf dem Bildschirm des Photometers eine Fehlermeldung erscheinen. In der folgenden Tabelle sind die Fehlercodes und die Maßnahmen aufgeführt, die der Benutzer ergreifen muss, um sie zu beheben.

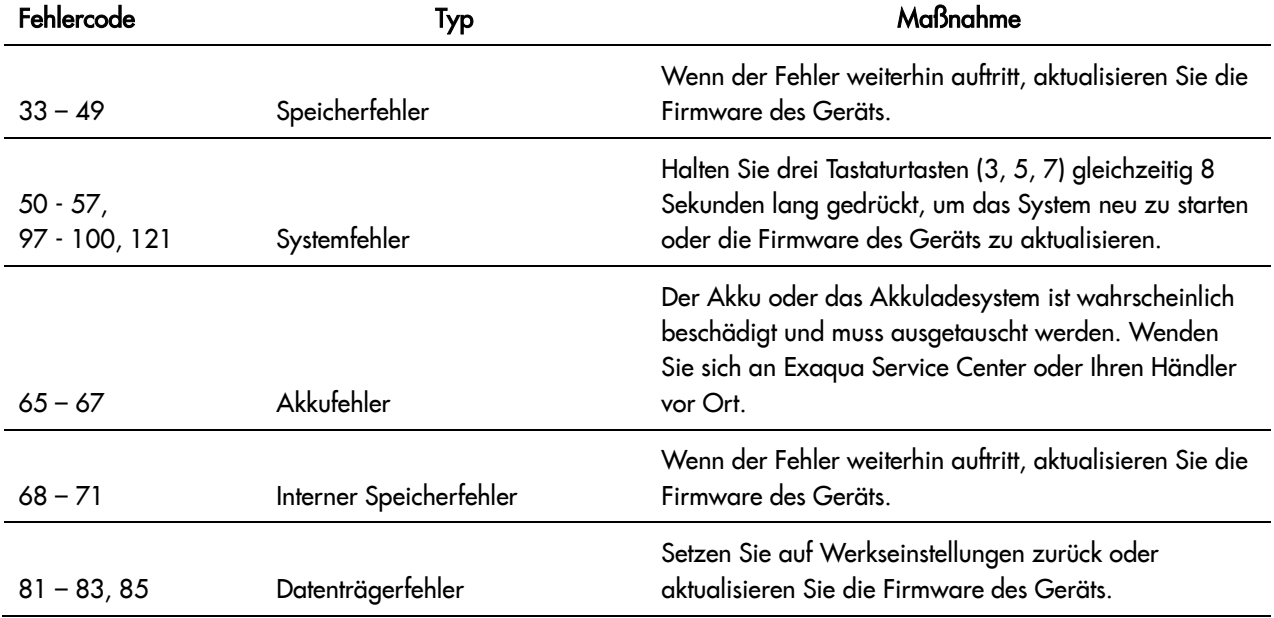

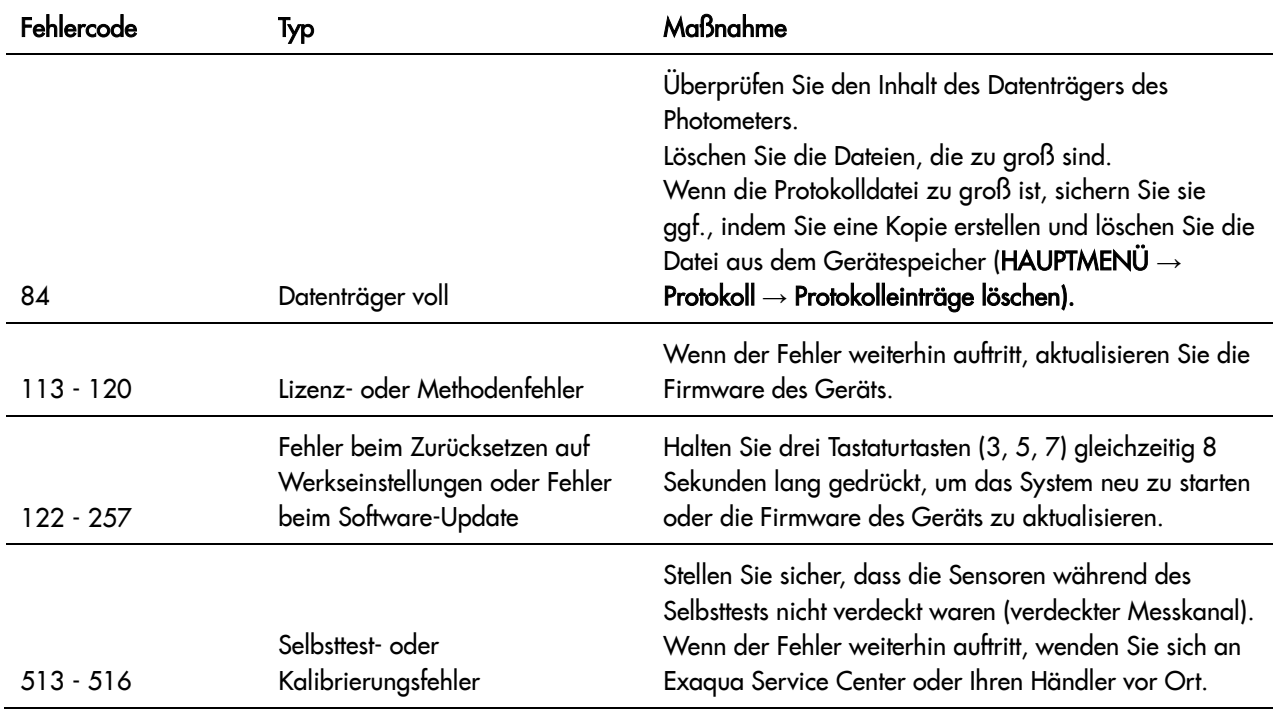

### 16.3 Erzwungenes Zurücksetzen (Hard Reset)

Falls erforderlich, hat der Benutzer die Möglichkeit, das Zurücksetzen des Photometers zu erzwingen. Diese Situation tritt ein, wenn ein Softwarefehler vorliegt (Nichtreagieren des Systems oder Fehlfunktion des Geräts) oder wenn eine solche Maßnahme in den Anweisungen im Kapitel *16 Fehlerbehebung* empfohlen wird.

Um das Zurücksetzen des Photometers zu erzwingen, müssen Sie gleichzeitig drei Tasten auf der Tastatur (3, 5 und 7) 10 Sekunden lang festgedrückt halten. Die Anzeige des Photometers erlischt für ein paar Sekunden und wechselt dann zum Hauptfenster. Nach erzwungenem Zurücksetzen des Geräts wird der Benutzer aufgefordert, ein Software-Update durchzuführen, und auf dem Bildschirm erscheint die Meldung *'Update-Datei auf USB-Datenträger hochladen...'*. Mit der Taste OK können Sie den Vorgang bestätigen. Um den Vorgang zu überspringen, drücken Sie die Taste EXIT.

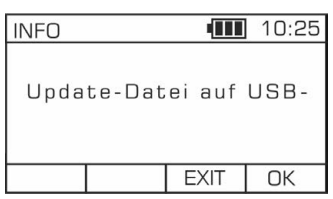

### 16.4 Notfallmodus

Während des Betriebs des Photometers können in bestimmten Situationen Fehler beim Lesen von Konfigurationsdateien auftreten. Der Fehler tritt auf, wenn die für die korrekte Funktion des Systems erforderliche Dateien, die im USB-Modus vom Photometer auf Computer übertragen wurden, versehentlich vom Benutzer gelöscht wurden, z. B. Methoden-, Benutzer-, Etiketten- oder Protokolldateien. Weitere Informationen finden Sie im Kapitel *13.3 Firmware-Update*. Wenn ein solcher Fehler auftritt, gilt eines von zwei Verfahren:

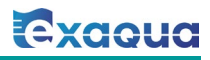

- wenn der Controller eine beschädigte oder gelöschte Datei wiederherstellen kann, wird zunächst eine Meldung mit dem Code und der Beschreibung des Fehlers angezeigt, gefolgt von der Meldung *'Datei wiederhergestellt! Das Gerät wird neu gestartet...'.* Wenn Sie die Taste OK drücken, erlischt die Anzeige des Photometers für einige Sekunden und wechselt dann zum Hauptfenster.
- Wenn der Controller eine beschädigte oder gelöschte Datei nicht wiederherstellen kann, schaltet das Photometer automatisch in den Notfallmodus um. In diesem Modus greift der Benutzer über den USB-Anschluss auf Datenträger des Geräts zu und wählt durch Drücken einer der drei Kontexttasten in der Anzeige das Verfahren zum Wiederherstellen verlorener Dateien aus:

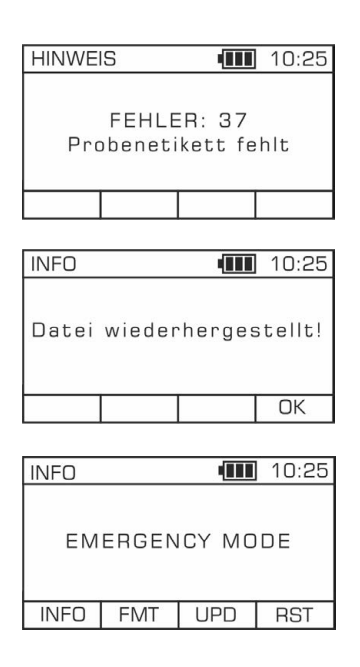

#### RST Zurücksetzen

Drücken Sie diese Taste, um das Gerät zurückzusetzen und stabilen Betrieb wiederherzustellen.

#### UPD Software-Aktualisierung/-Reparatur

Die Funktion UPD wird verwendet, wenn das Verfahren RST fehlgeschlagen ist. Verbinden Sie das Photometer über ein Micro-USB-Kabel mit einem PC. Laden Sie die Update-Datei über die autorisierte Website des Herstellers herunter und speichern Sie sie im Ordner 'FW Update'. Drücken Sie die Taste UPD.

#### FMT Formatieren des Datenträgers

Die Funktion FMT wird verwendet, wenn es Probleme mit der USB-Kommunikation gibt. Starten Sie die Formatierung des Datenträgers durch Drücken der Taste FMT und führen Sie dann das Verfahren UPD gemäß den obigen Anweisungen durch.

#### INFO Informationen über die Software Version

Durch Drücken dieser Taste wird die aktuelle Version der Software angezeigt.

# 17 Technische Daten

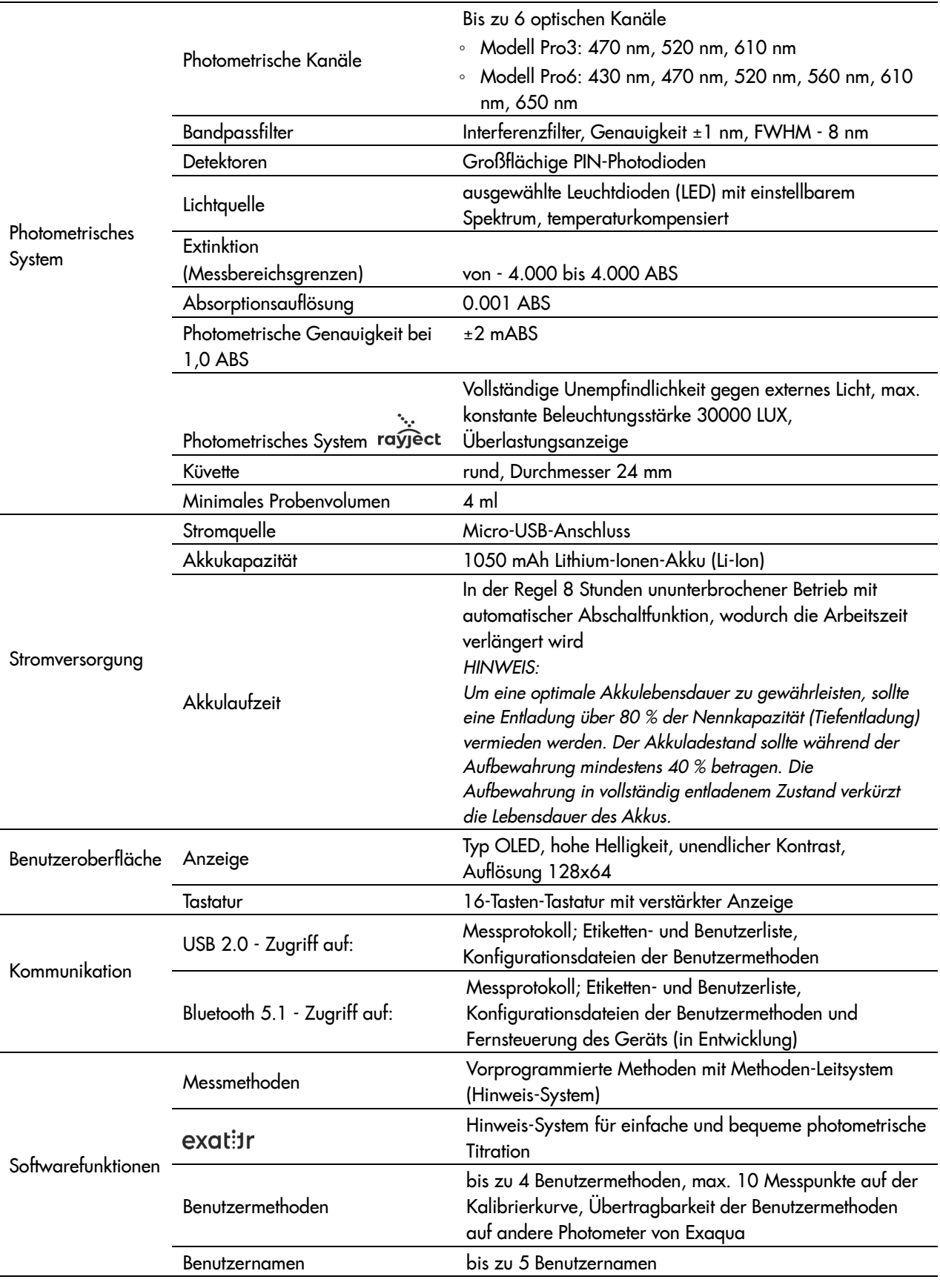

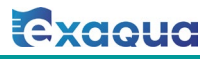

—

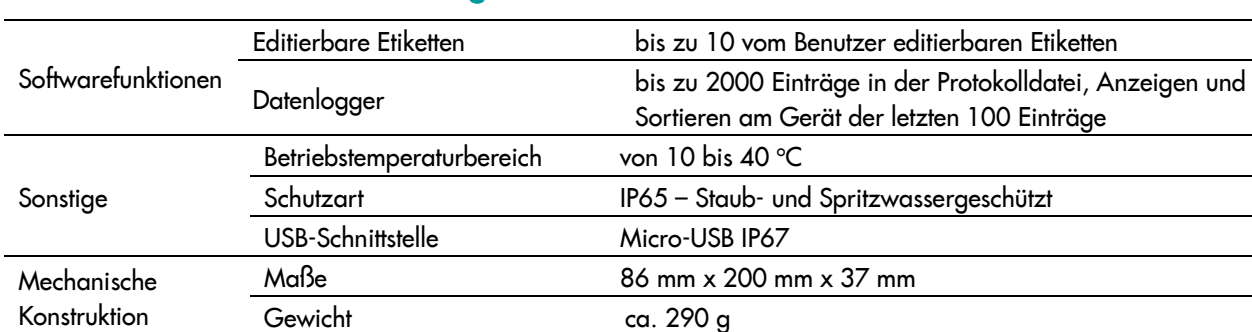

### Technische Daten - Fortsetzung

## 18 Methoden

Dieses Kapitel enthält allgemeine Informationen zu Messbedingungen, zur ordnungsgemäßen Aufbewahrung und Handhabung von Reagenzien sowie zur ordnungsgemäßen Probenahme und zum Abgeben von Reagenzien. Detaillierte Anweisungen zur Durchführung von Messungen für einzelne Parameter finden Sie im Kapitel *19 Messverfahren*. Die für jede Methode in Bildern dargestellten Verfahren umfassen Informationen wie z.B.: Art des zu messenden Parameters, Umfang und die Auflösung der Methode, Art des Wassers (Süß- oder Meerwasser), erforderlichen Reagenzienkit und Zubehör, potenzielle Störfaktoren und nützliche Hinweise, die zum Erzielen von zuverlässigen Messergebnissen zu berücksichtigen sind. Die Methoden sind im Gerät vorprogrammiert und erfordern zur Durchführung der Messung kein zusätzliches Einstellen.

### 18.1 Messbedingungen

Beachten Sie bei der Durchführung von Messungen die folgenden Regeln und Anweisungen:

- Stellen Sie sicher, dass der Messschacht des Photometers trocken und sauber ist, bevor Sie eine Messung durchführen. Wischen Sie bei Bedarf das Gehäuse des Photometers und die Innenseite des Messschachts vorsichtig mit einem weichen, trockenen Tuch ab. Verwenden Sie keine Reinigungs- oder Scheuermittel, da diese das Messsystem des Geräts beschädigen können.
- Korrekte Messwerte werden nur innerhalb des für den Parameter angegebenen Messbereichs erzielt.
- Die angegebenen Reaktionszeiten müssen stets eingehalten werden. Bei einigen Reagenzien müssen Sie nach der Zugabe eine bestimmte Zeit abwarten, bis die Lösung die für Messung richtige Färbung erreicht hat. Die Durchführung einer Messung vor der angegebenen Zeit kann zu falsch erhöhten oder falsch erniedrigten Messwerten führen.

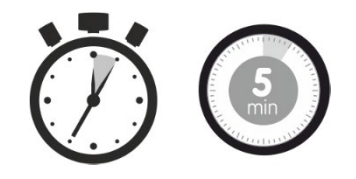

#### • Optimaler Temperaturbereich: 20 bis 25 ° C

Die optimale Temperatur von Lösungen und Reagenzien für jede Methode liegt im Bereich von 20 bis 25 ° C. Um falsche Messergebnisse zu vermeiden, stellen Sie sicher, dass die Temperatur der Lösungen und Reagenzien angemessen ist.

• Optimaler pH-Bereich: 4,0 bis 9,0

Der für jede Methode geeignete pH-Bereich ist der pH-Bereich von 4 bis 9. Messungen außerhalb des angegebenen optimalen Bereichs können zu falsch erhöhten oder falsch erniedrigten Messwerten führen.

- Die Färbung des zu testenden Wassers sollte die Messwerte nicht beeinflussen, da vor jeder Hauptmessung eine Nullmessung durchgeführt wird.
- Eine zu hohe Trübung der Probe kann zu falsch erhöhten Messergebnissen führen. Im Falle einer leichten natürlichen Trübung des zu testenden Wassers sollte die Nullmessung vor der Hauptmessung das Risiko falscher Messwerte ausschließen.
## 18.2 Aufbewahrung und Handhabung von Reagenzien

Die Reagenzien für die einzelnen Methoden/Parameter sind im Handel als gebrauchsfertige Kits erhältlich. Die Katalognummer vom benötigten Reagenzienkit finden Sie in der Übersicht im Kapitel *18.5 Reagenzienkit auswählen*.

Die Einhaltung der folgenden Regeln und Anweisungen zur Handhabung von Reagenzien ist Voraussetzung fürs Erzielen zuverlässiger Messergebnisse:

- Verwenden Sie bei der Durchführung von Messverfahren mit dem Photometer immer die originalen Reagenzienkits von Exaqua. Andere Reagenzien als die originalen Reagenzien von Exaqua können eine völlig andere Zusammensetzung und Färbung haben, was zu ungenauen Messergebnissen führen kann.
- Nach Abschluss der Messung verschließen Sie immer die Reagenzflaschen, um Verdunstung und Änderungen ihrer Eigenschaften vorzubeugen.

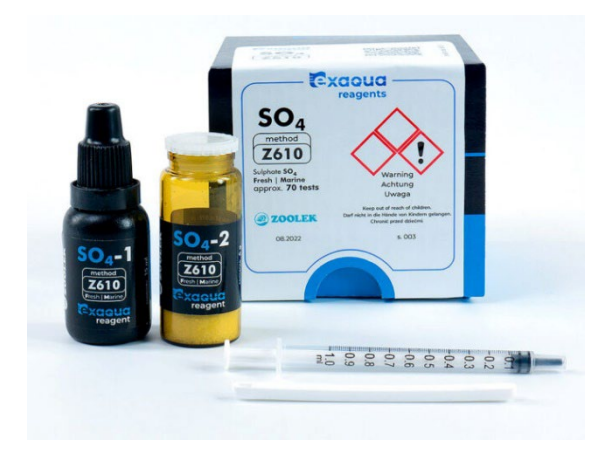

Vertauschen oder vermischen Sie niemals Reagenzien aus Kits mit unterschiedlichen Katalognummern. Diese Regel gilt nicht für demineralisiertes Wasser (Kat.-Nr. 8903 / 100 ml).

• Die Reagenzien sind in ihrer Originalverpackung, in trockenen Räumen, bei Raumtemperatur, vor direkter Hitze und Sonnenlicht geschützt aufzubewahren. Nicht einfrieren lassen.

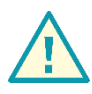

### WARNUNG:

Der Umgang mit Chemikalien, die in Reagenzkits enthalten sind, kann gefährlich sein. Lesen Sie sorgfältig die erforderlichen Sicherheitsdatenblätter, befolgen Sie genau die Anweisungen und halten Sie sich an alle erforderlichen Sicherheitsvorschriften.

Die Reagenzien sind in geschlossenen Behältern und außerhalb der Reichweite von Kindern aufzubewahren. Augenkontakt und Einatmen von Dämpfen vermeiden. Beim Verschütten entfernen Sie das Reagenz sofort von der Oberfläche und spülen Sie es einige Minuten lang vorsichtig mit Wasser ab.

## 18.3 Probenahme und Abgabe von Reagenzien

Proben und Reagenzien sind gemäß folgenden Anweisungen zu entnehmen oder abzugeben:

- 5-ml-Spritzen (Bestandteil des kleinen Photometer-Koffers)
- 1-ml-Spritzen mit oder ohne Spitze (Bestandteil einiger Reagenzkits)
- Flasche mit Tropfeinsatz mit Flüssigreagenz (Bestandteil von Reagenzkits)
- Dosierspatel für Pulverreagenzien (Bestandteil von Reagenzienkits)

### 18.3.1 Korrekter Gebrauch von Spritzen

- 1. Drücken Sie den Spritzenkolben fest herunter und tauchen Sie die Spitze in Reagenz oder Probenlösung.
- 2. 5 ml Spritze :

Ziehen Sie den Spritzenkolben so weit heraus, dass der Kolbendichtring auf die Markierung auf dem Zylinder der Spritze ausgerichtet ist, die dem gewünschten Volumen entspricht.

1 ml Spritze :

Ziehen Sie den Spritzenkolben so weit heraus, dass sich der obere schwarze Ring auf dem Spritzenkolben auf die Markierung auf dem Zylinder der Spritze ausgerichtet ist, die dem

gewünschten Volumen entspricht. Bei einigen Methoden ist es zusätzlich erforderlich, gemäß den im Verfahren angegebenen Anweisungen an die Spritze eine Spitze anzubringen, die die Titration erleichtert. Nachdem das Reagenz entnommen wurde, ist der Raum unter dem Kolben in der Spritze mit Spitze nicht vollständig gefüllt, da sich ein Teil der Flüssigkeit in der Spitze befindet, was völlig korrekt ist.

- 3. Stellen Sie sicher, dass sich keine Luftblasen in der Spritze befinden. Sie können die Zuverlässigkeit der Messergebnisse beeinträchtigen.
- 4. Setzen Sie die Spritze über die Öffnung der Probenküvette und drücken Sie den Spritzenkolben ganz herunter.

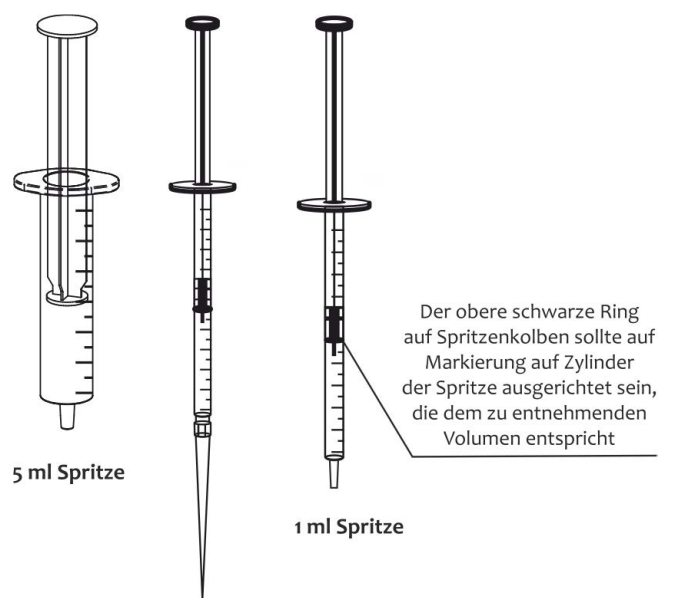

1 ml Spritze mit Spitze

5. Spülen Sie die Spritze nach Gebrauch mit klarem Wasser aus und lassen Sie sie trocknen. Flüssigkeits- oder Sedimentrückstände in der Spritze können spätere Messergebnisse verfälschen.

### 18.3.2 Korrekter Gebrauch von Flasche mit Tropfeinsatz

- 1. Schütteln Sie die Flasche mit Tropfeinsatz und nehmen Sie die Kappe ab.
- 2. Für genaues Abgeben sollten Sie die Flasche mit Tropfeinsatz senkrecht über die Öffnung halten. Die Flasche darf nicht zur Seite gekippt werden.
- 3. Die Flasche mit Tropfeinsatz sollte während des Abgebens vorsichtig gedrückt werden, damit das Reagenz in gleichen Volumina abgemessen wird.
- 4. Nach Gebrauch setzen Sie die Kappe auf Tropfereinsatz auf.

### 18.3.3 Korrekter Gebrauch von Spatel:

1. Stellen Sie sicher, dass der Spatel sauber und trocken ist.

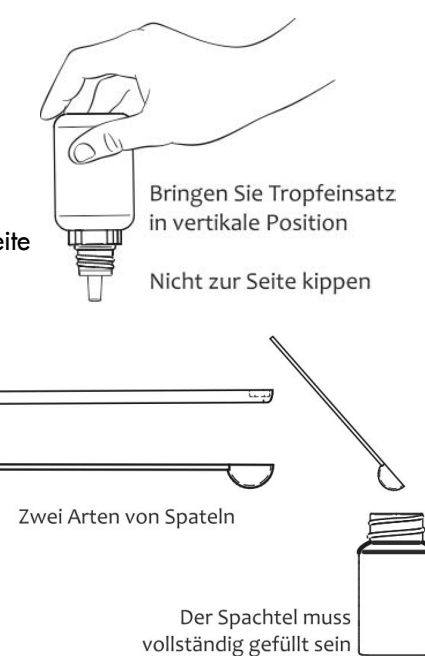

2. Bei Dosierung von Pulverreagenzien achten Sie darauf, dass der Spatel vollständig gefüllt ist.

## 18.4 Reagenzienkits auswählen

Reagenzienkits müssen separat erworben werden. Um einen ausgewählten Reagenzienkit zu bestellen, müssen Sie entsprechende Katalognummer angeben, die in der Tabelle unten zu finden ist.

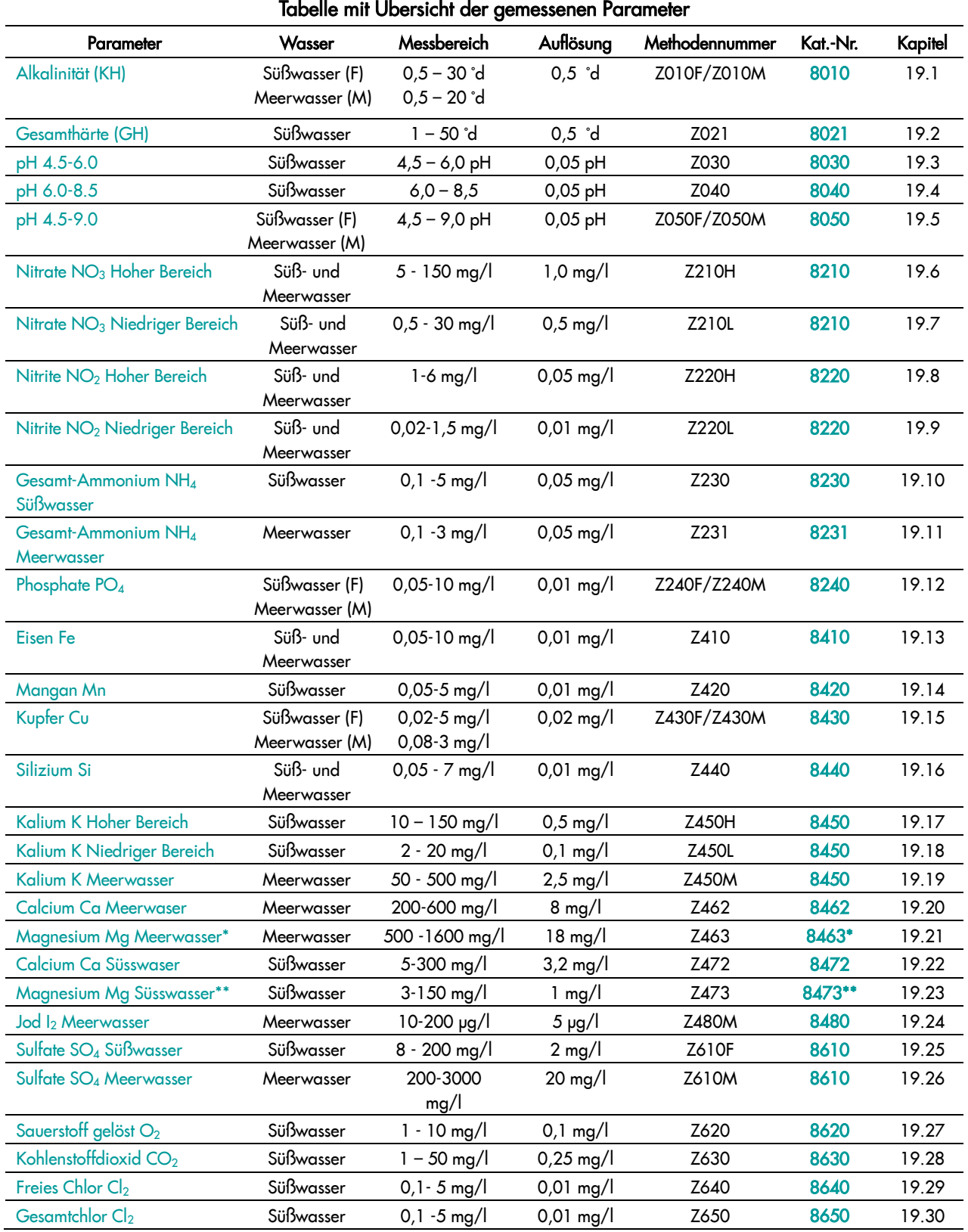

\* Dieses Kit sollte zusammen mit Z462 Calcium Ca Meerwaser (Kat.-Nr. 8462) erworben werden

\*\* Dieses Kit sollte zusammen mit Z472 Calcium Ca Süsswaser (Kat.-Nr. 8472) erworben werden

# 19 Messverfahren

## 19.1 Methode Z010F / Z010M – Alkalität KH

## **Spezifikation**

Beschreibung: Test zur Bestimmung der Karbonathärte in Süß- und Meerwasser

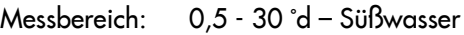

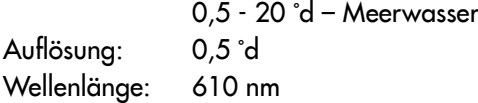

### Reagenzienkit

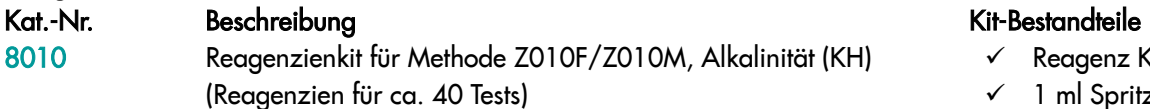

- $\checkmark$  Reagenz KH
- $\checkmark$  1 ml Spritze

## Durchführung der Messung

1. Um die Karbonathärte in Süßwasser zu messen, wählen Sie die Methode Z010F Alkalinität KH Süßwasser, und in Meerwasser die Methode Z010M Alkalinität KH Meerwasser (Methoden **→** Methode wählen **→** Z010F oder Z010M Alkalinität KH).

Weitere Informationen zur Auswahl einer Methode finden Sie im Kapitel *8.1 Methode auswählen*.

### *HINWEIS:*

*Nutzen Sie die Funktion Methoden-Leitsystem, ein praktisches Hinweis-System, das Sie durch die einzelnen Schritte des Verfahrens führt, die Reaktionszeit rückwärts zählt und bei Bedarf das Ende der Reaktion signalisiert. Um diese Funktion zu nutzen, drücken Sie die Kontexttaste GUIDE.* 

2. Spülen Sie die Küvette und die Spritze dreimal mit dem zu testenden Wasser ab.

Entnehmen Sie mit der Spritze genau 5 ml des zu testenden Wassers und gießen Sie es in die Küvette ein.

> *HINWEIS: Stellen Sie sicher, dass sich keine Luftblasen in der Spritze befinden. Sie können die Zuverlässigkeit der Messergebnisse beeinträchtigen.*

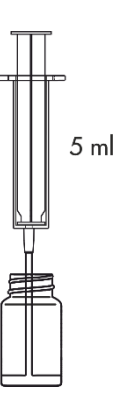

3. Setzen Sie die Küvette in den Messschacht ein und drücken Sie Taste ZERO.

### HINWEIS*:*

*Vor der Messung prüfen Sie, ob die Außenwände der Küvette sauber und trocken sind. Die Flüssigkeitsrückstände auf der Küvette können die Genauigkeit der Messung beeinträchtigen.* 

In der Anzeige wird "-0.0-" angezeigt, was bedeutet, dass das Gerät für die Messung bereit ist.

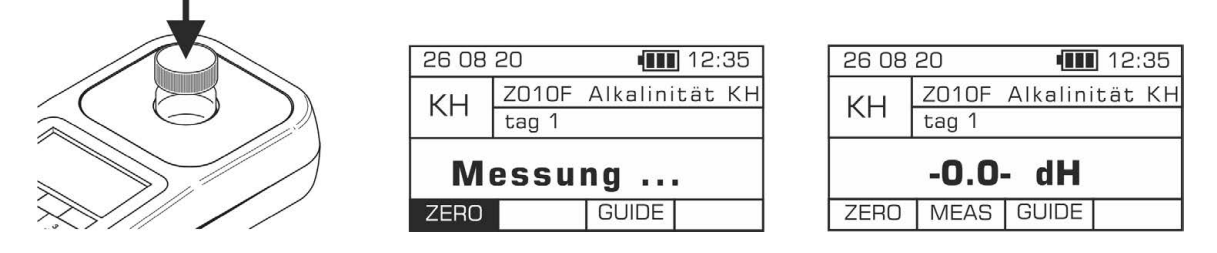

4. Geben Sie 0,5 ml Reagenz KH hinzu und mischen Sie es durch vorsichtiges Schütteln der Küvette.

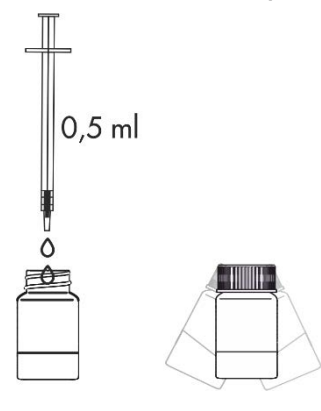

5. Setzen Sie die Küvette in den Messschacht ein und drücken Sie die Taste MEAS, um eine Messung durchzuführen. Das Ergebnis - Karbonathärte - wird in deutschen Härtegraden (°dH) angezeigt.

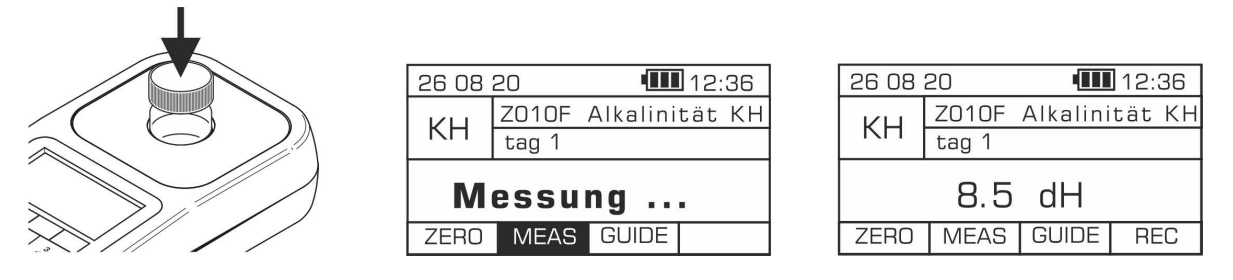

Es ist möglich, das Ergebnis in anderen Einheiten anzuzeigen: CaCO3 mg/l, mmol/l i mval/l. Die angezeigten Einheiten werden über die Tastatur mit Pfeiltasten nach links/rechts < geändert.

## 19.2 Methode Z021 – Gesamthärte GH

## **Spezifikation**

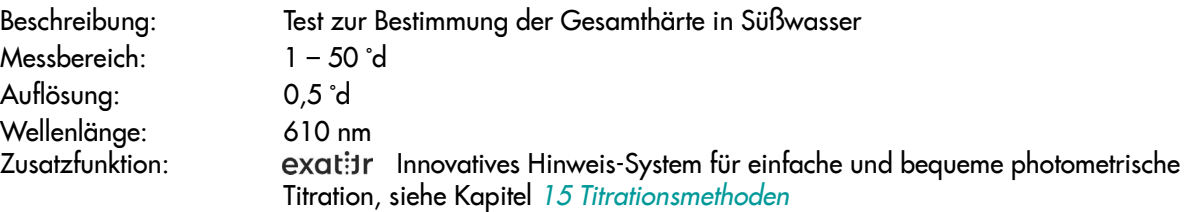

### Reagenzienkit

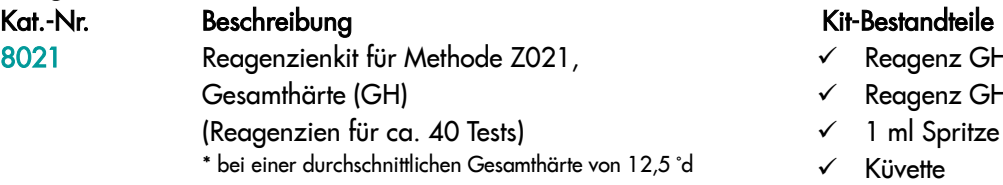

- $\checkmark$  Reagenz GH-1
- $\checkmark$  Reagenz GH-2
- 1 ml Spritze mit Spitze

exatitr

Küvette

## Durchführung der Messung

1. Wählen Sie die Methode Z021 Gesamthärte GH (Methoden **→** Methode wählen **→** Z021 Gesamthärte GH). Weitere Informationen zur Auswahl einer Methode finden Sie im Kapitel *8.1 Methode auswählen*.

*HINWEIS:*

*Nutzen Sie die Funktion Methoden-Leitsystem, ein praktisches Hinweis-System, das Sie durch die einzelnen Schritte des Verfahrens führt, die Reaktionszeit rückwärts zählt und bei Bedarf das Ende der Reaktion signalisiert. Um diese Funktion zu nutzen, drücken Sie die Kontexttaste GUIDE.* 

- 2. Spülen Sie die Küvette und die Spritze dreimal mit 3. Geben Sie 10 Tropfen **Reagenz GH-1** hinzu und dem zu testenden Wasser ab.
- mischen Sie es.

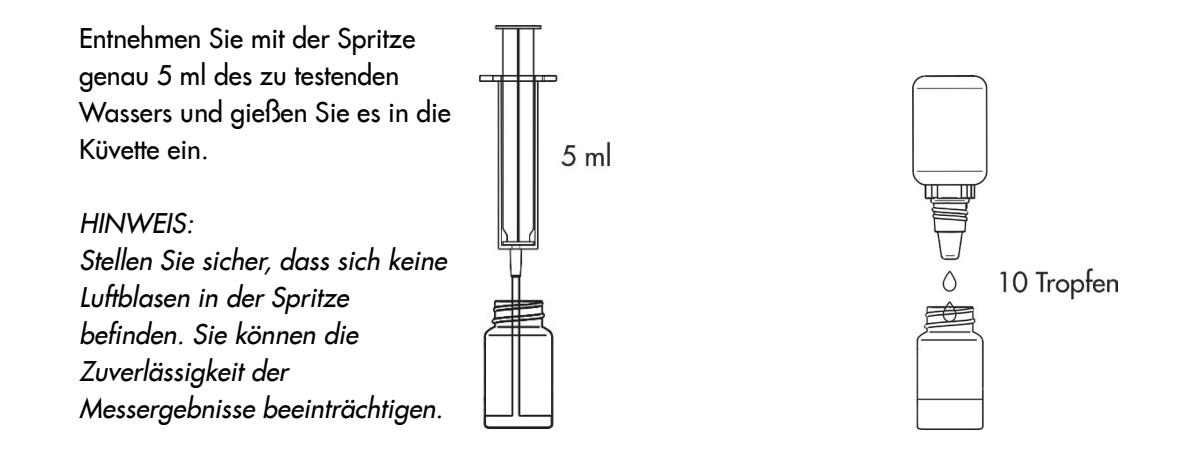

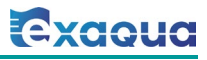

4. Setzen Sie die Küvette in den Messschacht ein und drücken Sie Taste ZERO. In der Anzeige wird "-0.0-" angezeigt, was bedeutet, dass das Gerät für die Messung bereit ist.

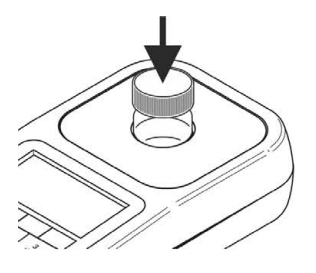

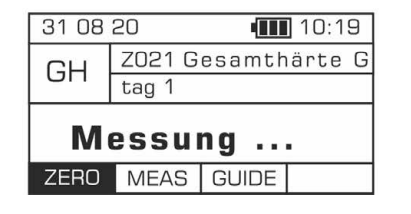

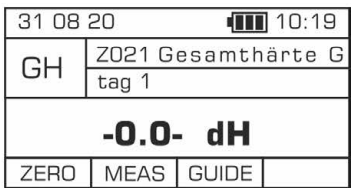

#### *HINWEIS:*

*Vor der Messung prüfen Sie, ob die Außenwände der Küvette sauber und trocken sind. Die Flüssigkeitsrückstände auf der Küvette können die Genauigkeit der Messung beeinträchtigen.* 

5. Setzen Sie die Kappe mit Öffnung auf die Küvette. Stecken Sie die Spitze auf 1 ml Spritze und entnehmen Sie 1 ml Reagenz GH-2. Der obere schwarze Ring auf Spritzenkolben sollte auf Markierung auf Zylinder der Spritze ausgerichtet sein, die dem zu entnehmenden Volumen entspricht (siehe Kapitel *18.3.1 Korrekter Gebrauch von Spritzen*).

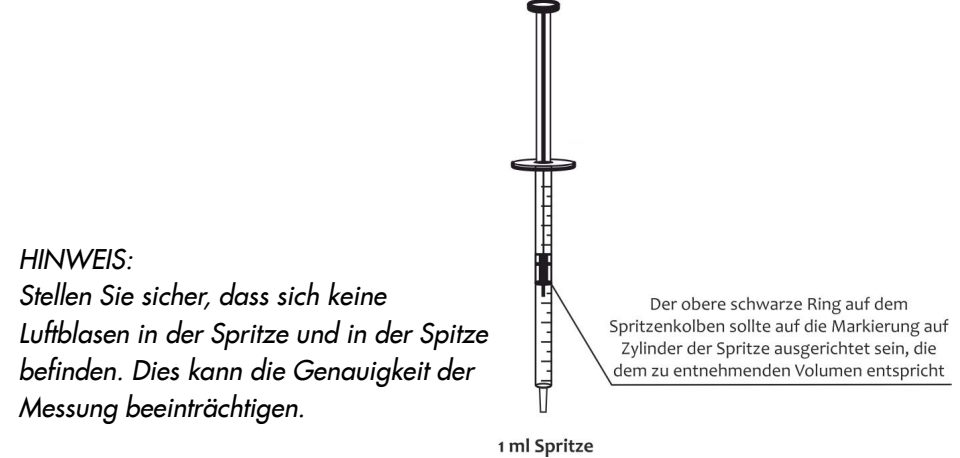

6. Führen Sie die Spritze mit Reagenz GH-2 in die Öffnung der Küvettenkappe ein. Drücken Sie die Taste MEAS und starten Sie die Titration, indem Sie Reagenz GH-2 vorsichtig in kleinen Portionen (tropfenweise) hinzugeben. Wenn der Endpunkt der Titration trotz Zugabe des gesamten Volumens der Spritze nicht erreicht wird, entnehmen Sie eine weitere Portion (1 ml) Reagenz GH-2 und setzen Sie die Titration fort.

### *HINWEIS:*

*Um genaue Ergebnisse der Titration zu erhalten, denken Sie daran, das Photometer mit der eingesetzten Küvette nach jedem Tropfen Reagenz GH-2 vorsichtig zu schütteln, um das Reagenz gründlich mit Probenlösung zu vermischen.*

Das Ende der Titration wird auf dem Photometer durch ein akustisches Signal und Anzeigen der Meldung STOP signalisiert.

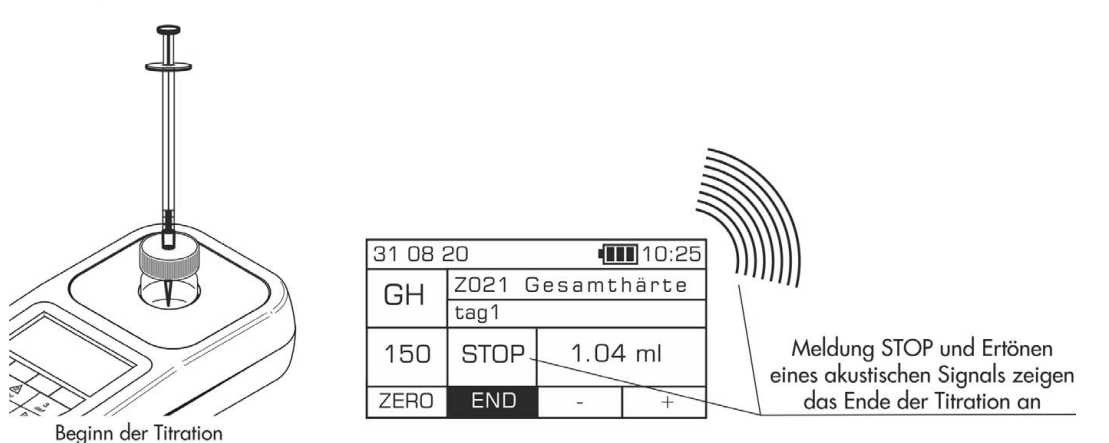

### HINWEIS:

*Bevor Sie eine Messung durchführen, stellen Sie sicher, dass der Signaltongeber aktiviert ist, siehe Kapitel 12.7 Signaltongeber. Wenn diese Funktion deaktiviert ist, kann der Signalton für Ende der Titration nicht aktiviert werden.* 

7. Lesen Sie das Volumen von hinzugegebenem Reagenz GH-2 auf der Skala der Spritze in ml ab. Geben Sie den abgelesenen Wert mit der Plus-Taste oder einer anderen Taste über die Tastatur ein, außer Ein/Aus-Taste  $\bigcup$  und Minus-Taste  $\Box$ . Drücken Sie die Taste END. Das Ergebnis - Karbonathärte - wird in deutschen Härtegraden (°dH) angezeigt.

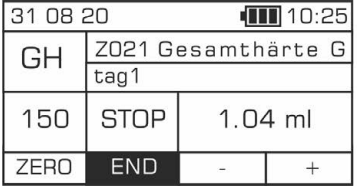

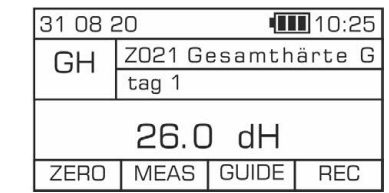

Es ist möglich, das Ergebnis in anderen Einheiten anzuzeigen: CaCO3 mg/l, mmol/l i mval/l. Die angezeigten Einheiten werden über die Tastatur mit Pfeiltasten nach links/rechts geändert.

## 19.3 Methode Z030 – pH 4.5-6.0

## **Spezifikation**

Beschreibung: Test zur Bestimmung des pH-Wertes in Süßwasser Messbereich: 4,5-6,0 pH Auflösung: 0,05 pH Wellenlänge: 520 nm

## Reagenzienkit

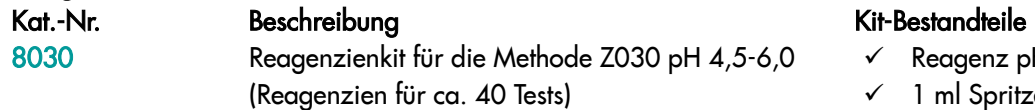

 Reagenz pH 4.5-6.0 1 ml Spritze

## Durchführung der Messung

1. Wählen Sie die Methode Z030 pH 4.5-6.0 (Methoden **→** Methode wählen **→** Z030 pH 4.5-6.0). Weitere Informationen zur Auswahl einer Methode finden Sie im Kapitel *8.1 Methode auswählen*.

### *HINWEIS:*

*Nutzen Sie die Funktion Methoden-Leitsystem, ein praktisches Hinweis-System, das Sie durch die einzelnen Schritte des Verfahrens führt, die Reaktionszeit rückwärts zählt und bei Bedarf das Ende der Reaktion signalisiert. Um diese Funktion zu nutzen, drücken Sie die Kontexttaste GUIDE.*

2. Spülen Sie die Küvette und die Spritze dreimal mit dem zu testenden Wasser ab.

Entnehmen Sie mit der Spritze genau 5 ml des zu testenden Wassers und gießen Sie es in die Küvette ein.

### *HINWEIS:*

*Stellen Sie sicher, dass sich keine Luftblasen in der Spritze befinden. Sie können die Zuverlässigkeit der Messergebnisse beeinträchtigen.* 

3. Setzen Sie die Küvette in den Messschacht ein und drücken Sie Taste ZERO. In der Anzeige wird "-0.0-" angezeigt, was bedeutet, dass das Gerät für die Messung bereit ist.

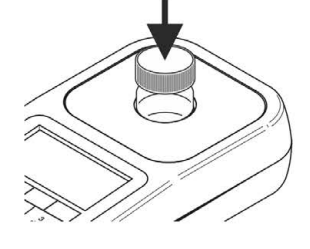

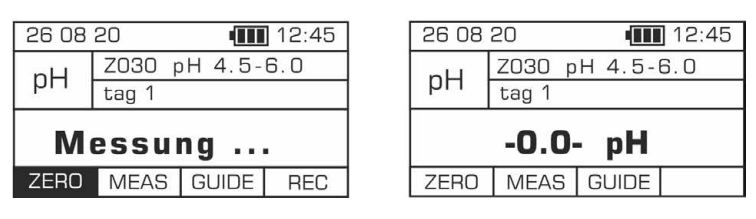

### HINWEIS:

*Vor der Messung prüfen Sie, ob die Außenwände der Küvette sauber und trocken sind. Die Flüssigkeitsrückstände auf der Küvette können die Genauigkeit der Messung beeinträchtigen.*

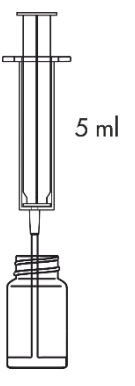

4. Geben Sie 0,5 ml Reagenz pH 4.5-6.0 hinzu und schütteln Sie die Küvette, bis die Färbung einheitlich ist.

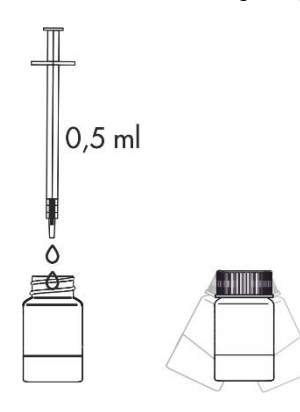

5. Setzen Sie die Küvette in den Messschacht ein und drücken Sie die Taste MEAS, um eine Messung durchzuführen. Das Ergebnis wird in pH-Einheiten angezeigt.

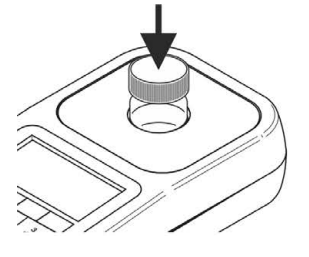

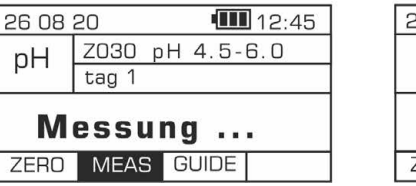

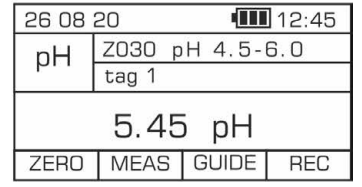

## 19.4 Methode Z040 – pH 6.0-8.5

## **Spezifikation**

Messbereich: 6,0-8,5 pH Auflösung: 0,05 pH Wellenlänge: 520 nm

Beschreibung: Test zur Bestimmung des pH-Wertes in Süßwasser

## Reagenzienkit

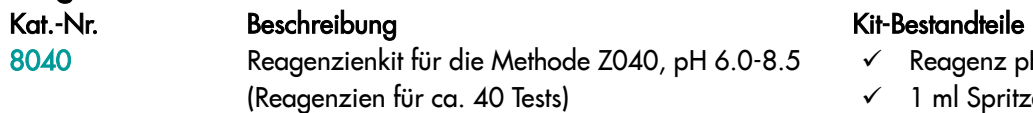

 Reagenz pH 6.0-8.5 1 ml Spritze

## Durchführung der Messung

1. Wählen Sie die Methode Z040 pH 6.0-8.5 (Methoden **→** Methode wählen **→** Z040 pH 6.0-8.5). Weitere Informationen zur Auswahl einer Methode finden Sie im Kapitel *8.1 Methode auswählen*.

### *HINWEIS:*

*Nutzen Sie die Funktion Methoden-Leitsystem, ein praktisches Hinweis-System, das Sie durch die einzelnen Schritte des Verfahrens führt, die Reaktionszeit rückwärts zählt und bei Bedarf das Ende der Reaktion signalisiert. Um diese Funktion zu nutzen, drücken Sie die Kontexttaste GUIDE.*

2. Spülen Sie die Küvette und die Spritze dreimal mit dem zu testenden Wasser ab.

Entnehmen Sie mit der Spritze genau 5 ml des zu testenden Wassers und gießen Sie es in die Küvette ein.

*HINWEIS:*

*Stellen Sie sicher, dass sich keine Luftblasen in der Spritze befinden. Sie können die Zuverlässigkeit der Messergebnisse beeinträchtigen.*

3. Setzen Sie die Küvette in den Messschacht ein und drücken Sie Taste ZERO. In der Anzeige wird "-0.0-" angezeigt, was bedeutet, dass das Gerät für die Messung bereit ist.

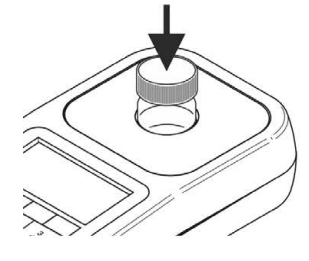

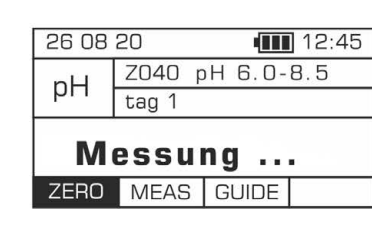

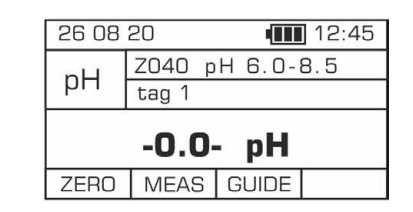

### *HINWEIS:*

*Vor der Messung prüfen Sie, ob die Außenwände der Küvette sauber und trocken sind. Die Flüssigkeitsrückstände auf der Küvette können die Genauigkeit der Messung beeinträchtigen.*

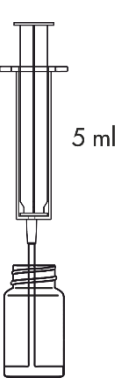

4. Geben Sie 0,5 ml Reagenz pH 6.0-8.5 hinzu und schütteln Sie die Küvette, bis die Färbung einheitlich ist.

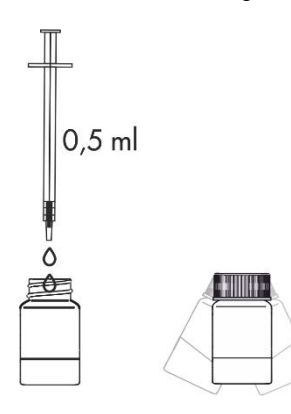

5. Setzen Sie die Küvette in den Messschacht ein und drücken Sie die Taste MEAS, um eine Messung durchzuführen. Das Ergebnis wird in pH-Einheiten angezeigt.

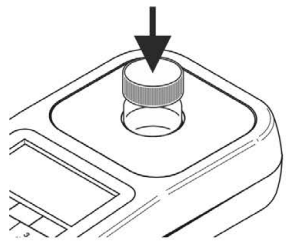

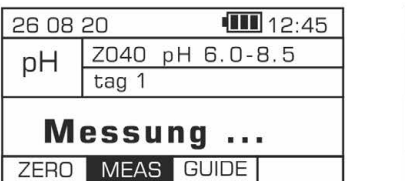

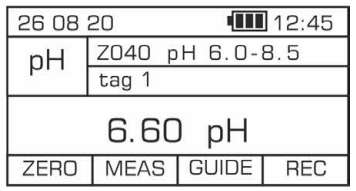

## 19.5 Methode Z050F / Z050M – pH 4.5-9.0

## **Spezifikation**

Beschreibung: Test zur Bestimmung des pH-Wertes in Süß- und Meerwasser Messbereich: 4,5-9,0 pH Auflösung: 0,05 pH Wellenlänge: 470 nm 520 nm 610 nm

### Reagenzienkit

Kat.-Nr. Beschreibung<br>19950 - Reagenzienkit für die Methode Z050F und Z050M, Kit-Bestandteile pH 4.5-9.0 (Reagenzien für ca. 100 Tests)

## $\checkmark$  Reagenz pH 4.5-9.0

## Durchführung der Messung

1. Um den pH-Wert in Süßwasser zu bestimmen, wählen Sie die Methode Z050F pH 4.5-9.0 Süßwasser und in Meerwasser die Methode Z050M pH 4.5-9.0 Meerwasser (Methoden **→** Methode wählen **→** Z050F oder Z050M pH 4.5-9.0).

Weitere Informationen zur Auswahl einer Methode finden Sie im Kapitel *8.1 Methode auswählen*.

### *HINWEIS:*

*Nutzen Sie die Funktion Methoden-Leitsystem, ein praktisches Hinweis-System, das Sie durch die einzelnen Schritte des Verfahrens führt, die Reaktionszeit rückwärts zählt und bei Bedarf das Ende der Reaktion signalisiert. Um diese Funktion zu nutzen, drücken Sie die Kontexttaste GUIDE.*

2. Spülen Sie die Küvette und die Spritze dreimal mit dem zu testenden Wasser ab.

Entnehmen Sie mit der Spritze genau 5 ml des zu testenden Wassers und gießen Sie es in die Küvette ein.

#### *HINWEIS:*

*Stellen Sie sicher, dass sich keine Luftblasen in der Spritze befinden. Sie können die Zuverlässigkeit der Messergebnisse beeinträchtigen.*

3. Setzen Sie die Küvette in den Messschacht ein und drücken Sie Taste ZERO. In der Anzeige wird "-0.0-" angezeigt, was bedeutet, dass das Gerät für die Messung bereit ist.

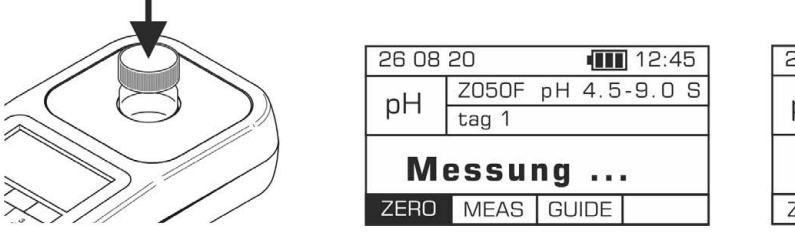

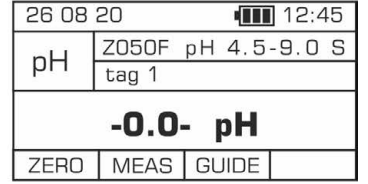

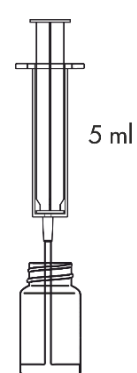

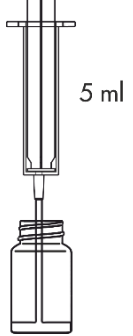

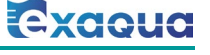

# **WideRange**

4. Geben Sie 3 Tropfen Reagenz pH 4.5-9.0 hinzu und schütteln Sie die Küvette, bis die Färbung einheitlich ist.

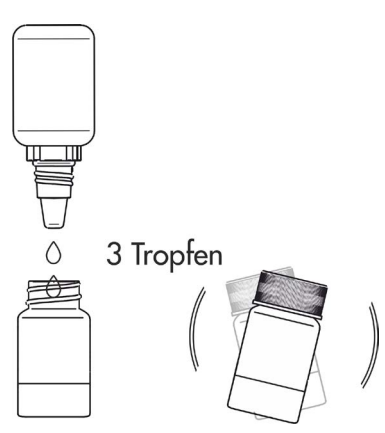

5. Setzen Sie die Küvette in den Messschacht ein und drücken Sie die Taste MEAS, um eine Messung durchzuführen. Das Ergebnis wird in pH-Einheiten angezeigt.

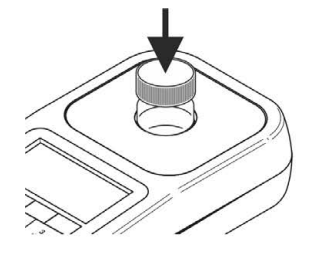

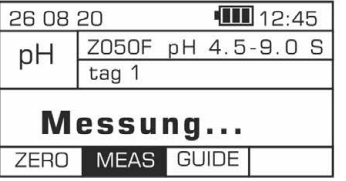

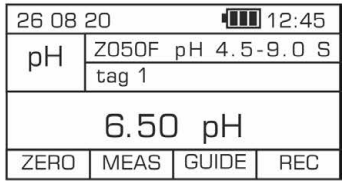

## 19.6 Methode Z210H – Nitrate NO3 Hoher Bereich

## **Spezifikation**

Beschreibung: Test zur Bestimmung des Nitratgehalts in Süß- und Meerwasser Messbereich: 5-150 mg/l Auflösung: 1,0 mg/l Wellenlänge: 520 nm

### Reagenzienkit

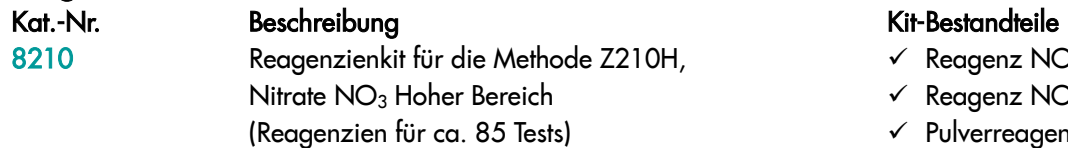

- $\checkmark$  Reagenz NO<sub>3</sub>-1
- $\checkmark$  Reagenz NO<sub>3</sub>-3
- $\checkmark$  Pulverreagenz NO<sub>3</sub>-2
- $\times$  Spatel
- $\checkmark$  1 ml Spritze

*HINWEIS: Zur Durchführung der Messung anhand dieser Methode ist auch demineralisiertes Wasser erforderlich, das als separates Produkt erhältlich ist (Kat.-Nr. 8903 / 100-ml-Flasche).*

## Durchführung der Messung

1. Wählen Sie die Methode Z210H Nitrate NO3 Hoher Bereich (Methoden **→** Methode wählen **→** Z210H Nitrate NO3 Hoher Bereich).

Weitere Informationen zur Auswahl einer Methode finden Sie im Kapitel *8.1 Methode auswählen*.

#### *HINWEIS:*

*Wenn die für die Probe erwartete Konzentration nicht bekannt ist, ist die Messung zunächst im niedrigen Bereich anhand der Methode Z210L durchzuführen.*

*Nutzen Sie die Funktion Methoden-Leitsystem, ein praktisches Hinweis-System, das Sie durch die einzelnen Schritte des Verfahrens führt, die Reaktionszeit rückwärts zählt und bei Bedarf das Ende der Reaktion signalisiert. Um diese Funktion zu nutzen, drücken Sie die Kontexttaste GUIDE.* 

2. Spülen Sie die Küvette und die Spritze dreimal mit dem zu testenden Wasser ab.

Entnehmen Sie mit einer 1 ml Spritze genau 1 ml des zu testenden Wassers, gießen Sie es in die Küvette ein und füllen Sie dann die Küvette mit 4 ml demineralisiertem Wasser auf.

### *HINWEIS:*

*Stellen Sie sicher, dass sich keine Luftblasen in der Spritze befinden. Sie können die Zuverlässigkeit der Messergebnisse beeinträchtigen.* 

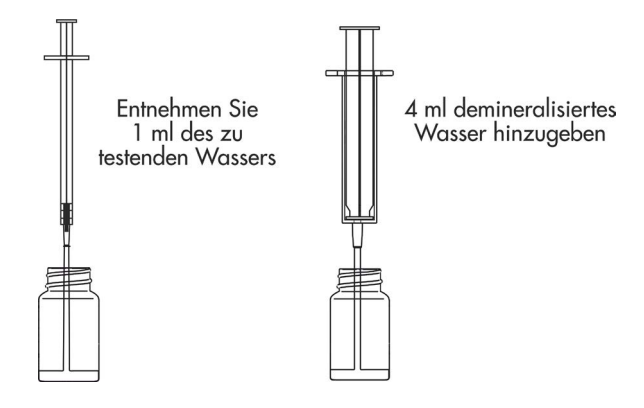

3. Setzen Sie die Küvette in den Messschacht ein und drücken Sie Taste ZERO. In der Anzeige wird "-0.0-" angezeigt, was bedeutet, dass das Gerät für die Messung bereit ist.

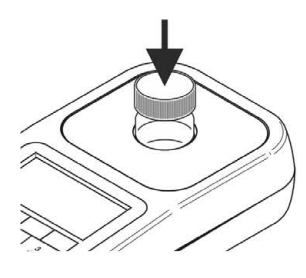

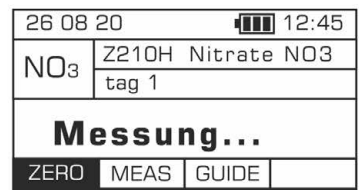

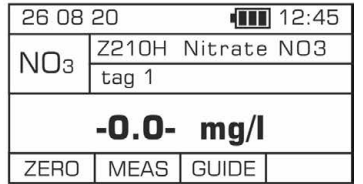

- 4. Geben Sie 4 Tropfen Reagenz NO<sub>3</sub>-1 hinzu, setzen Sie die Kappe auf und mischen Sie es durch vorsichtiges Schütteln der Küvette.
	- $\overline{\circ}$ 4 Tropfen
- 6. Geben Sie 1 Portion Pulverreagenz NO<sub>3</sub>-2 mit einem Spatel hinzu. Setzen Sie die Kappe auf und mischen Sie es, indem Sie die Küvette zehnmal umdrehen.

5. Warten Sie 30 Sekunden, bevor Sie Reagenz NO<sub>3</sub>-2 hinzugeben.

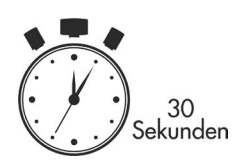

7. Warten Sie 30 Sekunden, bevor Sie Reagenz NO<sub>3</sub>-3 hinzugeben.

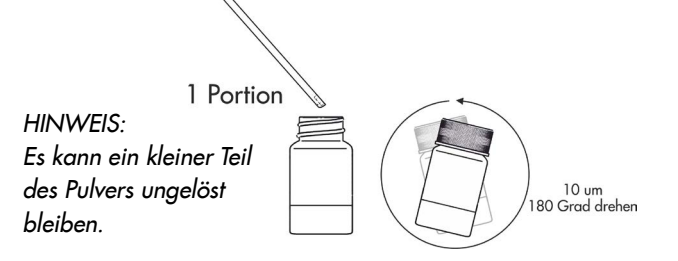

8. Geben Sie 4 Tropfen Reagenz NO<sub>3</sub>-3 hinzu und mischen Sie es.

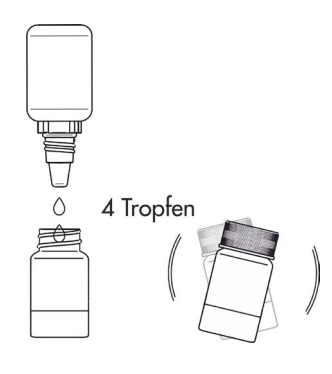

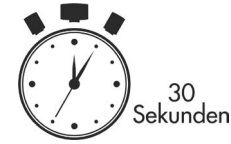

9. Warten Sie 5 Minuten ab, bevor Sie eine Messung durchführen. Die Probe darf nicht geschüttelt werden. Wenn in der Probe Luftblasen zu beobachten sind, entfernen Sie diese, indem Sie vorsichtig mit Fingern auf die Küvette klopfen. In der Lösung kann geringe Menge an Sedimentrückständen bleiben.

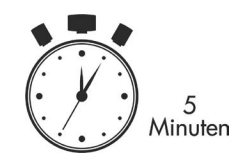

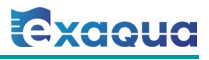

10. Nach 5 Minuten setzen Sie die Küvette in den Messschacht ein und drücken Sie die Taste MEAS, um eine Messung durchzuführen. Das Ergebnis - Nitratgehalt - wird in mg/l (ppm) angezeigt.

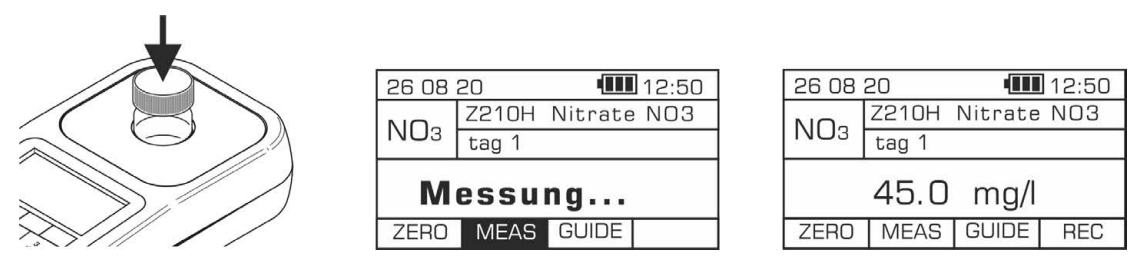

Es ist möglich, das Ergebnis in anderen Einheiten anzuzeigen: ppm und N mg/l. Die angezeigten Einheiten werden über die Tastatur mit Pfeiltasten nach links/rechts geändert.

## Potenzielle Störfaktoren

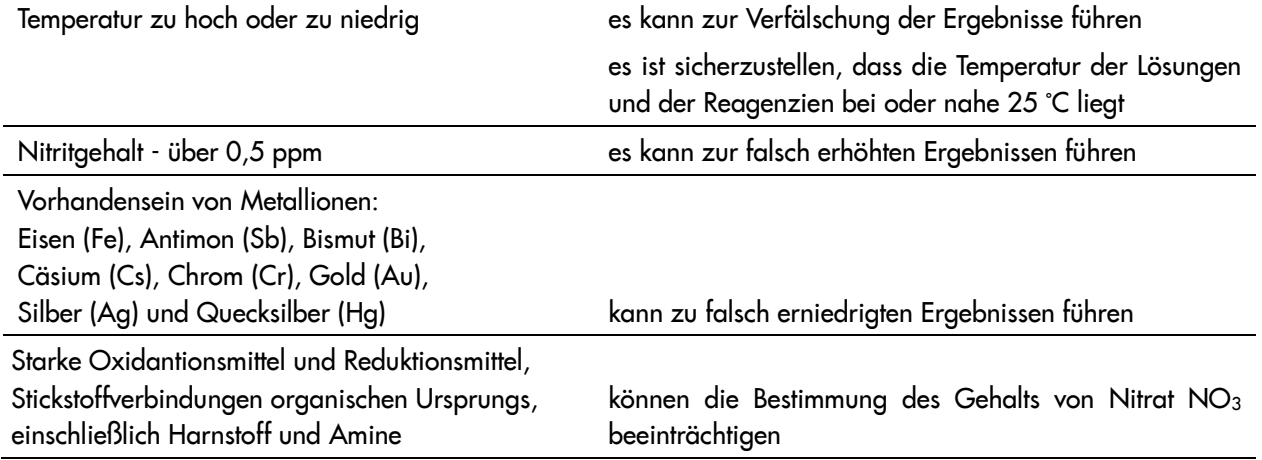

## 19.7 Methode Z210L – Nitrat NO3 Niedriger Bereich

## **Spezifikation**

Messbereich: 0,5 - 30 mg/l Auflösung: 0,5 mg/l Wellenlänge: 520 nm

Beschreibung: Test zur Bestimmung des Nitratgehalts in Süß- und Meerwasser

### Reagenzienkit

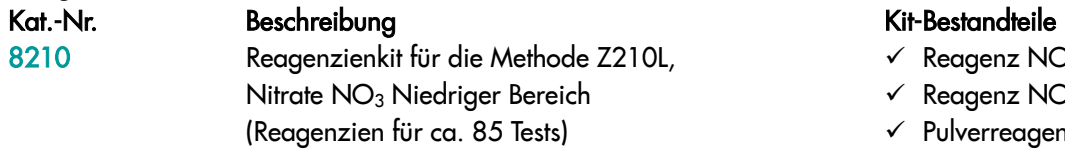

- $\checkmark$  Reagenz NO<sub>3</sub>-1
- $\checkmark$  Reagenz NO<sub>3</sub>-3
- $\checkmark$  Pulverreagenz NO<sub>3</sub>-2
- $\checkmark$  Spatel

## Durchführung der Messung

1. Wählen Sie die Methode Z210L Nitrate NO3 Niedriger Bereich (Methoden **→** Methode wählen **→** Z210L Nitrate NO3 Niedriger Bereich). Weitere Informationen zur Auswahl einer Methode finden Sie im Kapitel *8.1 Methode auswählen*.

### *HINWEIS:*

*Nutzen Sie die Funktion Methoden-Leitsystem, ein praktisches Hinweis-System, das Sie durch die einzelnen Schritte des Verfahrens führt, die Reaktionszeit rückwärts zählt und bei Bedarf das Ende der Reaktion signalisiert. Um diese Funktion zu nutzen, drücken Sie die Kontexttaste* GUIDE*.* 

2. Spülen Sie die Küvette und die Spritze dreimal mit dem zu testenden Wasser ab.

Entnehmen Sie mit der Spritze genau 5 ml des zu testenden Wassers und gießen Sie es in die Küvette ein.

### *HINWEIS:*

*Stellen Sie sicher, dass sich keine Luftblasen in der Spritze befinden. Sie können die Zuverlässigkeit der Messergebnisse beeinträchtigen.* 

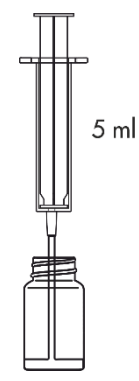

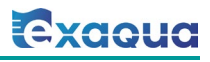

3. Setzen Sie die Küvette in den Messschacht ein und drücken Sie Taste ZERO. In der Anzeige wird "-0.0-" angezeigt, was bedeutet, dass das Gerät für die Messung bereit ist.

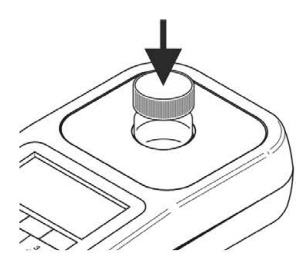

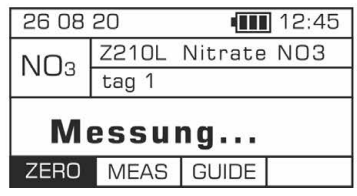

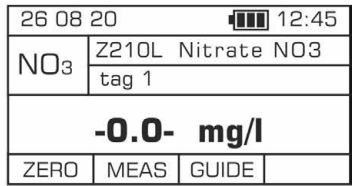

- 4. Geben Sie 4 Tropfen Reagenz NO3-1 hinzu, setzen Sie die Kappe auf und mischen Sie es durch vorsichtiges Schütteln der Küvette.
- 5. Warten Sie 30 Sekunden, bevor Sie Reagenz NO<sub>3</sub>-2 hinzugeben.

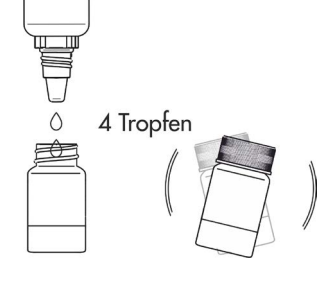

6. Geben Sie 1 Portion Pulverreagenz NO<sub>3</sub>-2 mit Spatel hinzu. Setzen Sie die Kappe auf und mischen Sie es, indem Sie die Küvette zehnmal umdrehen.

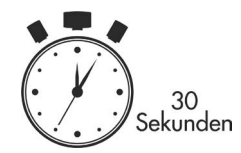

7. Warten Sie 30 Sekunden ab, bevor Sie Reagenz NO<sub>3</sub>-3 hinzugeben.

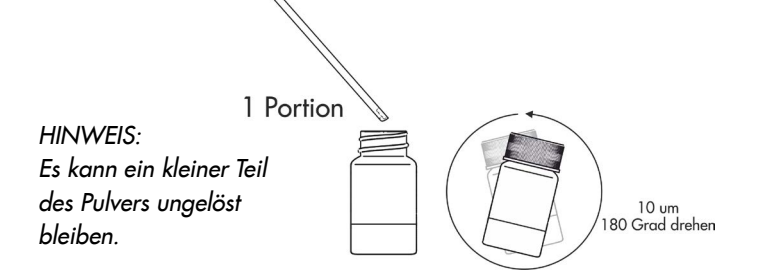

8. Geben Sie 4 Tropfen Reagenz NO<sub>3</sub>-3 hinzu und mischen Sie es.

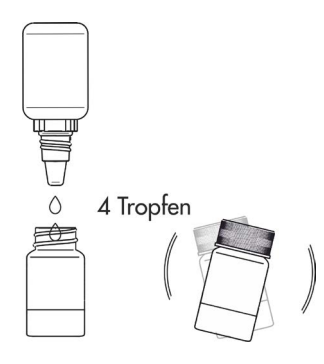

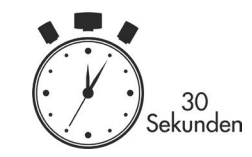

9. Warten Sie 5 Minuten ab, bevor Sie eine Messung durchführen. Die Probe darf nicht geschüttelt werden. Wenn in der Probe Luftblasen zu beobachten sind, entfernen Sie diese, indem Sie vorsichtig mit Fingern auf die Küvette klopfen. In der Lösung kann geringe Menge an Sedimentrückständen bleiben.

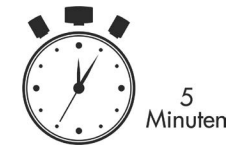

10. Nach 5 Minuten setzen Sie die Küvette in den Messschacht ein und drücken Sie die Taste MEAS, um eine Messung durchzuführen. Das Ergebnis - Nitratgehalt - wird in mg/l (ppm) angezeigt.

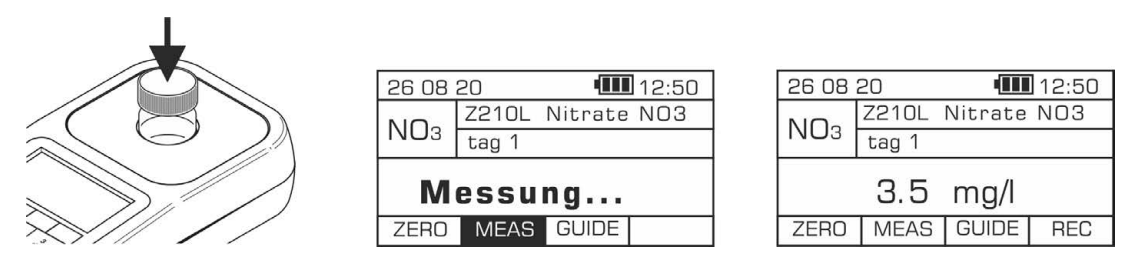

Es ist möglich, das Ergebnis in anderen Einheiten anzuzeigen: ppm und N mg/l. Die angezeigten Einheiten werden über die Tastatur mit Pfeiltasten nach links/rechts <a>
Geändert.

## Potenzielle Störfaktoren

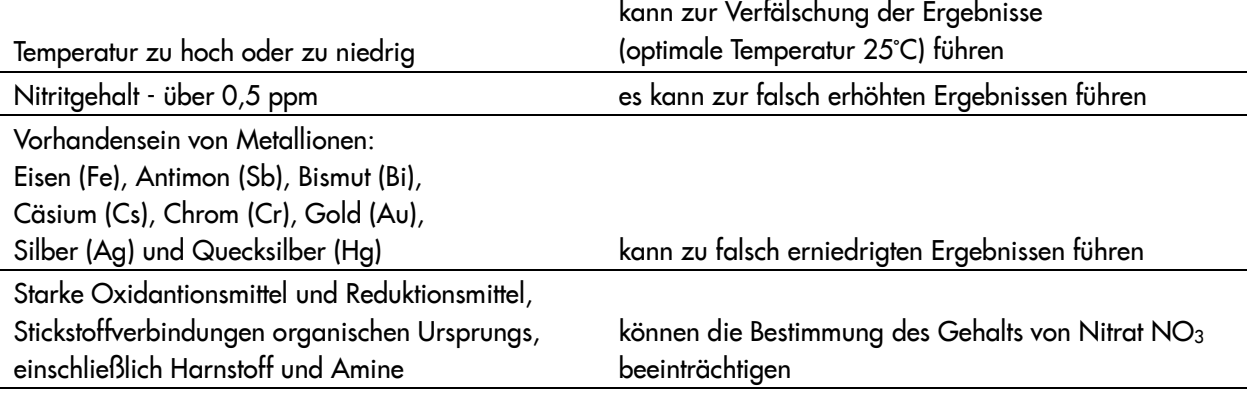

## 19.8 Methode Z220H – Nitrite NO2 Hoher Bereich

## **Spezifikation**

Beschreibung: Test zur Bestimmung des Nitritgehalts in Süß- und Meerwasser Messbereich: 1-6 mg/l Auflösung: 0,05 mg/l Wellenlänge: 470 nm

### Reagenzienkit

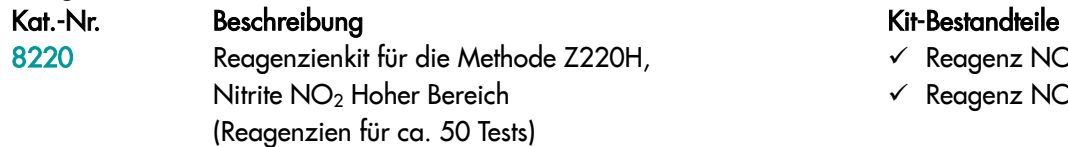

- $\checkmark$  Reagenz NO<sub>2</sub>-1
- $\checkmark$  Reagenz NO<sub>2</sub>-2

## Durchführung der Messung

1. Wählen Sie die Methode Z220H Nitrite NO2 Hoher Bereich (Methoden **→** Methode wählen **→** Z220H Nitrite NO2 Hoher Bereich). Weitere Informationen zur Auswahl einer Methode finden Sie im Kapitel *8.1 Methode auswählen*.

### *HINWEIS:*

*Wenn die für die Probe erwartete Konzentration nicht bekannt ist, ist die Messung zunächst im niedrigen Bereich anhand der Methode Z220L durchzuführen.* 

*Nutzen Sie die Funktion Methoden-Leitsystem, ein praktisches Hinweis-System, das Sie durch die einzelnen Schritte des Verfahrens führt, die Reaktionszeit rückwärts zählt und bei Bedarf das Ende der Reaktion signalisiert. Um diese Funktion zu nutzen, drücken Sie die Kontexttaste* GUIDE*.* 

2. Spülen Sie die Küvette und die Spritze dreimal mit dem zu testenden Wasser ab.

Entnehmen Sie mit der Spritze genau 5 ml des zu testenden Wassers und gießen Sie es in die Küvette ein.

### *HINWEIS:*

*Stellen Sie sicher, dass sich keine Luftblasen in der Spritze befinden. Sie können die Zuverlässigkeit der Messergebnisse beeinträchtigen.* 

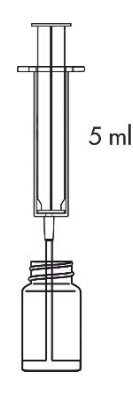

3. Setzen Sie die Küvette in den Messschacht ein und drücken Sie Taste ZERO. In der Anzeige wird "-0.0-" angezeigt, was bedeutet, dass das Gerät für die Messung bereit ist.

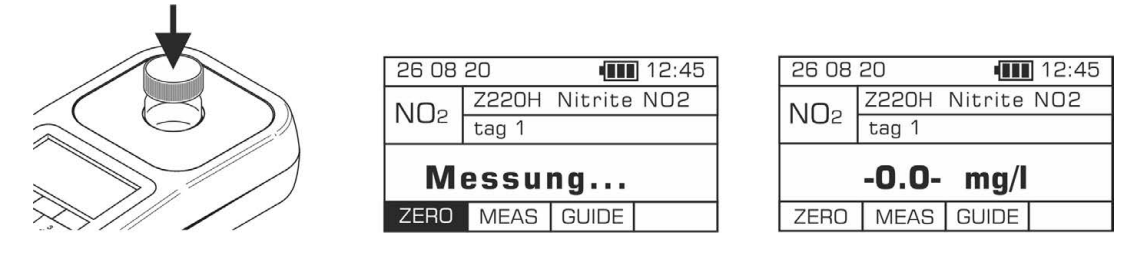

- 4. Geben Sie 7 Tropfen Reagenz NO<sub>2</sub>-1 hinzu und mischen Sie es durch vorsichtiges Schütteln der Küvette.
- 5. Warten Sie 15 Sekunden ab, bevor Sie Reagenz NO<sub>2</sub>-2 hinzugeben.

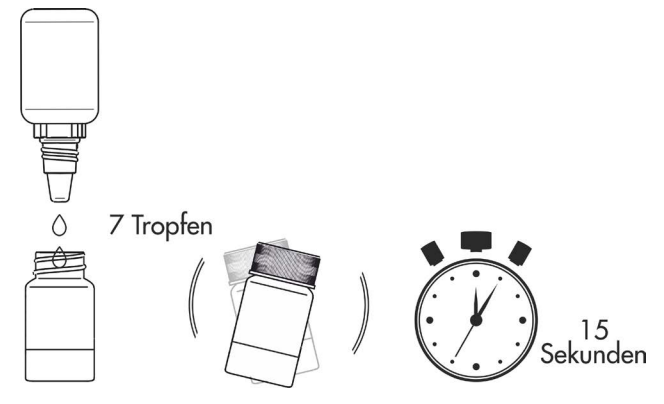

- 6. Geben Sie 7 Tropfen Reagenz NO<sub>2</sub>-2 hinzu und mischen Sie es durch Schütteln der Küvette.
- 7. Warten Sie 5 Minuten ab, bevor Sie die Messung durchführen.

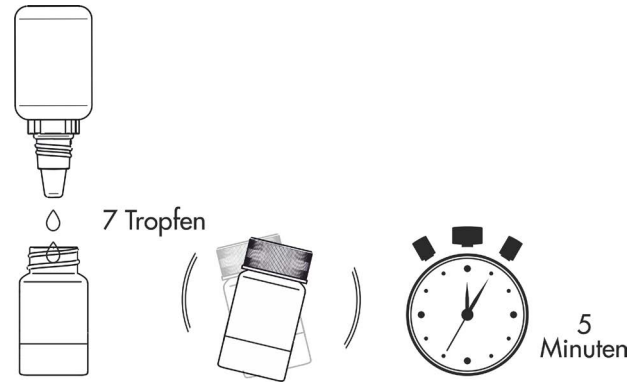

8. Setzen Sie die Küvette in den Messschacht ein und drücken Sie die Taste MEAS, um eine Messung durchzuführen. Das Ergebnis - Nitritgehalt - wird in mg/l (ppm) angezeigt.

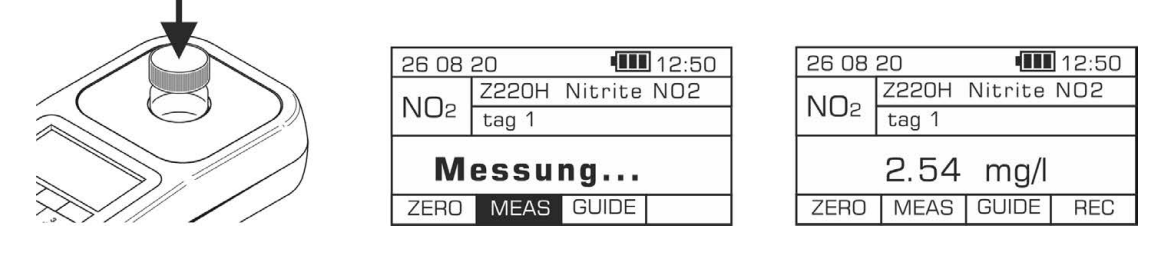

Es ist möglich, das Ergebnis in anderen Einheiten anzuzeigen: ppm und N mg/l. Die angezeigten Einheiten werden über die Tastatur mit Pfeiltasten nach links/rechts < geändert.

## Potenzielle Störfaktoren

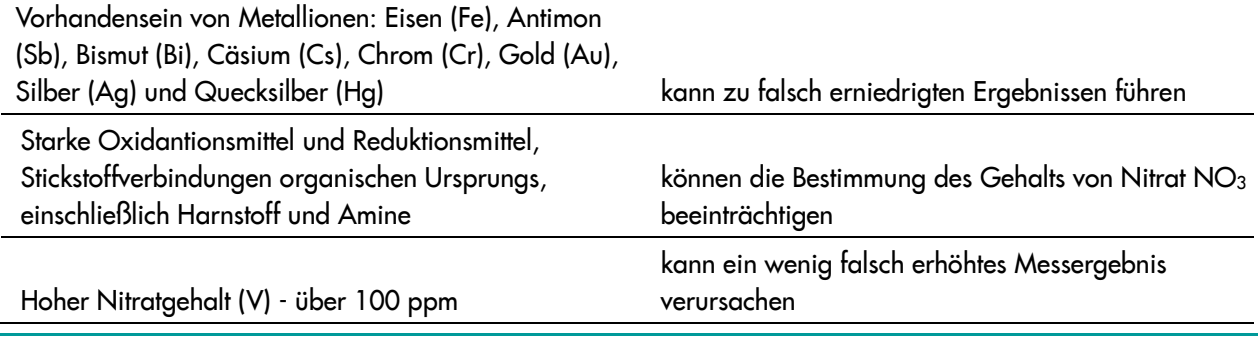

## 19.9 Methode Z220L – Nitrit NO2 Niedriger Bereich

## **Spezifikation**

Beschreibung: Test zur Bestimmung des Nitritgehalts in Süß- und Meerwasser Messbereich: 0,02-1,5 mg/l Auflösung: 0,01 mg/l Wellenlänge: 520 nm

### Reagenzienkit

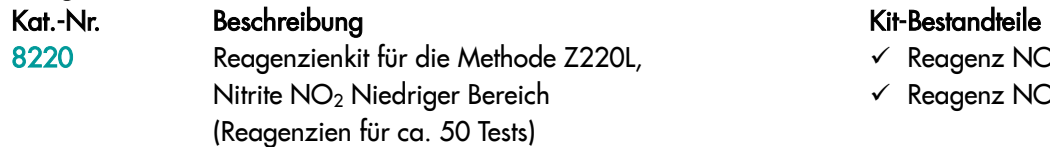

 $\checkmark$  Reagenz NO<sub>2</sub>-1  $\checkmark$  Reagenz NO<sub>2</sub>-2

## Durchführung der Messung

1. Wählen Sie die Methode Z220L Nitrite Niedriger Bereich (Methoden **→** Methode wählen **→** Z220L Nitrite NO2 Niedriger Bereich).

Weitere Informationen zur Auswahl einer Methode finden Sie im Kapitel *8.1 Methode auswählen*.

### *HINWEIS:*

*Nutzen Sie die Funktion Methoden-Leitsystem, ein praktisches Hinweis-System, das Sie durch die einzelnen Schritte des Verfahrens führt, die Reaktionszeit rückwärts zählt und bei Bedarf das Ende der Reaktion signalisiert. Um diese Funktion zu nutzen, drücken Sie die Kontexttaste* GUIDE*.* 

2. Spülen Sie die Küvette und die Spritze dreimal mit dem zu testenden Wasser ab.

Entnehmen Sie mit der Spritze genau 5 ml des zu testenden Wassers und gießen Sie es in die Küvette ein.

*HINWEIS:*

*Stellen Sie sicher, dass sich keine Luftblasen in der Spritze befinden. Sie können die Zuverlässigkeit der Messergebnisse beeinträchtigen.* 

- $5<sub>m</sub>$
- 3. Setzen Sie die Küvette in den Messschacht ein und drücken Sie Taste ZERO. In der Anzeige wird "-0.0-" angezeigt, was bedeutet, dass das Gerät für die Messung bereit ist.

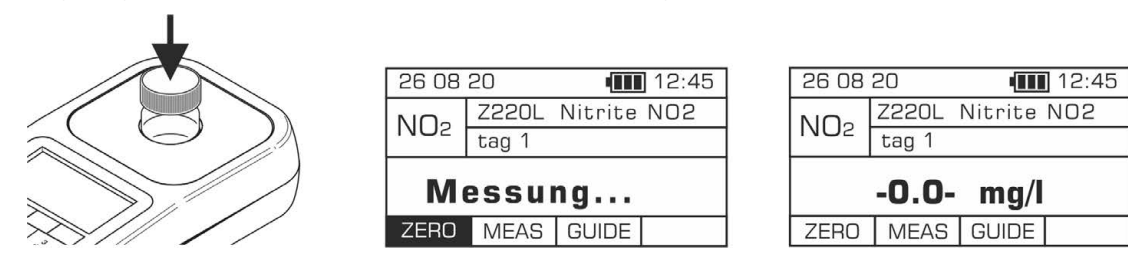

- 4. Geben Sie 7 Tropfen Reagenz NO<sub>2</sub>-1 hinzu und mischen Sie es durch vorsichtiges Schütteln der Küvette.
- 5. Warten Sie 15 Sekunden ab, bevor Sie das Reagenz NO<sub>2</sub>-2 hinzugeben.

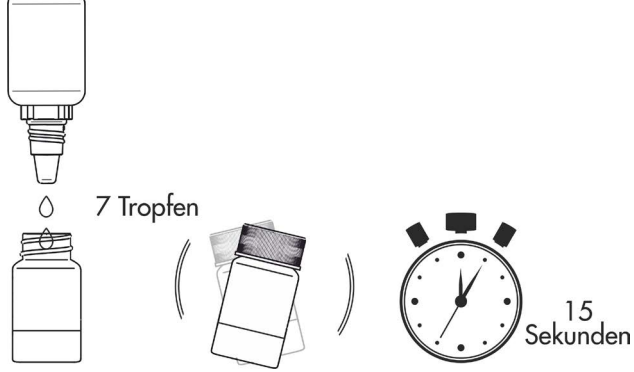

- 6. Geben Sie 7 Tropfen Reagenz NO<sub>2</sub>-2 hinzu und mischen Sie es durch vorsichtiges Schütteln der Küvette.
- 7. Warten Sie 5 Minuten ab, bevor Sie die Messung durchführen.

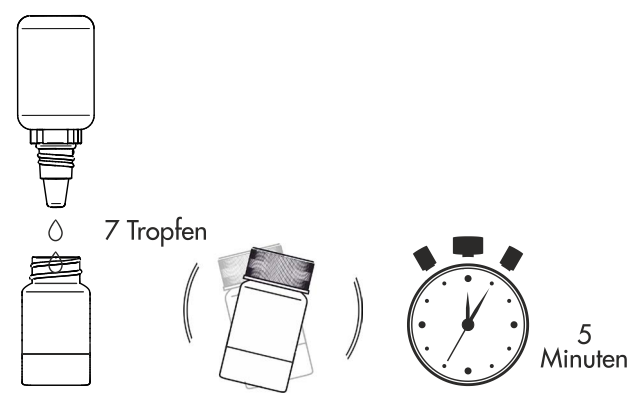

8. Setzen Sie die Küvette in den Messschacht ein und drücken Sie die Taste MEAS, um eine Messung durchzuführen. Das Ergebnis - Nitritgehalt - wird in mg/l (ppm) angezeigt.

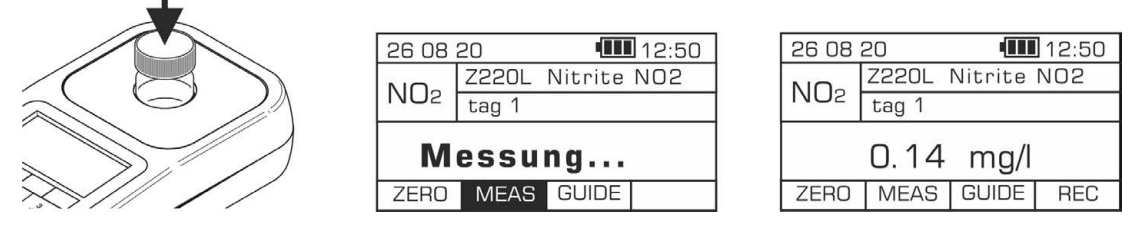

Es ist möglich, das Ergebnis in anderen Einheiten anzuzeigen: ppm und N mg/l. Die angezeigten Einheiten werden über die Tastatur mit Pfeiltasten nach links/rechts <>a> geändert.

## Potenzielle Störfaktoren

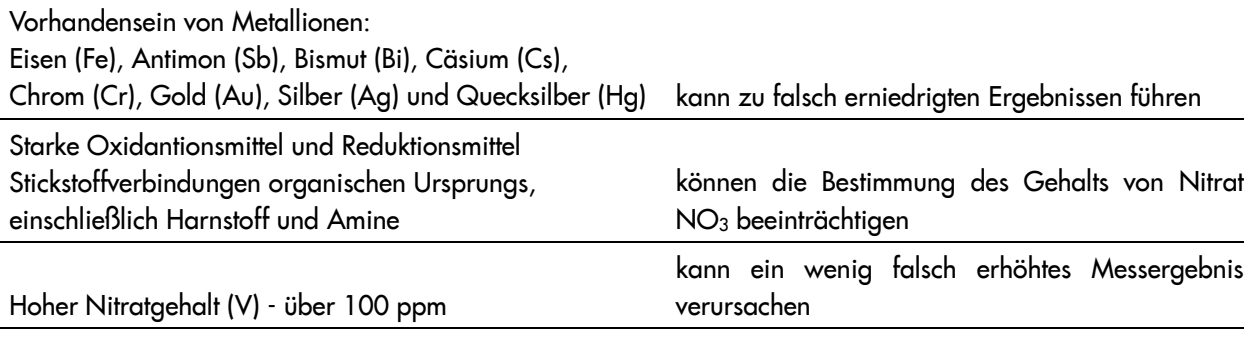

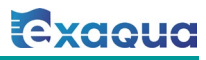

## 19.10 Methode Z230 – Gesamt-Ammonium NH4 Süßwasser

## **Spezifikation**

Beschreibung: Test zur Bestimmung des Gesamt-Ammonium-Gehalts in Süßwasser Messbereich: 0,1 -5 mg/l Auflösung: 0,05 mg/l Wellenlänge: 610 nm

## Reagenzienkit

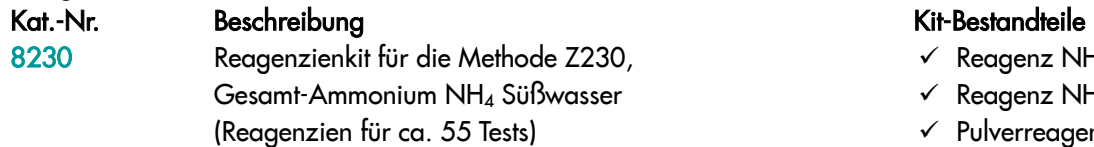

- $\checkmark$  Reagenz NH<sub>4</sub>-1
- $\checkmark$  Reagenz NH<sub>4</sub>-3
- $\checkmark$  Pulverreagenz NH<sub>4</sub>-2
- $\checkmark$  Spatel

## Durchführung der Messung

1. Wählen Sie die Methode Z230 Gesamt-Ammonium NH4 Süßwasser (Methoden **→** Methode wählen **→** Z230 Gesamt-Ammonium NH4 Süßwasser). Weitere Informationen zur Auswahl einer Methode finden Sie im Kapitel *8.1 Methode auswählen*.

### *HINWEIS:*

*Nutzen Sie die Funktion Methoden-Leitsystem, ein praktisches Hinweis-System, das Sie durch die einzelnen Schritte des Verfahrens führt, die Reaktionszeit rückwärts zählt und bei Bedarf das Ende der Reaktion signalisiert. Um diese Funktion zu nutzen, drücken Sie die Kontexttaste* GUIDE*.*

2. Spülen Sie die Küvette und die Spritze dreimal mit dem zu testenden Wasser ab.

Entnehmen Sie mit der Spritze genau 5 ml des zu testenden Wassers und gießen Sie es in die Küvette ein.

### *HINWEIS:*

*Stellen Sie sicher, dass sich keine Luftblasen in der Spritze befinden. Sie können die Zuverlässigkeit der Messergebnisse beeinträchtigen.* 

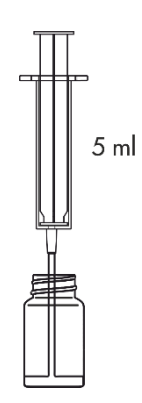

3. Setzen Sie die Küvette in den Messschacht ein und drücken Sie Taste ZERO. In der Anzeige wird "-0.0-" angezeigt, was bedeutet, dass das Gerät für die Messung bereit ist.

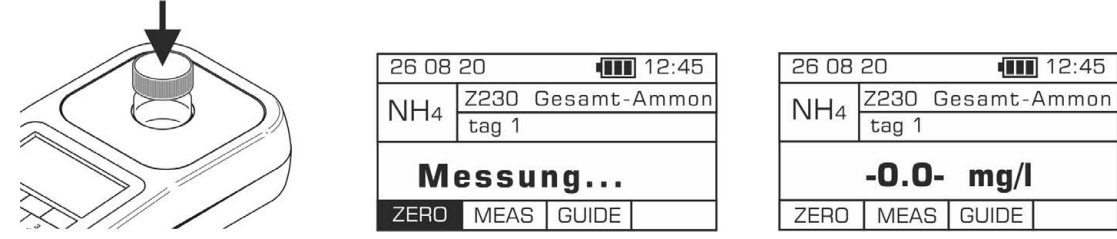

- 4. Geben Sie 4 Tropfen Reagenz NH4-1 hinzu und mischen Sie es durch vorsichtiges Schütteln der Küvette.
- 5. Geben Sie 1 Portion Pulverreagenz NH4-2 mit Spatel hinzu und schütteln Sie die Küvette, bis sich das Pulver vollständig aufgelöst hat.

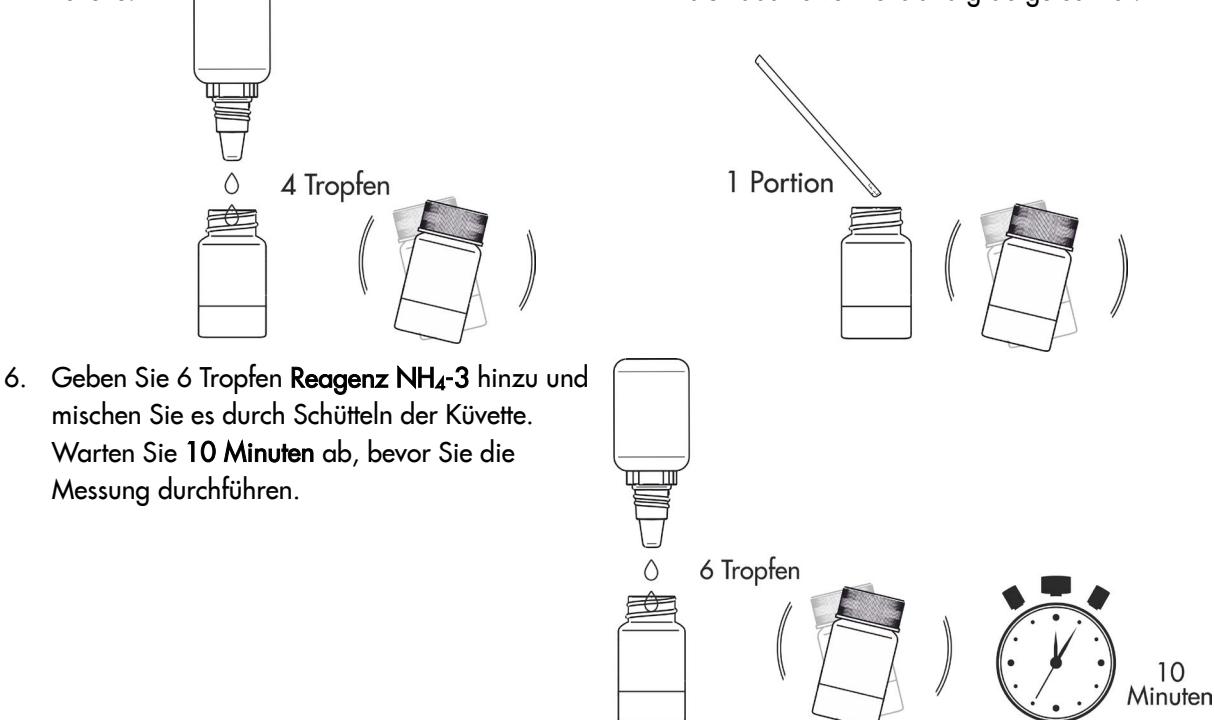

7. Setzen Sie die Küvette in den Messschacht ein und drücken Sie die Taste MEAS, um eine Messung durchzuführen. Das Ergebnis - Ammonium-/Ammoniak-Konzentration - wird in mg/l (ppm) angezeigt.

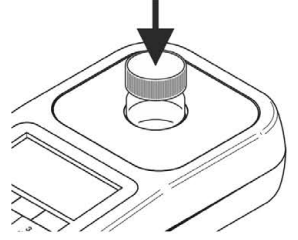

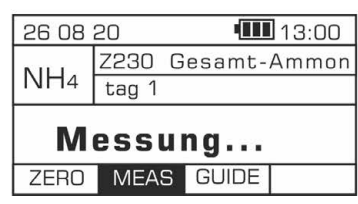

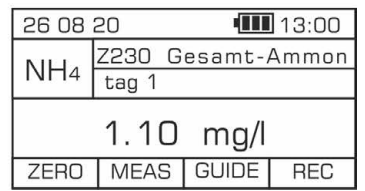

Es ist möglich, das Ergebnis in anderen Einheiten anzuzeigen: ppm und N mg/l. Die angezeigten Einheiten werden über die Tastatur mit Pfeiltasten nach links/rechts < De geändert.

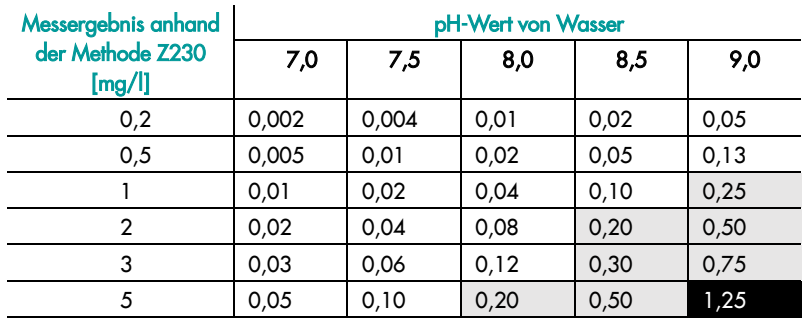

*schädlich Lebensgefahr für Wasserorganismen*

#### Tabelle 1 Einfluss von pH-Wert auf die Freisetzung von giftigem Ammoniak

Es ist zu berücksichtigen, dass Vorhandensein von Ammoniumverbindungen bei einem pH-Wert von über 7 eine Gefahr für Wasserorganismen darstellen kann, da sich die harmlosen Ammoniumionen schnell in giftiges Ammoniak umwandeln. Aus diesem Grund stellt ein Gehalt an Ammoniumionen von über 0,5 mg/l bereits eine potenzielle Gefahr dar.

# Potenzielle Störfaktoren

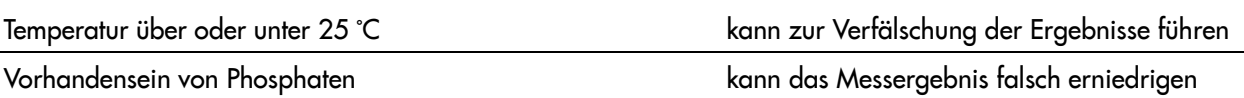

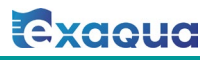

## 19.11 Methode Z231 – Gesamt-Ammonium NH4 Meerwasser

## **Spezifikation**

Beschreibung: Test zur Bestimmung des Gesamt-Ammonium-Gehalts in Meerwasser Messbereich: 0,1 - 3 mg/l Auflösung: 0,05 mg/l Wellenlänge: 610 nm

### Reagenzienkit

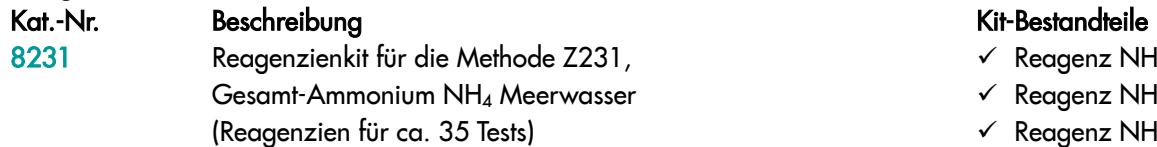

- $\checkmark$  Reagenz NH<sub>4</sub>-1
- $\checkmark$  Reagenz NH<sub>4</sub>-2
- $\checkmark$  Reagenz NH<sub>4</sub>-3

## Durchführung der Messung

1. Wählen Sie die Methode Z231 Gesamt-Ammonium NH4 Meerwasser (Methoden **→** Methode wählen **→** Z231 Gesamt-Ammonium NH4 Meerwasser). Weitere Informationen zur Auswahl einer Methode finden Sie im Kapitel *8.1 Methode auswählen*.

### *HINWEIS:*

*Nutzen Sie die Funktion Methoden-Leitsystem, ein praktisches Hinweis-System, das Sie durch die einzelnen Schritte des Verfahrens führt, die Reaktionszeit rückwärts zählt und bei Bedarf das Ende der Reaktion signalisiert. Um diese Funktion zu nutzen, drücken Sie die Kontexttaste* GUIDE*.*

2. Spülen Sie die Küvette und die Spritze dreimal mit dem zu testenden Wasser ab.

Entnehmen Sie mit der Spritze genau 5 ml des zu testenden Wassers und gießen Sie es in die Küvette ein.

### *HINWEIS:*

*Stellen Sie sicher, dass sich keine Luftblasen in der Spritze befinden. Sie können die Zuverlässigkeit der Messergebnisse beeinträchtigen.* 

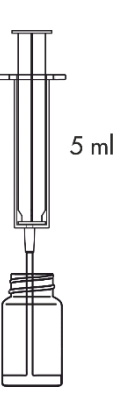

3. Setzen Sie die Küvette in den Messschacht ein und drücken Sie Taste ZERO. In der Anzeige wird "-0.0-" angezeigt, was bedeutet, dass das Gerät für die Messung bereit ist.

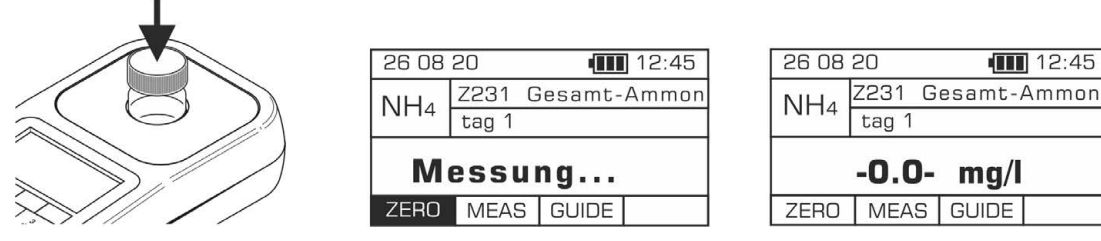

- 4. Geben Sie 10 Tropfen Reagenz NH<sub>4</sub>-1 hinzu und mischen Sie es durch Schütteln der Küvette.
- 5. Geben Sie 10 Tropfen Reagenz NH4-2 hinzu und mischen Sie es durch Schütteln der Küvette.
- 6. Geben Sie 10 Tropfen Reagenz NH4-3 hinzu und mischen Sie es durch Schütteln der Küvette.
- 7. Warten Sie genau 10 Minuten ab, bevor Sie die Messung durchführen.

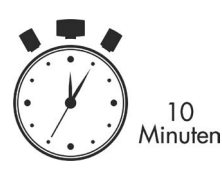

8. Setzen Sie die Küvette in den Messschacht ein und drücken Sie die Taste MEAS, um eine Messung durchzuführen. Das Ergebnis - Ammonium-/Ammoniak-Konzentration - wird in mg/l (ppm) angezeigt.

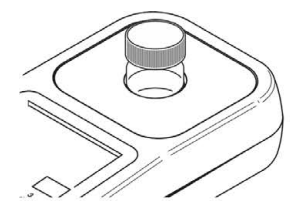

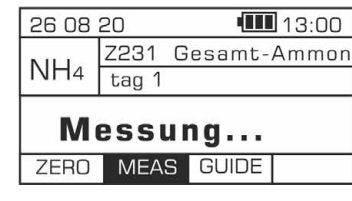

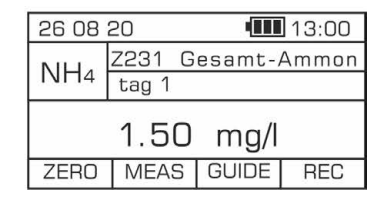

Es ist möglich, das Ergebnis in anderen Einheiten anzuzeigen: ppm und N mg/l. Die angezeigten Einheiten werden über die Tastatur mit Pfeiltasten nach links/rechts < Deändert.

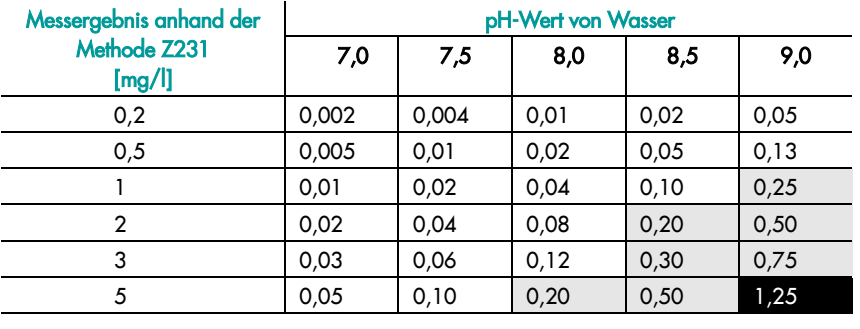

*schädlich Lebensgefahr für Wasserorganismen*

## Tabelle 1

#### Einfluss von pH-Wert auf die Freisetzung von giftigem Ammoniak

Es ist zu berücksichtigen, dass Vorhandensein von Ammoniumverbindungen bei einem pH-Wert von über 7 eine Gefahr für Wasserorganismen darstellen kann, da sich die harmlosen Ammoniumionen schnell in giftiges Ammoniak umwandeln. Aus diesem Grund stellt ein Gehalt an Ammoniumionen von über 0,5 mg/l bereits eine potenzielle Gefahr dar.

## Potenzielle Störfaktoren

Temperatur zu hoch oder zu niedrig kann zur Verfälschung der Ergebnisse führen.

Es ist sicherzustellen, dass die Temperatur der Lösungen und der Reagenzien bei oder nahe 25 °C liegt.

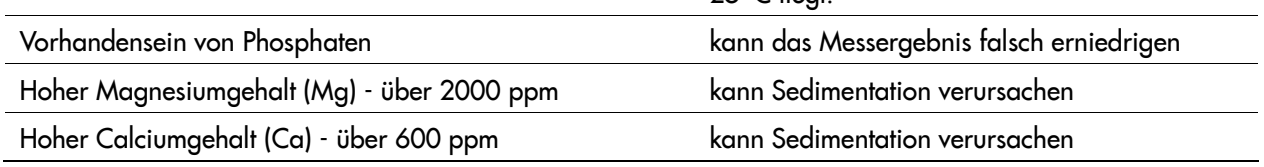

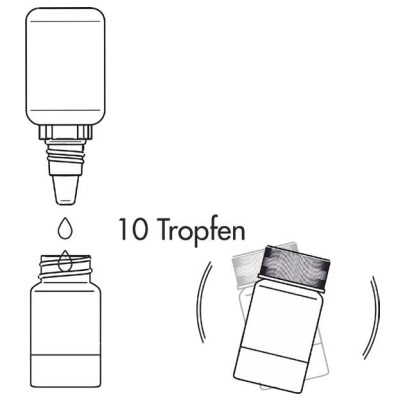

## 19.12 Methode Z240F/ Z240M – Phosphate PO4

### **Spezifikation**

Beschreibung: Test zur Bestimmung des Phosphatgehalts in Süß- und Meerwasser Messbereich: 0,05 -10 mg/l Auflösung: 0,01 mg/l Wellenlänge: 610 nm

## Reagenzienkit

Kat.-Nr. Beschreibung Kit-Bestandteile 8240 Reagenzienkit für Methode:  $-$  Z240F, Phosphate PO<sub>4</sub> in Süßwasser  $-$  Z240M, Phosphate PO<sub>4</sub> in Meerwasser (Reagenzien für ca. 35 Tests)

- $\checkmark$  Reagenz PO<sub>4</sub>-1
- Pulverreagenz PO<sub>4</sub>-2
- Spatel

## Durchführung der Messung

1. Um den Phosphatgehalt in Süßwasser zu bestimmen, wählen Sie die Methode Z240F Phosphate PO4 Süßwasser, und in Meerwasser die Methode Z240M Phosphate PO4 Meerwasser (Methoden **→** Methode wählen **→** Z240F/Z240M Phosphate PO4).

Weitere Informationen zur Auswahl einer Methode finden Sie im Kapitel *8.1 Methode auswählen*.

### *HINWEIS:*

*Nutzen Sie die Funktion Methoden-Leitsystem, ein praktisches Hinweis-System, das Sie durch die einzelnen Schritte des Verfahrens führt, die Reaktionszeit rückwärts zählt und bei Bedarf das Ende der Reaktion signalisiert. Um diese Funktion zu nutzen, drücken Sie die Kontexttaste* GUIDE*.*

2. Spülen Sie die Küvette und die Spritze dreimal mit dem zu testenden Wasser ab.

Entnehmen Sie mit der Spritze genau 5 ml des zu testenden Wassers und gießen Sie es in die Küvette ein.

### *HINWEIS:*

*Stellen Sie sicher, dass sich keine Luftblasen in der Spritze befinden. Sie können die Zuverlässigkeit der Messergebnisse beeinträchtigen.*

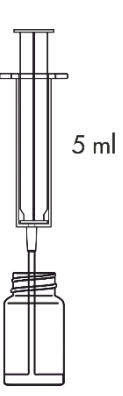

3. Setzen Sie die Küvette in den Messschacht ein und drücken Sie Taste ZERO. In der Anzeige wird "-0.0-" angezeigt, was bedeutet, dass das Gerät für die Messung bereit ist.

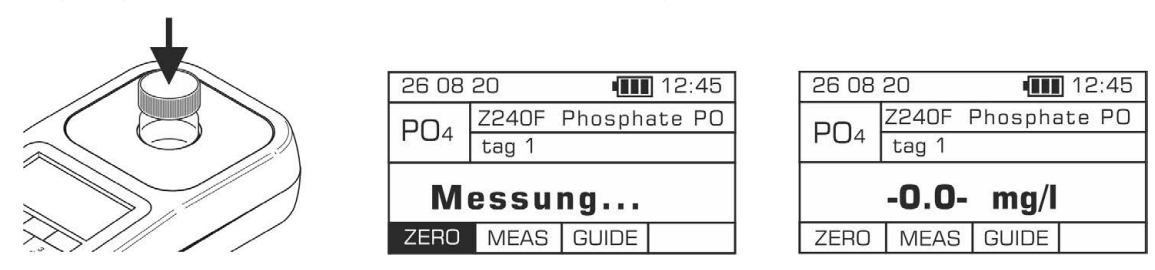

4. Geben Sie 10 Tropfen Reagenz PO<sub>4</sub>-1 hinzu und mischen Sie es durch Schütteln der Küvette.

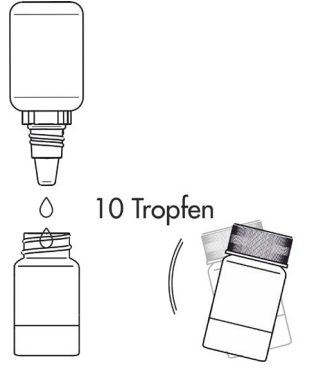

- 5. Geben Sie 1 Portion Pulverreagenz PO4-2 mit Spatel hinzu und schütteln Sie die Küvette, bis sich das Pulver vollständig aufgelöst hat.
- 6. Warten Sie genau 10 Minuten ab, bevor Sie die Messung durchführen.

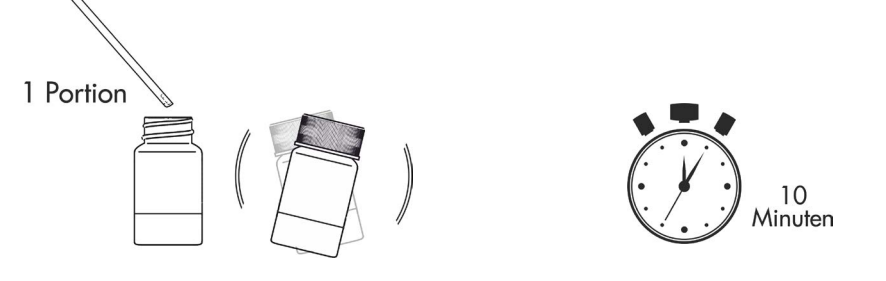

7. Setzen Sie die Küvette in den Messschacht ein und drücken Sie die Taste MEAS, um eine Messung durchzuführen. Das Ergebnis - Phosphatgehalt - wird in mg/l (ppm) angezeigt.

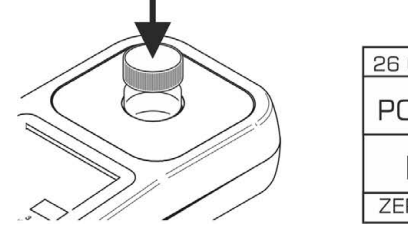

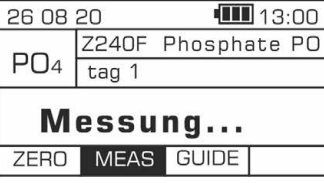

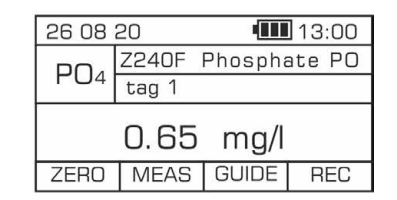

Es ist möglich, das Ergebnis in anderen Einheiten anzuzeigen: ppm und P mg/l. Die angezeigten Einheiten werden über die Tastatur mit Pfeiltasten nach links/rechts < De geändert.

## Potenzielle Störfaktoren

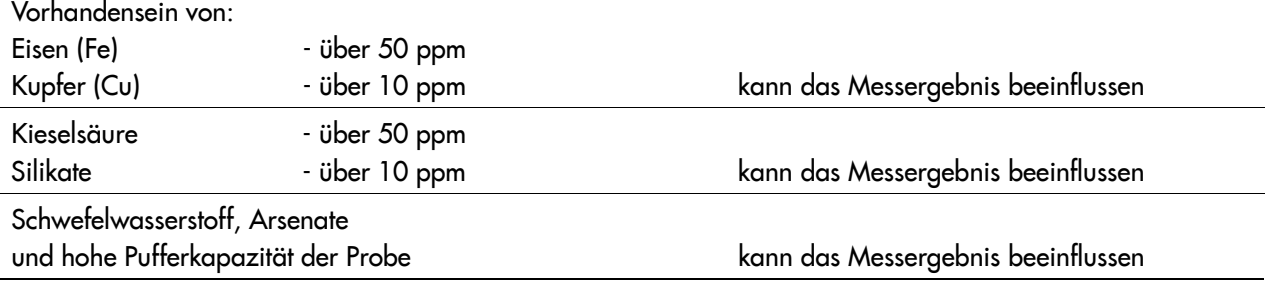

## 19.13 Methode Z410 – Eisen Fe

## **Spezifikation**

Beschreibung: Test zur Bestimmung des Eisengehalts in Süß- und Meerwasser Messbereich: 0,05-10 mg/l Auflösung: 0,01 mg/l Wellenlänge: 520 nm

### Reagenzienkit

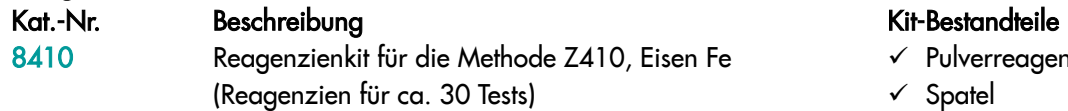

 $\checkmark$  Pulverreagenz Fe  $\checkmark$  Spatel

## Durchführung der Messung

1. Wählen Sie die Methode Z410 Eisen Fe (Methoden **→** Methode wählen **→** Z410 Eisen Fe). Weitere Informationen zur Auswahl einer Methode finden Sie im Kapitel *8.1 Methode auswählen*.

### *HINWEIS:*

*Nutzen Sie die Funktion Methoden-Leitsystem, ein praktisches Hinweis-System, das Sie durch die einzelnen Schritte des Verfahrens führt, die Reaktionszeit rückwärts zählt und bei Bedarf das Ende der Reaktion signalisiert. Um diese Funktion zu nutzen, drücken Sie die Kontexttaste* GUIDE*.* 

2. Spülen Sie die Küvette und die Spritze dreimal mit dem zu testenden Wasser ab.

Entnehmen Sie mit der Spritze genau 5 ml des zu testenden Wassers und gießen Sie es in die Küvette ein.

> *HINWEIS: Stellen Sie sicher, dass sich keine Luftblasen in der Spritze befinden. Sie können die Zuverlässigkeit der Messergebnisse beeinträchtigen.*

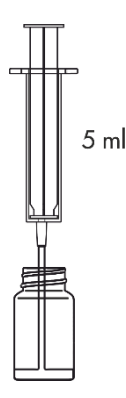

3. Setzen Sie die Küvette in den Messschacht ein und drücken Sie Taste ZERO. In der Anzeige wird "-0.0-" angezeigt, was bedeutet, dass das Gerät für die Messung bereit ist.

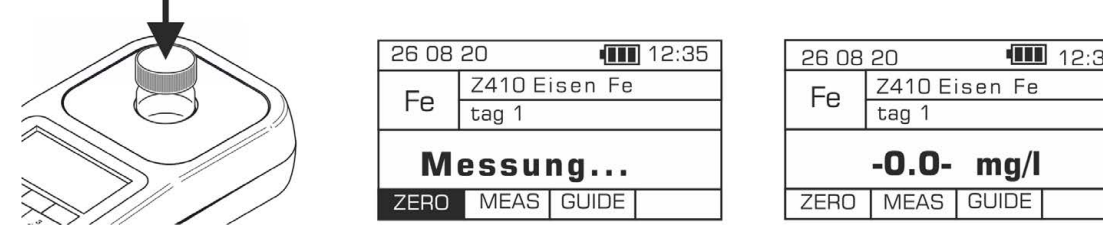

- 4. Geben Sie 1 Portion Pulverreagenz Fe mit Spatel hinzu und schütteln Sie die Küvette, bis sich das Pulver vollständig aufgelöst hat.
- 5. Warten Sie genau 5 Minuten ab, bevor Sie die Messung durchführen.

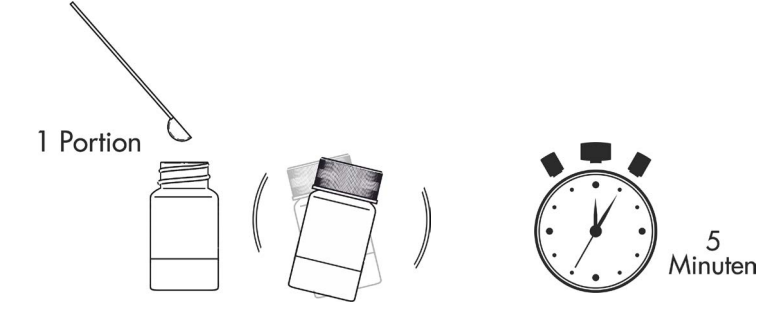

6. Setzen Sie die Küvette in den Messschacht ein und drücken Sie die Taste MEAS, um eine Messung durchzuführen. Das Ergebnis - Eisengehalt - wird in mg/l (ppm) angezeigt.

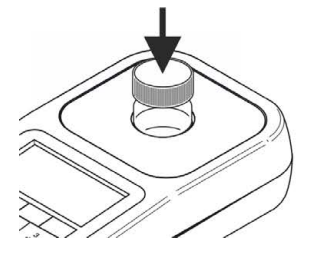

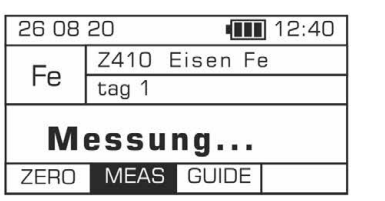

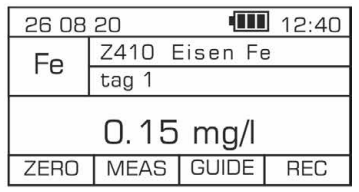

## Potenzielle Störfaktoren

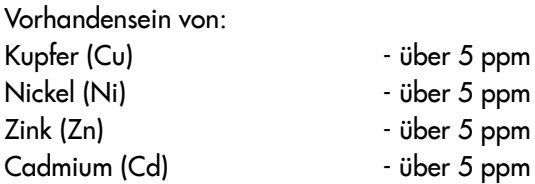

kann das Messergebnis beeinflussen

## 19.14 Methode Z420 – Mangan Mn

## **Spezifikation**

Beschreibung: Test zur Bestimmung des Mangangehalts in Süßwasser Messbereich: 0,05-5 mg/l Auflösung: 0,01 mg/l Wellenlänge: 470 nm

## Reagenzienkit

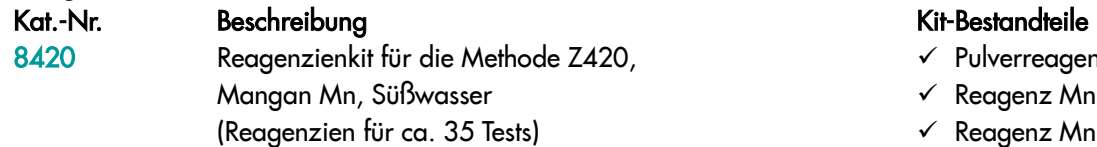

- $\checkmark$  Pulverreagenz Mn-1
- $\checkmark$  Reagenz Mn-2
- Reagenz Mn-3
- Reagenz Mn-4
- $\checkmark$  Spatel

## Durchführung der Messung

1. Wählen Sie die Methode Z420 Mangan (Methoden **→** Methode wählen **→** Z420 Mangan Mn). Weitere Informationen zur Auswahl einer Methode finden Sie im Kapitel *8.1 Methode auswählen*.

### *HINWEIS:*

*Nutzen Sie die Funktion Methoden-Leitsystem, ein praktisches Hinweis-System, das Sie durch die einzelnen Schritte des Verfahrens führt, die Reaktionszeit rückwärts zählt und bei Bedarf das Ende der Reaktion signalisiert. Um diese Funktion zu nutzen, drücken Sie die Kontexttaste* GUIDE*.*

2. Spülen Sie die Küvette und die Spritze dreimal mit dem zu testenden Wasser ab.

Entnehmen Sie mit der Spritze genau 5 ml des zu testenden Wassers und gießen Sie es in die Küvette ein.

> *HINWEIS: Stellen Sie sicher, dass sich keine Luftblasen in der Spritze befinden. Sie können die Zuverlässigkeit der Messergebnisse beeinträchtigen.*

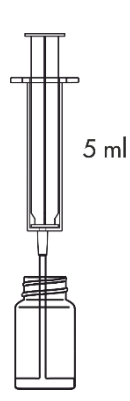

3. Setzen Sie die Küvette in den Messschacht ein und drücken Sie Taste ZERO. In der Anzeige wird "-0.0-" angezeigt, was bedeutet, dass das Gerät für die Messung bereit ist.

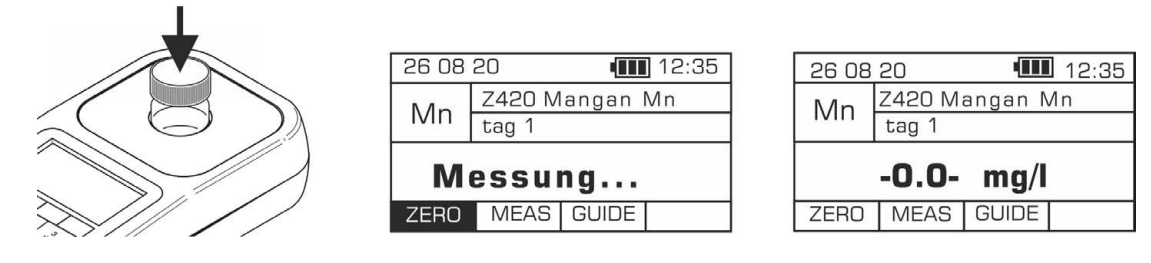

4. Geben Sie 1 Portion Pulverreagenz Mn-1 mit Spatel hinzu und schütteln Sie die Küvette, bis sich das Pulver vollständig aufgelöst hat.

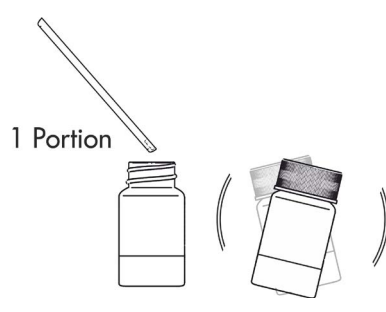

- 5. Geben Sie 10 Tropfen Reagenz Mn-2 hinzu und mischen Sie es durch Schütteln der Küvette.
- 6. Geben Sie 10 Tropfen Reagenz Mn-3 hinzu und mischen Sie es durch Schütteln der Küvette.
- 7. Geben Sie 10 Tropfen Reagenz Mn-4 hinzu und mischen Sie es durch Schütteln der Küvette.
- 8. Warten Sie genau 10 Minuten ab, bevor Sie die Messung durchführen.

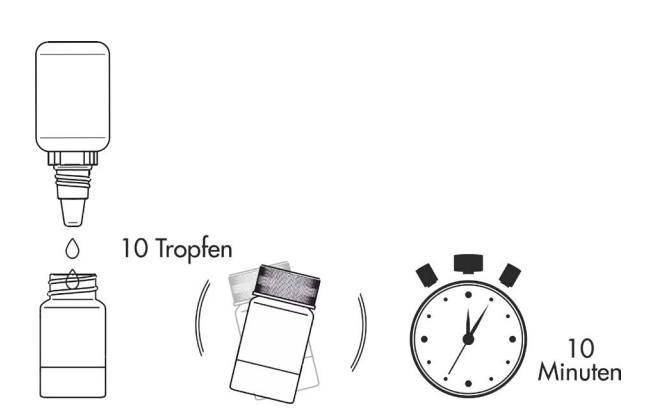

9. Setzen Sie die Küvette in den Messschacht ein und drücken Sie die Taste MEAS, um eine Messung durchzuführen. Das Ergebnis - Mangangehalt - wird in mg/l (ppm) angezeigt.

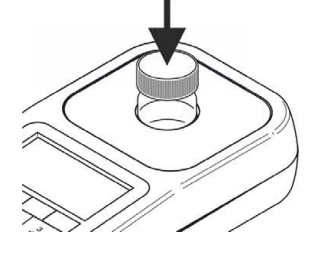

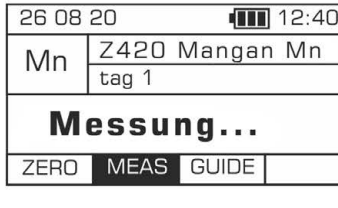

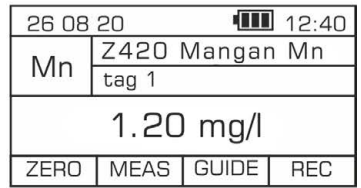

## Potenzielle Störfaktoren

Vorhandensein von Phosphat - über 20 ppm kann das Messergebnis falsch erniedrigen

## 19.15 Methode Z430F / Z430M – Kupfer Cu

## **Spezifikation**

Beschreibung: Test zur Bestimmung des Kupfergehalts in Süß- und Meerwasser Messbereich: 0,02-5 mg/l – Süßwasser 0,08-3 mg/l – Meerwasser Auflösung: 0,02 mg/l

# Wellenlänge: 610 nm

## Reagenzienkit

Kat.-Nr. Beschreibung Kit-Bestandteile 8430 Reagenzienkit für Methode: - Z430F Kupfer Cu Süßwasser - Z430M Kupfer Cu Meerwasser (Reagenzien für ca. 70 Tests)

- $\checkmark$  Reagenz Cu-1
- $\checkmark$  Reagenz Cu-2

## Durchführung der Messung

1. Um den Kupfergehalt in Süßwasser zu bestimmen, wählen Sie die Methode Z430F Kupfer Cu Süßwasser, und in Meerwasser die Methode Z430M Kupfer Cu Meerwasser (Methoden **→** Methode wählen **→** Z430F/Z430M Kupfer Cu).

Weitere Informationen zur Auswahl einer Methode finden Sie im Kapitel *8.1 Methode auswählen*.

### *HINWEIS:*

*Nutzen Sie die Funktion Methoden-Leitsystem, ein praktisches Hinweis-System, das Sie durch die einzelnen Schritte des Verfahrens führt, die Reaktionszeit rückwärts zählt und bei Bedarf das Ende der Reaktion signalisiert. Um diese Funktion zu nutzen, drücken Sie die Kontexttaste* GUIDE*.* 

2. Spülen Sie die Küvette und die Spritze dreimal mit dem zu testenden Wasser ab.

Entnehmen Sie mit der Spritze genau 5 ml des zu testenden Wassers und gießen Sie es in die Küvette ein.

*HINWEIS:*

*Stellen Sie sicher, dass sich keine Luftblasen in der Spritze befinden. Sie können die Zuverlässigkeit der Messergebnisse beeinträchtigen.* 

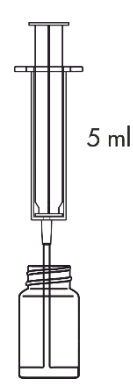

3. Setzen Sie die Küvette in den Messschacht ein und drücken Sie Taste ZERO. In der Anzeige wird "-0.0-" angezeigt, was bedeutet, dass das Gerät für die Messung bereit ist.

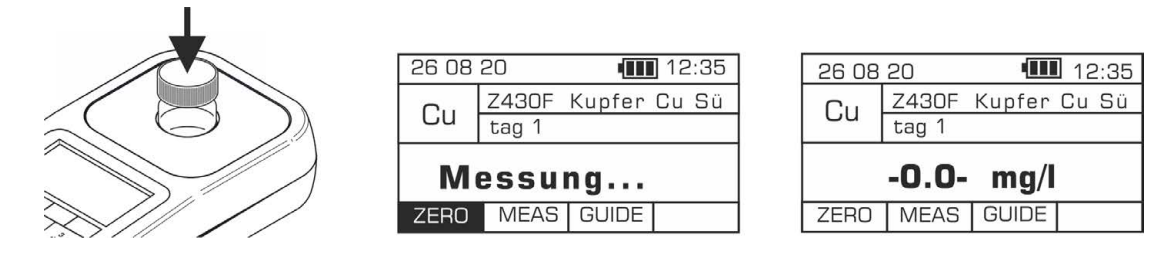

- 4. Geben Sie 5 Tropfen Reagenz Cu-1 hinzu und mischen Sie es durch Schütteln der Küvette.
- 5. Süßwasser:

- geben Sie 8 Tropfen Reagenz Cu-2 hinzu Meerwasser:

- geben Sie 5 Tropfen Reagenz Cu-2 hinzu und mischen Sie es durch Schütteln der Küvette.

- 6. Bevor Sie eine Messung durchführen, warten Sie genau:
	- 6 Minuten bei Süßwasser,
	- 10 Minuten bei Meerwasser.

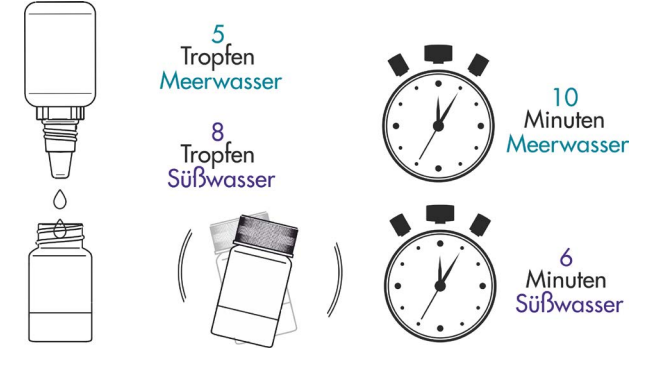

7. Setzen Sie die Küvette in den Messschacht ein und drücken Sie die Taste MEAS, um eine Messung durchzuführen.

Das Ergebnis - Konzentration der Kupferkationen - wird in mg/l (ppm) angezeigt.

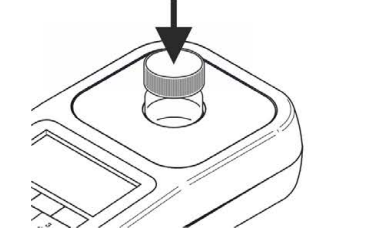

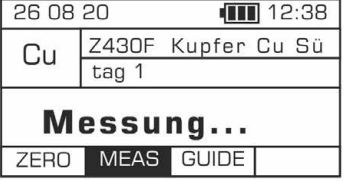

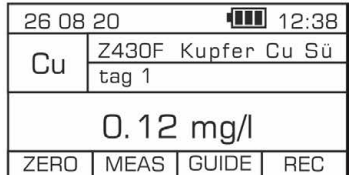

## Potenzielle Störfaktoren

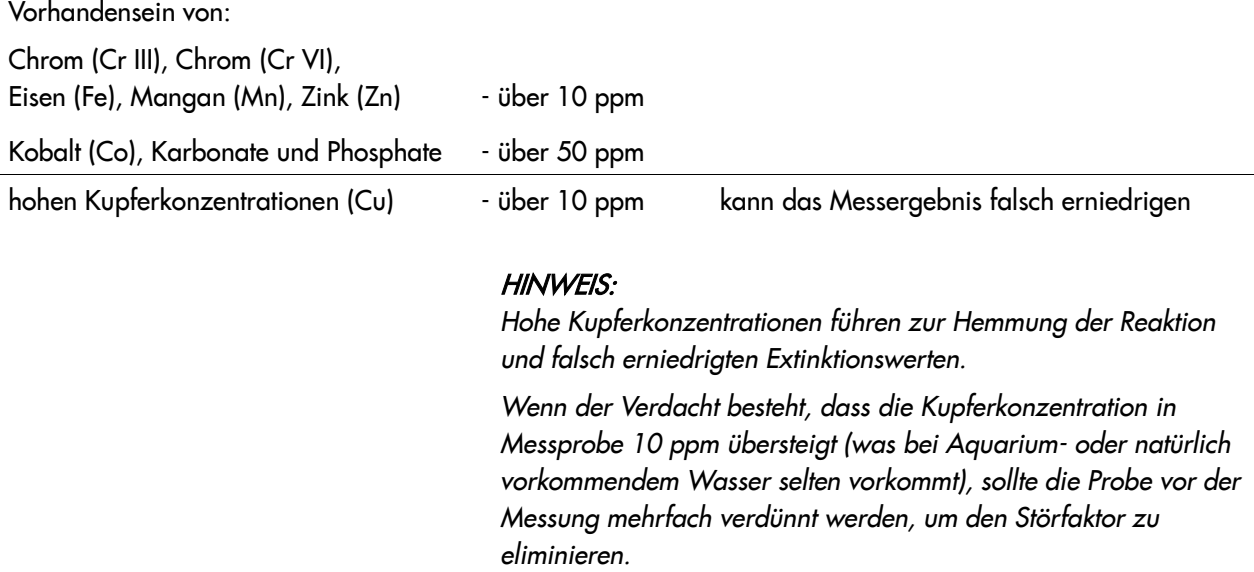
## 19.16 Methode Z440 – Silizium Si

### **Spezifikation**

Beschreibung: Test zur Bestimmung des Siliziumgehalts in Süß- und Meerwasser Messbereich: 0,05 - 7 mg/l Auflösung: 0,01 mg/l Wellenlänge: 610 nm

### Reagenzienkit

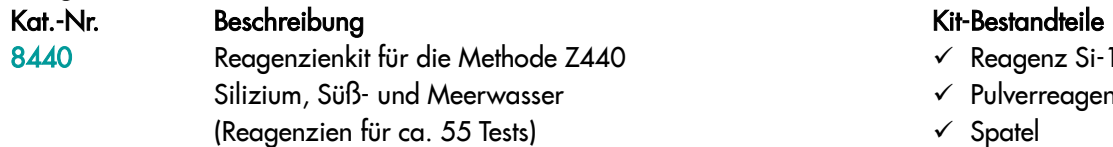

- $\checkmark$  Reagenz Si-1
- $\checkmark$  Pulverreagenz Si-2
- $\checkmark$  Spatel

### Durchführung der Messung

1. Wählen Sie die Methode Z440 Silizium Si (Methoden **→** Methode wählen **→** Z440 Silizium Si). Weitere Informationen zur Auswahl einer Methode finden Sie im Kapitel *8.1 Methode auswählen*.

#### *HINWEIS:*

*Nutzen Sie die Funktion Methoden-Leitsystem, ein praktisches Hinweis-System, das Sie durch die einzelnen Schritte des Verfahrens führt, die Reaktionszeit rückwärts zählt und bei Bedarf das Ende der Reaktion signalisiert. Um diese Funktion zu nutzen, drücken Sie die Kontexttaste* GUIDE*.*

2. Spülen Sie die Küvette und die Spritze dreimal mit dem zu testenden Wasser ab.

### *HINWEIS:*

### Spülen Sie die Küvette beim ersten Gebrauch aus, bevor Sie die Messprobe entnehmen:

- *a. Gießen Sie in die Küvette das Wasser mit 6 Tropfen Reagenz Si-1 ein,*
- *b. Setzen Sie die Kappe auf und schütteln Sie kräftig die Küvette,*
- *c. Entfernen Sie die Flüssigkeitsrückstände gründlich, indem Sie vorsichtig mit der umgedrehten Küvette auf ein gefaltetes Papiertuch klopfen,*
- d. *Spülen Sie die Küvette und die Spritze dreimal mit dem zu testenden Wasser ab.*
- 3. Entnehmen Sie mit der Spritze genau 5 ml des zu testenden Wassers und gießen Sie es in die Küvette ein.

 $5m$ 

*HINWEIS: Stellen Sie sicher, dass sich keine Luftblasen in der Spritze befinden. Sie können die Zuverlässigkeit der Messergebnisse beeinträchtigen.*

4. Setzen Sie die Küvette in den Messschacht ein und drücken Sie Taste ZERO. In der Anzeige wird "-0.0-" angezeigt, was bedeutet, dass das Gerät für die Messung bereit ist.

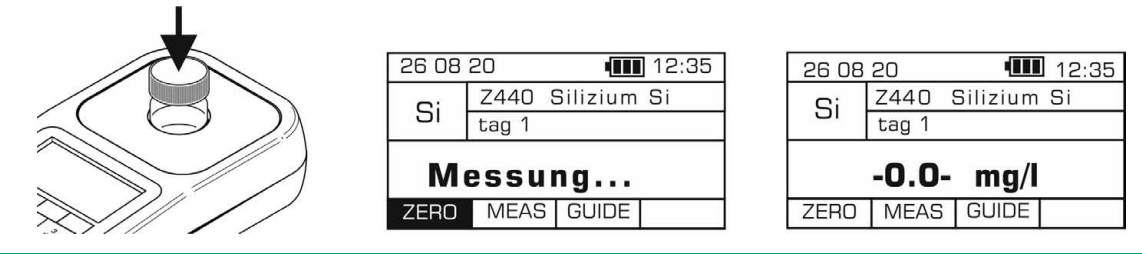

5. Geben Sie 6 Tropfen Reagenz Si-1 hinzu, mischen Sie es durch Schütteln der Küvette und warten Sie 4 Minuten ab.

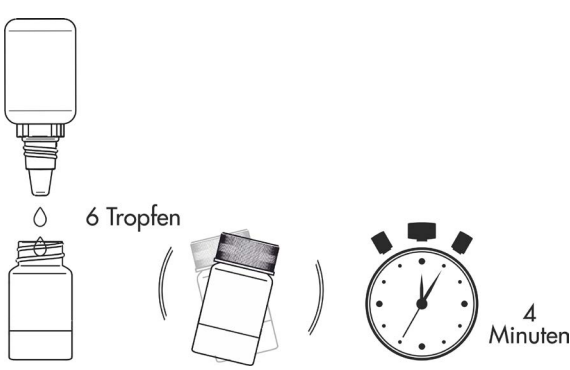

6. Geben Sie 1 Portion Pulverreagenz Si-2 mit Spatel hinzu und schütteln Sie die Küvette bis sich das Pulver vollständig aufgelöst hat. Warten Sie 4 Minuten ab, bevor Sie die Messung durchführen.

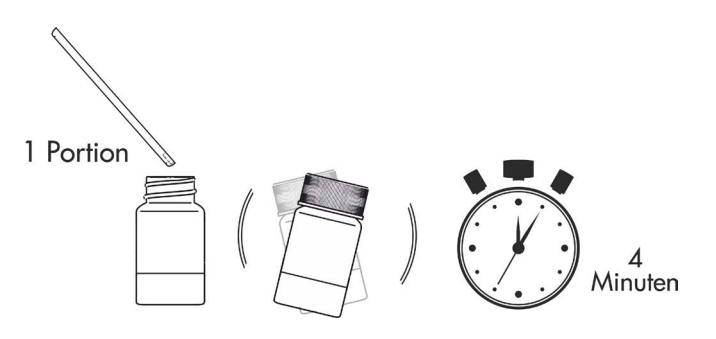

7. Nach 4 Minuten setzen Sie die Küvette in den Messschacht ein und drücken Sie die Taste MEAS, um die Messung durchzuführen. Das Ergebnis - Siliziumgehalt - wird in mg/l (ppm) angezeigt.

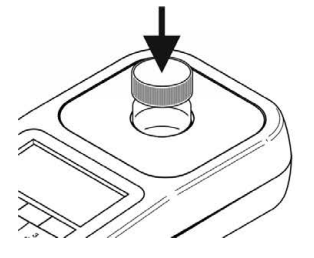

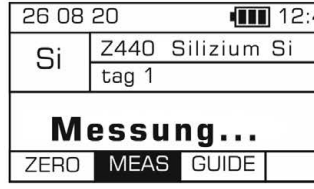

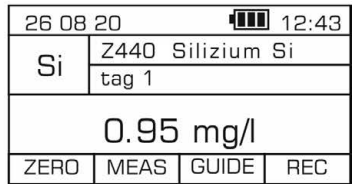

Es ist möglich, das Ergebnis in anderen Einheiten anzuzeigen: ppm und SiO<sub>2</sub> mg/l. Die angezeigten Einheiten werden über die Tastatur mit Pfeiltasten nach links/rechts geändert.

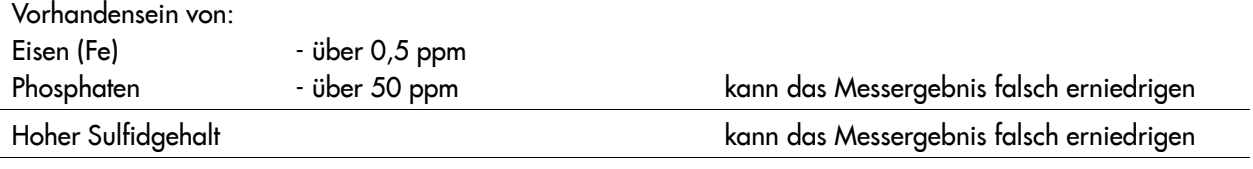

## 19.17 Methode Z450H – Kalium K Hoher Bereich

### **Spezifikation**

Beschreibung: Test zur Bestimmung des Kaliumgehalts in Süßwasser Messbereich: 10 - 150 mg/l Auflösung: 0,5 mg/l Wellenlänge: 610 nm

### Reagenzienkit

Kat.-Nr. Beschreibung<br>8450 Reagenzienkit für die Methode Z450H, Kalium K Hoher Bereich  $\checkmark$  Pulverreagen (Reagenzien für ca. 25 Tests)

- Pulverreagenz K
- $\checkmark$  Spatel
- $\checkmark$  1 ml Spritze

*HINWEIS:* 

*Zur Durchführung der Messung anhand dieser Methode ist auch demineralisiertes Wasser erforderlich, das als separates Produkt erhältlich ist (Kat.-Nr. 8903 / 100-ml-Flasche)*

### Reagenzienkit

1. Wählen Sie die Methode Z450H Kalium K Hoher Bereich (Methoden **→** Methode wählen **→** Z450H Kalium K Hoher Bereich). Weitere Informationen zur Auswahl einer Methode finden Sie im Kapitel *8.1 Methode auswählen*.

*HINWEIS:*

*Nutzen Sie die Funktion Methoden-Leitsystem, ein praktisches Hinweis-System, das Sie durch die einzelnen Schritte des Verfahrens führt, die Reaktionszeit rückwärts zählt und bei Bedarf das Ende der Reaktion signalisiert. Um diese Funktion zu nutzen, drücken Sie die Kontexttaste* GUIDE*.* 

2. Spülen Sie die Küvette und die Spritze dreimal mit dem zu testenden Wasser ab.

Entnehmen Sie mit der Spritze genau 1 ml des zu testenden Wassers, gießen Sie es in die Küvette ein und füllen Sie dann die Küvette mit 4 ml demineralisiertem Wasser auf.

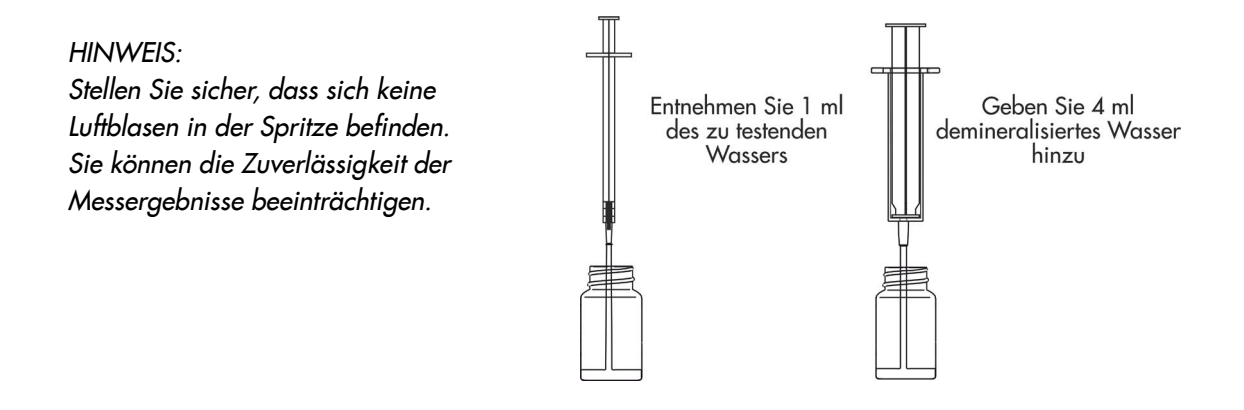

3. Setzen Sie die Küvette in den Messschacht ein und drücken Sie Taste ZERO. In der Anzeige wird "-0.0-" angezeigt, was bedeutet, dass das Gerät für die Messung bereit ist.

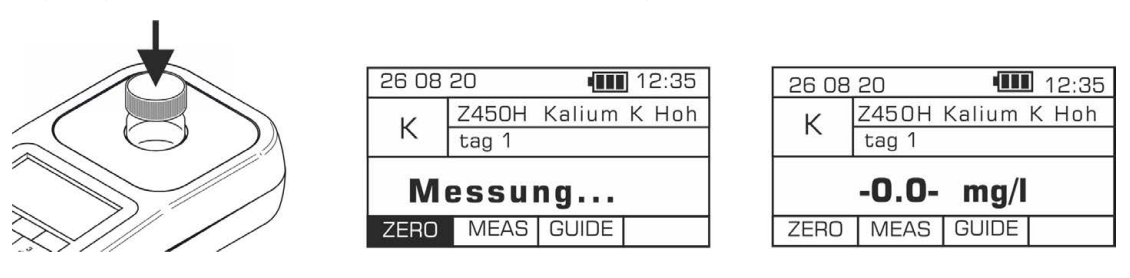

4. Geben Sie 1 Portion Pulverreagenz K mit Spatel in die Küvette, setzen Sie die Kappe auf und mischen Sie es durch vorsichtiges Schütteln der Küvette. Warten Sie genau 1 Minute ab, bevor Sie die Messung durchführen.

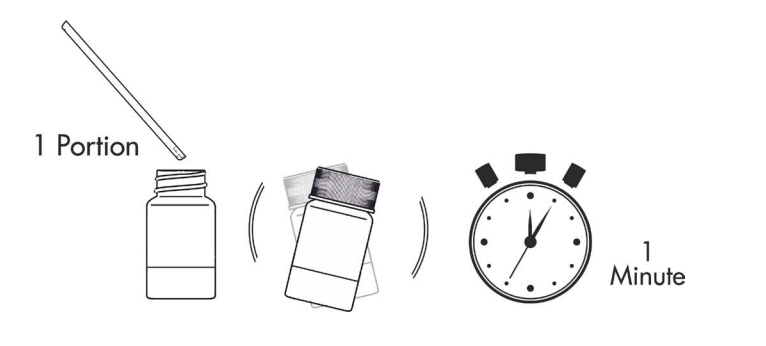

*HINWEIS: Stellen Sie sicher, dass die Vertiefung des Spatels vollständig mit Pulver gefüllt ist. Bei Bedarf drücken Sie das Pulver vorsichtig in die Vertiefung.* 

5. Nach genau 1 Minute setzen Sie die Küvette in den Messschacht ein und drücken Sie die Taste MEAS, um die Messung durchzuführen. Das Ergebnis - Kaliumgehalt - wird in mg/l (ppm) angezeigt.

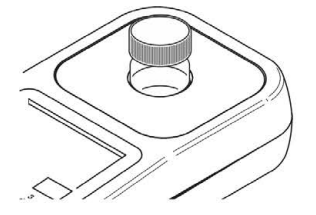

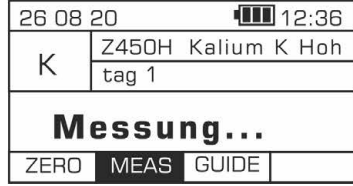

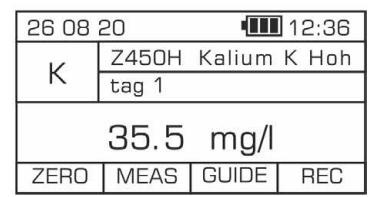

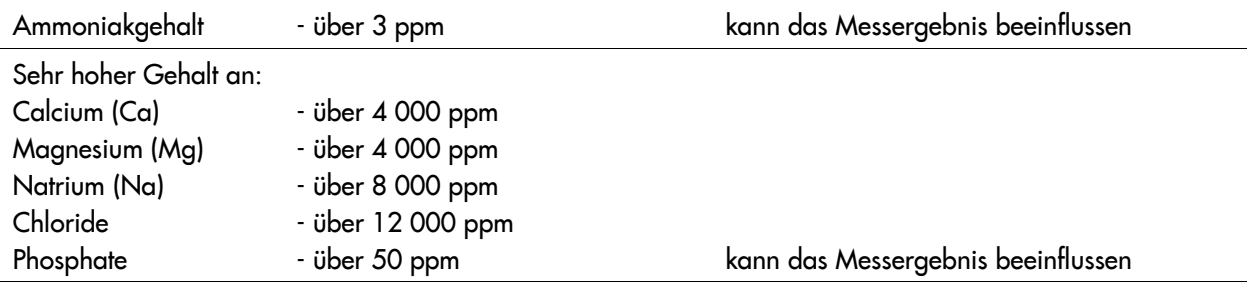

## 19.18 Methode Z450L – Kalium K Niedriger Bereich

### **Spezifikation**

Beschreibung: Test zur Bestimmung des Kaliumgehalts in Süßwasser Messbereich: 2 - 20 mg/l Auflösung: 0,1 mg/l Wellenlänge: 610 nm

### Reagenzienkit

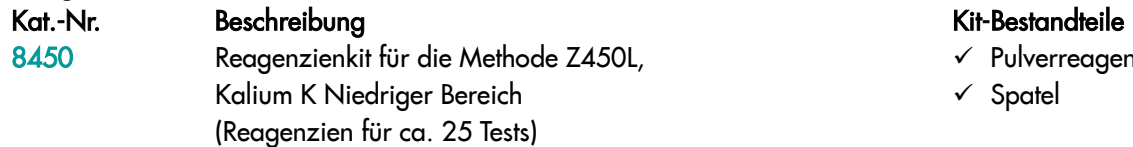

- Pulverreagenz K
- $\checkmark$  Spatel

### Durchführung der Messung

1. Wählen Sie die Methode Z450L Kalium K Niedriger Bereich (Methoden **→** Methode wählen **→** Z450L Kalium K Niedriger Bereich).

Weitere Informationen zur Auswahl einer Methode finden Sie im Kapitel *8.1 Methode auswählen*.

#### *HINWEIS:*

*Nutzen Sie die Funktion Methoden-Leitsystem, ein praktisches Hinweis-System, das Sie durch die einzelnen Schritte des Verfahrens führt, die Reaktionszeit rückwärts zählt und bei Bedarf das Ende der Reaktion signalisiert. Um diese Funktion zu nutzen, drücken Sie die Kontexttaste* GUIDE*.*

2. Spülen Sie die Küvette und die Spritze dreimal mit dem zu testenden Wasser ab.

Entnehmen Sie mit der Spritze genau 5 ml des zu testenden Wassers und gießen Sie es in die Küvette ein.

> *HINWEIS: Stellen Sie sicher, dass sich keine Luftblasen in der Spritze befinden. Sie können die Zuverlässigkeit der Messergebnisse beeinträchtigen.*

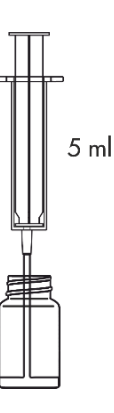

3. Setzen Sie die Küvette in den Messschacht ein und drücken Sie Taste ZERO. In der Anzeige wird "-0.0-" angezeigt, was bedeutet, dass das Gerät für die Messung bereit ist.

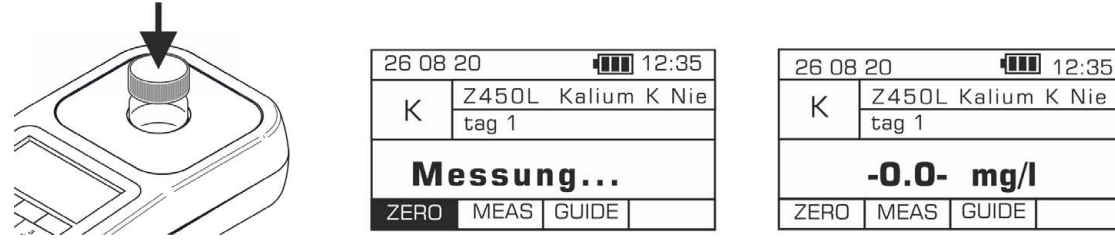

4. Geben Sie 1 Portion Pulverreagenz K mit Spatel in die Küvette, setzen Sie die Kappe auf und mischen Sie es durch vorsichtiges Schütteln der Küvette. Warten Sie genau 1 Minute ab, bevor Sie die Messung durchführen.

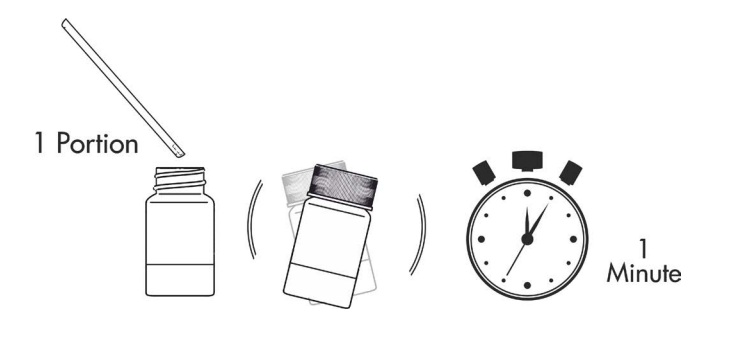

*HINWEIS: Stellen Sie sicher, dass die Vertiefung des Spatels vollständig mit Pulver gefüllt ist. Bei Bedarf drücken Sie das Pulver vorsichtig in die Vertiefung.*

5. Nach genau 1 Minute setzen Sie die Küvette in den Messschacht ein und drücken Sie die Taste MEAS, um die Messung durchzuführen. Das Ergebnis - Kaliumgehalt - wird in mg/l (ppm) angezeigt.

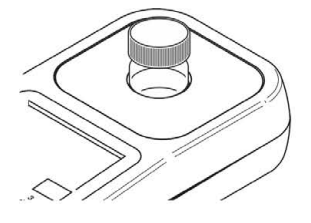

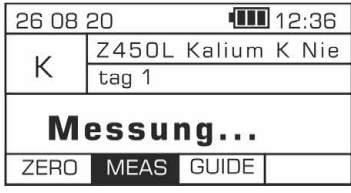

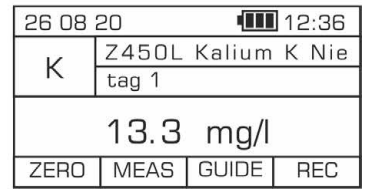

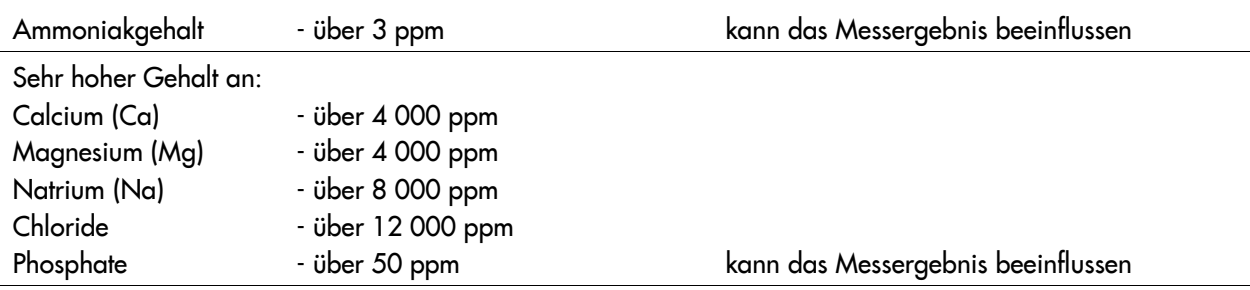

### 19.19 Methode Z450M – Kalium K Meerwasser

### **Spezifikation**

Beschreibung: Test zur Bestimmung des Kaliumgehalts in Meerwasser Messbereich: 50 - 500 mg/l Auflösung: 2,5 mg/l Wellenlänge: 610 nm

### Reagenzienkit

Kat.-Nr. Beschreibung Kit-Bestandteile Kit-Bestandteile Kit-Bestandteile<br>8450 Reagenzienkit für die Methode Z450M, Kalium K Meerwasser V Pulverreager (Reagenzien für ca. 25 Tests)

- Pulverreagenz K
- $\checkmark$  Spatel
- $\checkmark$  1 ml Spritze

*HINWEIS:*

*Zur Durchführung der Messung anhand dieser Methode ist auch demineralisiertes Wasser erforderlich, das als separates Produkt erhältlich ist (Kat.-Nr. 8903 / 100 ml Flasche)*

### Durchführen der Messung

1. Wählen Sie die Methode Z450M Kalium K Meerwasser (Methoden **→** Methode wählen **→** Z450M Kalium K Meerwasser). Weitere Informationen zur Auswahl einer Methode finden Sie im Kapitel *8.1 Methode auswählen*.

*HINWEIS:*

*Nutzen Sie die Funktion Methoden-Leitsystem, ein praktisches Hinweis-System, das Sie durch die einzelnen Schritte des Verfahrens führt, die Reaktionszeit rückwärts zählt und bei Bedarf das Ende der Reaktion signalisiert. Um diese Funktion zu nutzen, drücken Sie die Kontexttaste* GUIDE*.* 

2. Spülen Sie die Küvette und die Spritze dreimal mit dem zu testenden Wasser ab.

Entnehmen Sie mit der Spritze genau 0,2 ml des zu testenden Wassers, gießen Sie es in die Küvette ein und füllen Sie dann die Küvette mit 5 ml demineralisiertem Wasser auf.

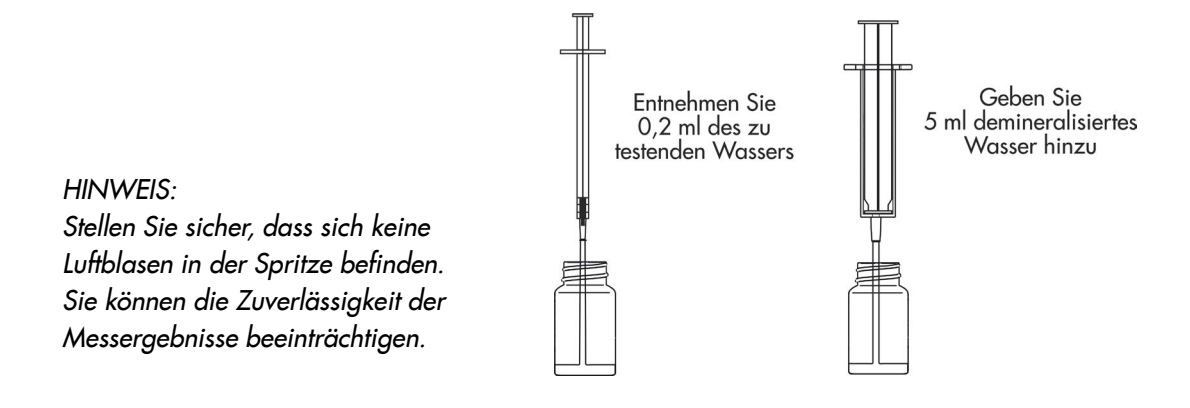

3. Setzen Sie die Küvette in den Messschacht ein und drücken Sie Taste ZERO. In der Anzeige wird "-0.0-" angezeigt, was bedeutet, dass das Gerät für die Messung bereit ist.

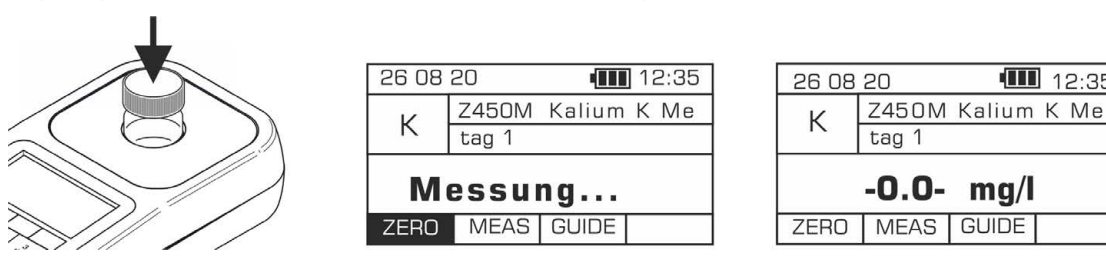

4. Geben Sie 1 Portion Pulverreagenz K mit Spatel in die Küvette, setzen Sie die Kappe auf und mischen Sie es durch vorsichtiges Schütteln der Küvette. Warten Sie genau 1 Minute ab, bevor Sie die Messung durchführen.

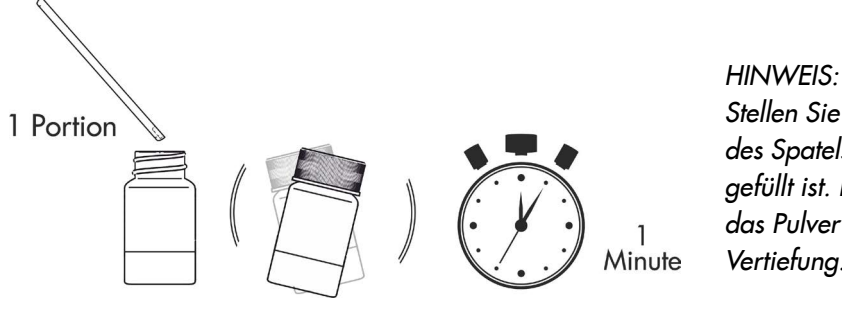

*Stellen Sie sicher, dass die Vertiefung des Spatels vollständig mit Pulver gefüllt ist. Bei Bedarf drücken Sie das Pulver vorsichtig in die Vertiefung.* 

 $\Pi$  12:35

 $mq/l$ 

5. Nach genau 1 Minute setzen Sie die Küvette in den Messschacht ein und drücken Sie die Taste MEAS, um die Messung durchzuführen. Das Ergebnis - Kaliumgehalt - wird in mg/l (ppm) angezeigt.

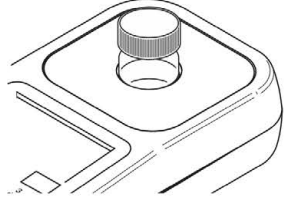

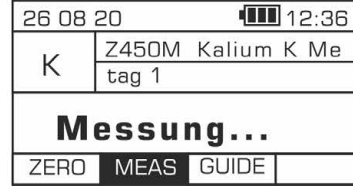

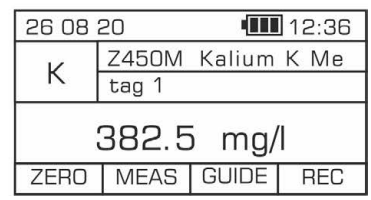

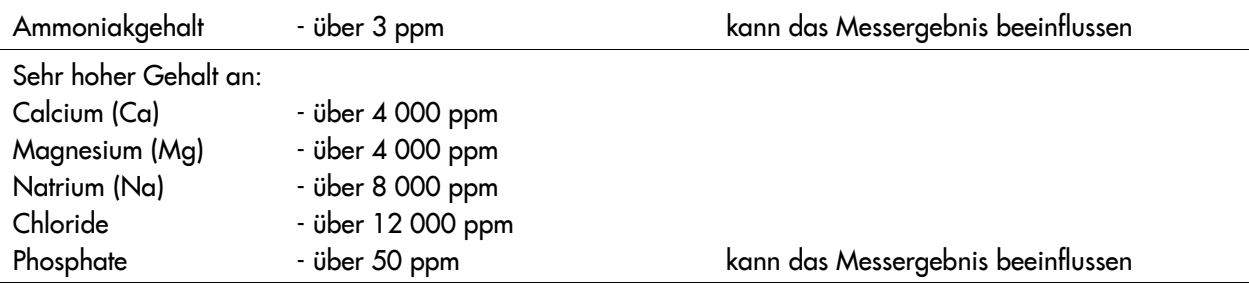

### 19.20 Methode Z462 – Calcium Ca Meerwasser

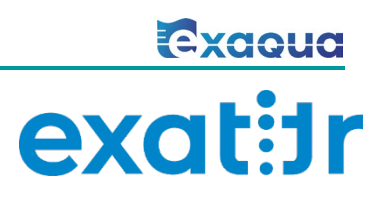

### **Spezifikation**

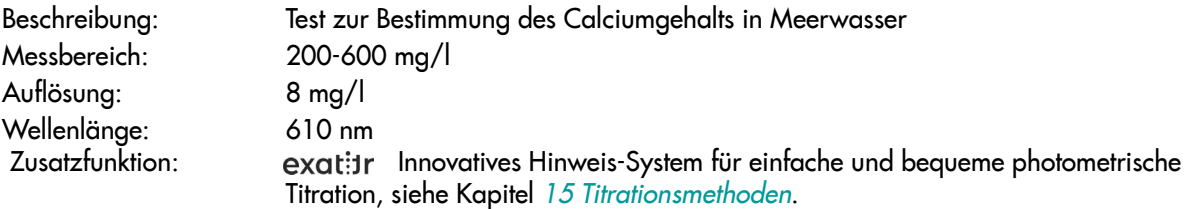

### Reagenzienkit

Kat.-Nr. Beschreibung Kit-Bestandteile (Kit-Bestandteile 1946)<br>1946 Reagenzienkit für die Methode Z462, von Keagenz Ca Calcium Ca Meerwasser (Reagenzien für ca. 40\* Tests) \* für einen durchschnittlichen Calciumgehalt von 425 mg/l

- $\checkmark$  Reagenz Ca-1
- $\checkmark$  Reagenz Ca-3
- $\checkmark$  Pulverreagenz Ca-2
- $\checkmark$  Spatel
- $\checkmark$  1 ml Spritze mit Spitze
- $\times$  Küvette

### Durchführung der Messung

1. Wählen Sie die Methode Z462 Calcium Ca Meerwasser (Methoden **→** Methode wählen **→** Z462 Calcium Ca Meerwasser). Weitere Informationen zur Auswahl einer Methode finden Sie im Kapitel *8.1 Methode auswählen*.

*HINWEIS:*

*Nutzen Sie die Funktion Methoden-Leitsystem, ein praktisches Hinweis-System, das Sie durch die einzelnen Schritte des Verfahrens führt, die Reaktionszeit rückwärts zählt und bei Bedarf das Ende der Reaktion signalisiert. Um diese Funktion zu nutzen, drücken Sie die Kontexttaste* GUIDE*.* 

2. Spülen Sie die Küvette und die Spritze dreimal mit dem zu testenden Wasser ab.

Entnehmen Sie mit der Spritze genau 5 ml des zu testenden Wassers und gießen Sie es in die Küvette ein.

> *HINWEIS: Stellen Sie sicher, dass die Vertiefung des Spatels vollständig mit Pulver gefüllt ist. Es kann ein kleiner Teil des Pulvers ungelöst bleiben.*

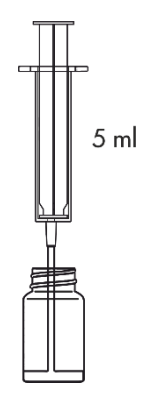

- 3. Geben Sie 13 Tropfen Reagenz Ca-1 hinzu und mischen Sie es durch Schütteln der Küvette.
- 4. Geben Sie 1 Portion Reagenz Ca-2 hinzu, indem Sie den Spatel flach auffüllen, setzen Sie die Kappe auf und schütteln Sie die Küvette, bis sich das Pulver aufgelöst hat.

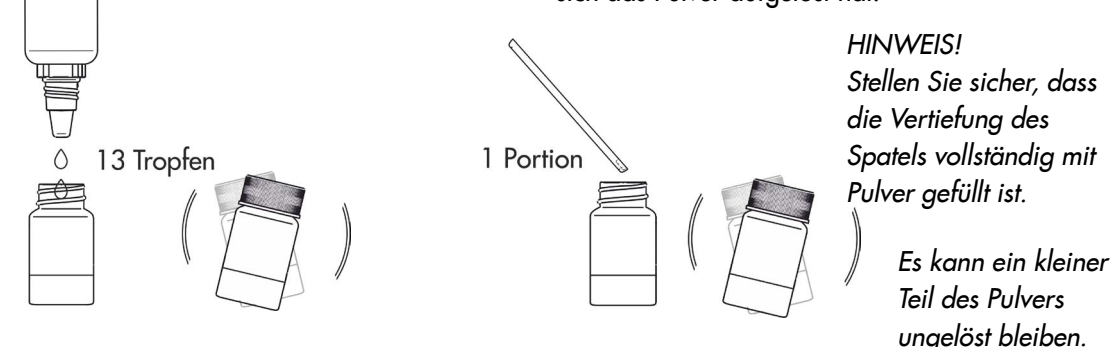

5. Setzen Sie die Küvette in den Messschacht ein und drücken Sie Taste ZERO. In der Anzeige wird "-0.0-" angezeigt, was bedeutet, dass das Gerät für die Messung bereit ist.

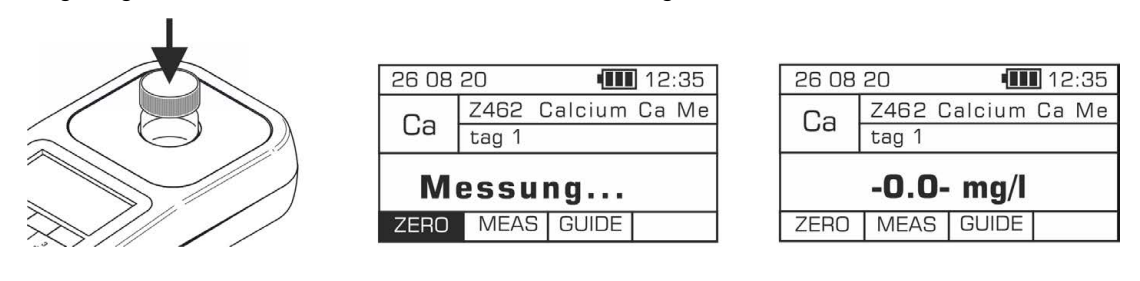

#### *HINWEIS:*

*Vor der Messung prüfen Sie, ob die Außenwände der Küvette sauber und trocken sind. Die Flüssigkeitsrückstände auf der Küvette können die Genauigkeit der Messung beeinträchtigen.* 

6. Setzen Sie die Kappe mit Öffnung auf die Küvette. Setzen Sie die Spitze auf eine 1 ml Spritze an und entnehmen Sie 1 ml Reagenz Ca-3. Der obere schwarze Ring auf Spritzenkolben sollte auf Markierung auf Zylinder der Spritze ausgerichtet sein, die dem zu entnehmenden Volumen entspricht (siehe Kapitel *18.3.1 Korrekter Gebrauch von Spritzen*).

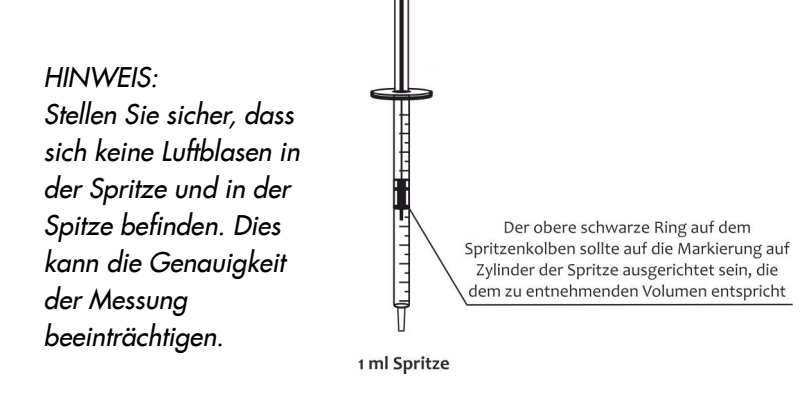

7. Führen Sie die Spritze mit Reagenz Ca-3 in die Öffnung der Küvettenkappe ein. Drücken Sie die Taste MEAS und starten Sie die Titration, indem Sie vorsichtig Reagenz Ca-3 in kleinen Portionen (tropfenweise) hinzugeben. Wenn trotz Zugabe des gesamten Volumens der Spritze der Endpunkt der Titration nicht erreicht wird, entnehmen Sie eine weitere Portion (1 ml) Reagenz Ca-3 und setzen Sie die Titration fort.

#### *HINWEIS:*

*Um genaue Ergebnisse der Titration zu erhalten, denken Sie daran, das Photometer mit eingesetzter Küvette nach jedem Tropfen Reagenz Ca-3 vorsichtig zu schütteln, um das Reagenz gründlich mit Probenlösung zu vermischen.* 

Das Ende der Titration wird auf dem Photometer durch akustisches Signal und Anzeigen der Meldung STOP signalisiert.

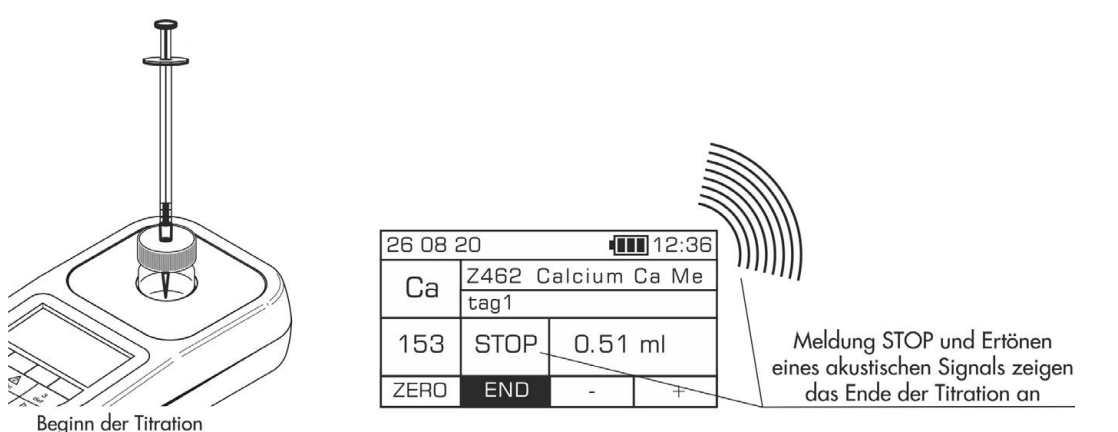

#### HINWEIS:

*Bevor Sie eine Messung durchführen, stellen Sie sicher, dass der Signaltongeber aktiviert ist, siehe Kapitel 12.7 Signaltongeber. Wenn diese Funktion deaktiviert ist, kann der Signalton für Ende der Titration nicht aktiviert werden.*

8. Lesen Sie das Volumen von zugegebenem Reagenz Ca-3 auf der Skala der Spritze in ml ab. Geben Sie den abgelesenen Wert mit der Plus-Taste oder einer anderen Taste über die Tastatur ein, außer Ein/Aus-Taste und Minus-Taste  $\Box$ . Drücken Sie die Taste END. Das Ergebnis - Konzentration der Calciumionen - wird in mg/l (ppm) angezeigt.

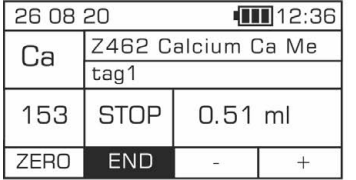

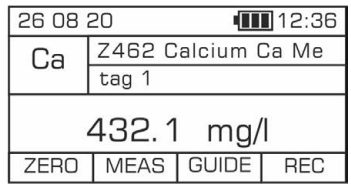

#### *HINWEIS:*

*Für diese Methode kann das Ergebnis in verschiedenen Einheiten angezeigt werden. Wenn das Messergebnis angezeigt wird, können Sie die Einheiten zwischen* mg/l *und* ppm *über die Tastatur mit*  Pfeiltasten nach links/rechts *ändern.* 

### Potenzielle Störfaktoren

Hoher Gehalt an zwei- oder mehrwertigen Metallen

- hauptsächlich Mangan (Mn) und Eisen (Fe) kann zum falsch erhöhten Messergebnis führen

### 19.21 Methode Z463 – Magnesium Mg Meerwasser

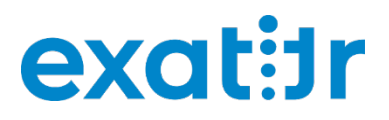

### **Spezifikation**

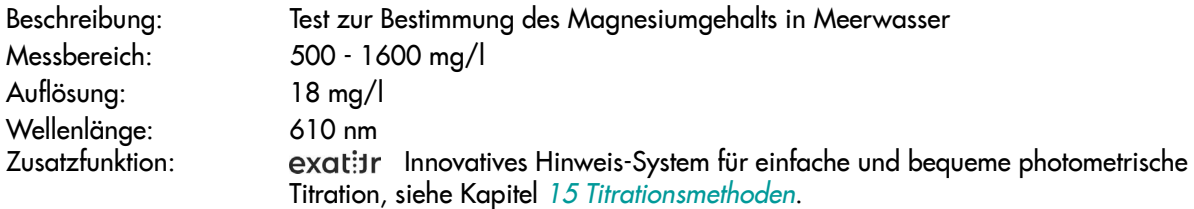

#### *HINWEIS:*

#### Die Messung ist zunächst anhand der Methode Z462 Calcium Ca Meerwasser (Kat.- Nr. 8462) durchzuführen.

*Um den Magnesiumgehalt anhand der Methode Z463 korrekt zu bestimmen, muss zunächst der zuvor anhand der Methode Z462 gemessene Calciumgehalt eingegeben werden. Für Meerwasser kann ein typischer Calciumgehalt von 400 mg/l angenommen werden*, und die Messgenauigkeit sollte damit nicht beeinträchtigt *werden. Exaqua ermöglicht es, den zuvor anhand einer kompatiblen Methode gemessenen Calciumgehalt auf aktuelle Methode zur Messung des Magnesiumgehalts zu übertragen. Beachten Sie jedoch, dass das gespeicherte Messergebnis nach 4 aufeinanderfolgenden Messungen aus internem Speicher des Photometers gelöscht wird. Somit können zwischen der Messung des Calciumgehalts und der entsprechenden Messung des Magnesiumgehalts nicht mehr als 4 weitere Messungen durchgeführt werden.* 

### Reagenzienkit

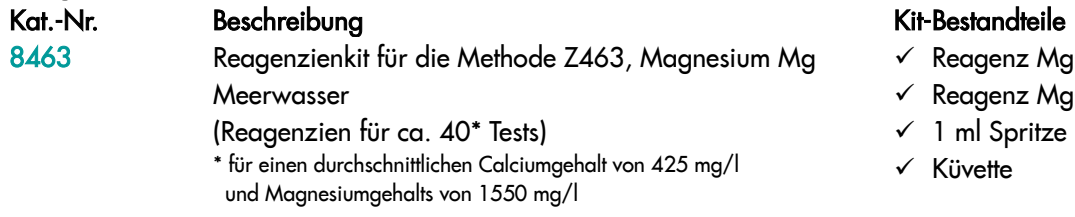

- $\checkmark$  Reagenz Mg-1
- $\checkmark$  Reagenz Mg-2 (2 Stück)
- $\checkmark$  1 ml Spritze mit Spitze
- $\times$  Küvette

### Durchführung der Messung

1. Wählen Sie die Methode Z463 Magnesium Mg Meerwasser (Methoden **→** Methode wählen **→** Z463 Magnesium Mg Meerwasser). Weitere Informationen zur Auswahl einer Methode finden Sie im Kapitel *8.1 Methode auswählen*.

#### *HINWEIS:*

*Nutzen Sie die Funktion Methoden-Leitsystem, ein praktisches Hinweis-System, das Sie durch die einzelnen Schritte des Verfahrens führt, die Reaktionszeit rückwärts zählt und bei Bedarf das Ende der Reaktion signalisiert. Um diese Funktion zu nutzen, drücken Sie die Kontexttaste* GUIDE*.* 

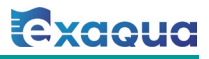

2. Spülen Sie die Küvette und die Spritze dreimal mit dem zu testenden Wasser ab.

Entnehmen Sie mit der Spritze genau 3 ml des zu testenden Wassers und gießen Sie es in die Küvette ein.

#### *HINWEIS:*

*Stellen Sie sicher, dass sich keine Luftblasen in der Spritze befinden. Sie können die Zuverlässigkeit der Messergebnisse beeinträchtigen.*

3. Geben Sie 10 Tropfen Reagenz Mg-1 hinzu und mischen Sie es durch Schütteln der

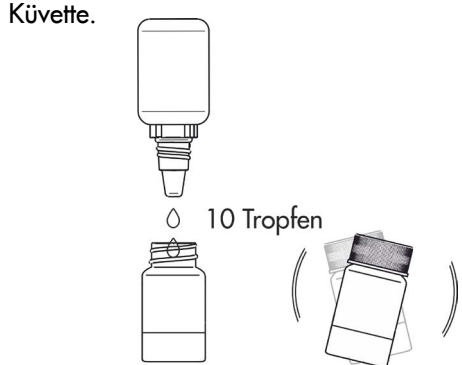

4. Setzen Sie die Küvette in den Messschacht ein und drücken Sie Taste ZERO. In der Anzeige wird "-0.0-" angezeigt, was bedeutet, dass das Gerät für die Messung bereit ist.

 $3<sub>m</sub>$ 

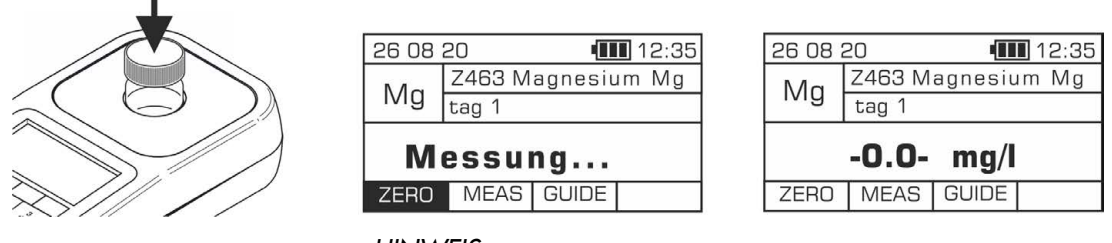

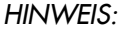

*Vor der Messung prüfen Sie, ob die Außenwände der Küvette sauber und trocken sind. Die Flüssigkeitsrückstände auf der Küvette können die Genauigkeit der Messung beeinträchtigen.*

5. Setzen Sie die Kappe mit Öffnung auf die Küvette. Setzen Sie die Spitze auf eine 1 ml Spritze an und entnehmen Sie 1 ml Reagenz Mg-2. Der obere schwarze Ring auf Spritzenkolben sollte auf Markierung auf Zylinder der Spritze ausgerichtet sein, die dem zu entnehmenden Volumen entspricht (siehe Kapitel *18.3.1 Korrekter Gebrauch von Spritzen*).

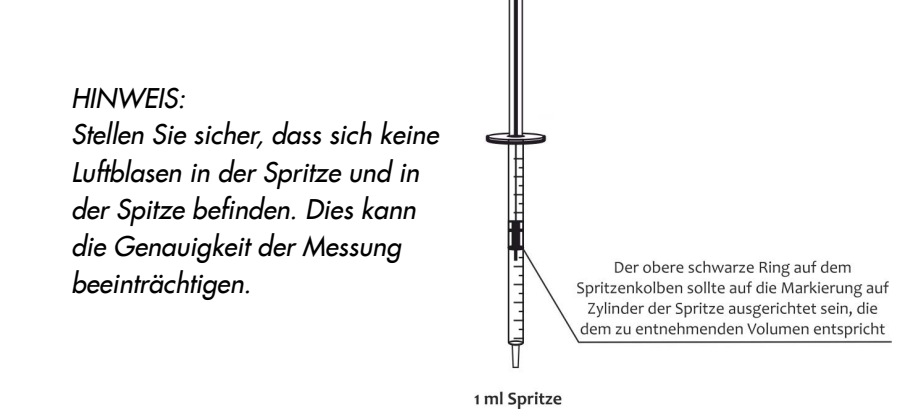

6. Führen Sie die Spritze mit Reagenz Mg-2 in die Öffnung der Küvettenkappe ein. Drücken Sie die Taste MEAS und starten Sie die Titration, indem Sie vorsichtig das Reagenz Mg-2 in kleinen Portionen (tropfenweise) hinzugeben. Wenn trotz Zugabe des gesamten Volumens der Spritze der Endpunkt der Titration nicht erreicht wird, entnehmen Sie eine weitere Portion (1 ml) Reagenz Mg-2 und setzen Sie die Titration fort.

#### *HINWEIS:*

*Um genaue Ergebnisse der Titration zu erhalten, denken Sie daran, das Photometer mit eingesetzter Küvette nach jedem Tropfen Reagenz Mg-2 vorsichtig zu schütteln, um das Reagenz gründlich mit Probenlösung zu vermischen.* 

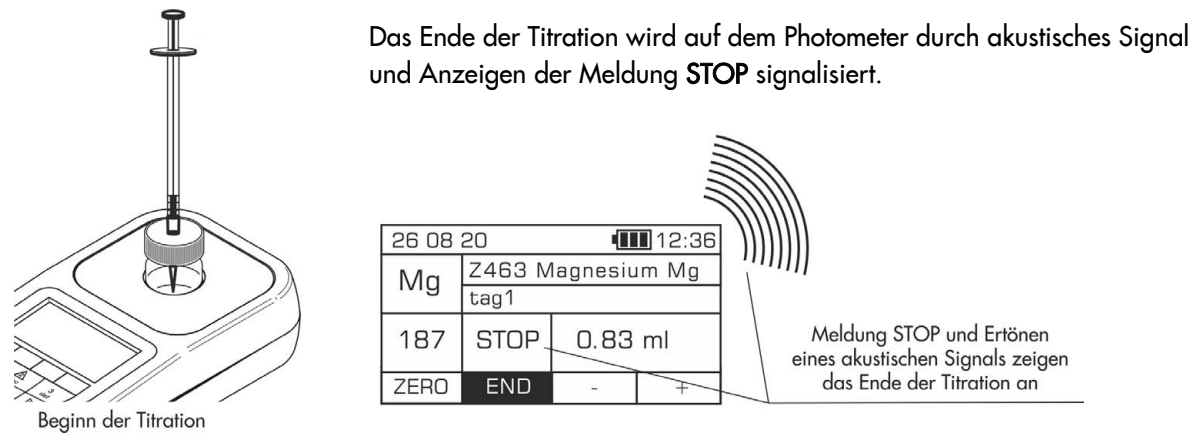

#### HINWEIS:

*Bevor Sie eine Messung durchführen, stellen Sie sicher, dass der Signaltongeber aktiviert ist, siehe Kapitel 12.7 Signaltongeber. Wenn diese Funktion deaktiviert ist, kann der Signalton für Ende der Titration nicht aktiviert werden.* 

- 7. Lesen Sie das Volumen von zugegebenem Reagenz Mg-2 auf der Skala der Spritze in ml ab. Geben Sie den abgelesenen Wert mit Plus-Taste "+" oder mit einer anderen Taste über die Tastatur ein, außer der Ein/Aus-Taste  $\bigcup$  und der Minus-Taste  $\Box$ . Drücken Sie die Taste END.
- 8. Wenn Sie zuvor die Messung des Calciumgehalts durchgeführt haben (anhand der Methode Z462), wird das Ergebnis dieser Messung auf dem Bildschirm angezeigt. Sie können entweder das angezeigte Ergebnis durch ddDrücken der Taste OK bestätigen oder durch Drücken der Taste DEF den Standardwert (400 mg/l) eingeben.

Wenn die Messung des Calciumgehalts zuvor NICHT gemessen wurde (anhand der Methode Z462), wird auf dem Bildschirm der Standardwert für Meerwasser (400 mg/l) angezeigt. Um ihn zu bestätigen, drücken Sie die Taste OK.

Neben der Möglichkeit, den Standardwert oder den zuvor gemessenen Calciumgehalt zu übernehmen, kann der Benutzer auch eigenes Messergebnis für Calcium über die Tastatur (Tasten 1 bis 9) eingeben. Um eigenes Ergebnis zu bestätigen, drücken Sie die Taste OK.

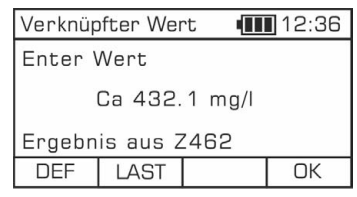

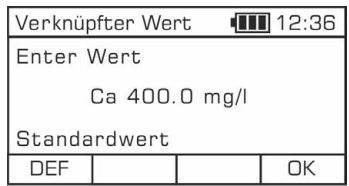

9. Das Ergebnis - Konzentration der Magnesiumionen - wird in mg/l (ppm) angezeigt.

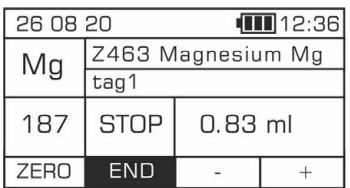

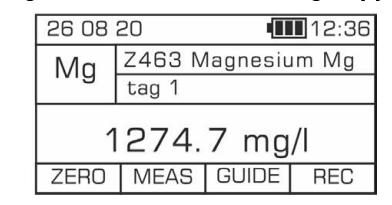

### Potenzielle Störfaktoren

Hoher Gehalt an zwei- oder mehrwertigen Metallen

- hauptsächlich Mangan (Mn) und Eisen (Fe) kann zum falsch erhöhten Messergebnis führen

## 19.22 Methode Z472 – Calcium Ca Süßwasser

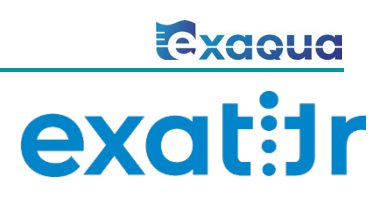

### **Spezifikation**

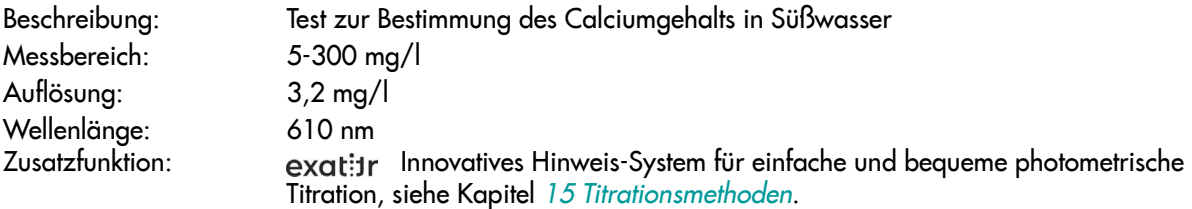

### Reagenzienkit

Kat.-Nr. Beschreibung Kit-Bestandteile (Kit-Bestandteile 1947)<br>1947 Reagenzienkit für die Methode Z472, verwys Kit-Bestandteile Calcium Ca Süßwasser (Reagenzien für ca. 40\* Tests) \* für einen durchschnittlichen Calciumgehalt von 84 mg/l

 $\checkmark$  Reagenz Ca-1

 $\checkmark$  Reagenz Ca-3

 $\checkmark$  Pulverreagenz Ca-2

- $\checkmark$  Spatel
- $\checkmark$  1 ml Spritze mit Spitze
- $\times$  Küvette

### Durchführung der Messung

1. Wählen Sie die Methode Z472 Calcium Ca Süßwasser (Methoden **→** Methode wählen **→** Z472 Calcium Ca Süßwasser). Weitere Informationen zur Auswahl einer Methode finden Sie im Kapitel *8.1 Methode auswählen*.

*HINWEIS:* 

*Nutzen Sie die Funktion Methoden-Leitsystem, ein praktisches Hinweis-System, das Sie durch die einzelnen Schritte des Verfahrens führt, die Reaktionszeit rückwärts zählt und bei Bedarf das Ende der Reaktion signalisiert. Um diese Funktion zu nutzen, drücken Sie die Kontexttaste* GUIDE*.* 

2. Spülen Sie die Küvette und die Spritze dreimal mit dem zu testenden Wasser ab.

Entnehmen Sie mit der Spritze genau 5 ml des zu testenden Wassers und gießen Sie es in die Küvette ein.

*HINWEIS:* 

*Stellen Sie sicher, dass sich keine Luftblasen in der Spritze befinden. Sie können die Zuverlässigkeit der Messergebnisse beeinträchtigen.*

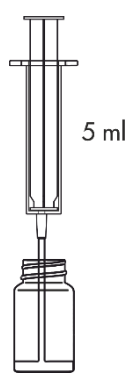

- 3. Geben Sie 10 Tropfen Reagenz Ca-1 hinzu und mischen Sie es durch Schütteln der Küvette.
- 4. Geben Sie 1 Portion Reagenz Ca-2 hinzu, indem Sie den Spatel flach auffüllen, setzen Sie die Kappe auf und schütteln Sie die Küvette, bis sich das Pulver aufgelöst hat.

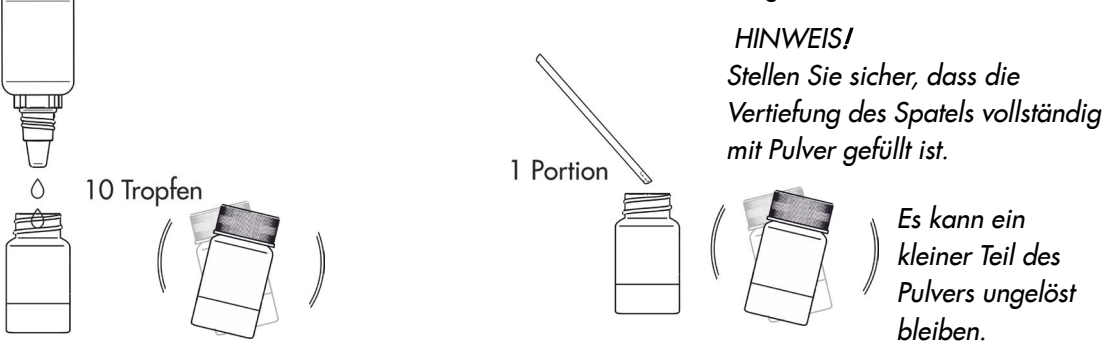

5. Setzen Sie die Küvette in den Messschacht ein und drücken Sie Taste ZERO. In der Anzeige wird "-0.0-" angezeigt, was bedeutet, dass das Gerät für die Messung bereit ist.

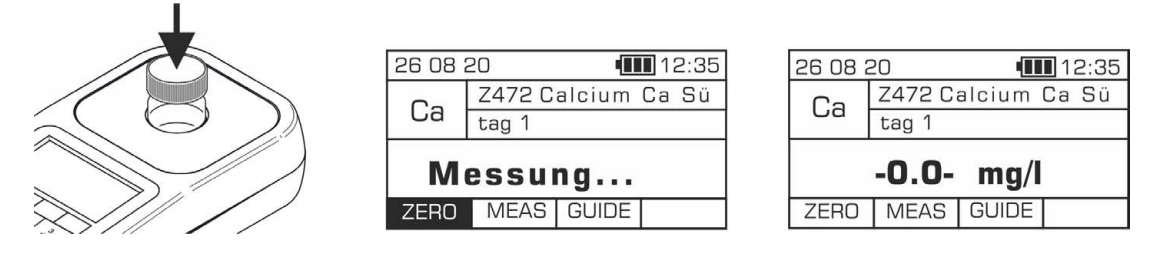

#### *HINWEIS:*

*Vor der Messung prüfen Sie, ob die Außenwände der Küvette sauber und trocken sind. Die Flüssigkeitsrückstände auf der Küvette können die Genauigkeit der Messung beeinträchtigen.* 

6. Setzen Sie die Kappe mit Öffnung auf die Küvette. Setzen Sie die Spitze auf eine 1 ml Spritze an und entnehmen Sie 1 ml Reagenz Ca-3. Der obere schwarze Ring auf Spritzenkolben sollte auf Markierung auf Zylinder der Spritze ausgerichtet sein, die dem zu entnehmenden Volumen entspricht (siehe Kapitel 18.3.1 Korrekter Gebrauch von Spritzen).

#### *HINWEIS: Stellen Sie sicher, dass sich keine Luftblasen in der Spritze und in der Spitze befinden. Dies kann die Genauigkeit der Messung beeinträchtigen.*

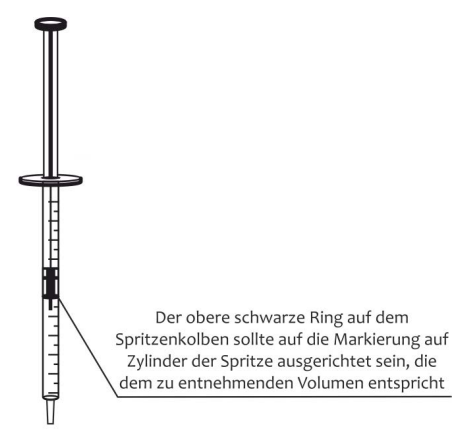

1 ml Spritze

*7.* Führen Sie die Spritze mit Reagenz Ca-3 in die Öffnung der Küvettenkappe ein. Drücken Sie die Taste MEAS und starten Sie die Titration, indem Sie vorsichtig Reagenz Ca-3 in kleinen Portionen (tropfenweise) hinzugeben. Wenn trotz Zugabe des gesamten Volumens der Spritze der Endpunkt der Titration nicht erreicht wird, entnehmen Sie eine weitere Portion Reagenz Ca-3 und setzen Sie die Titration fort.

#### *HINWEIS:*

*Um genaue Ergebnisse der Titration zu erhalten, denken Sie daran, das Photometer mit eingesetzter Küvette nach jedem Tropfen Reagenz Ca-3 vorsichtig zu schütteln, um das Reagenz gründlich mit Probenlösung zu vermischen.* 

Das Ende der Titration wird auf dem Photometer durch akustisches Signal und Anzeigen der Meldung STOP signalisiert.

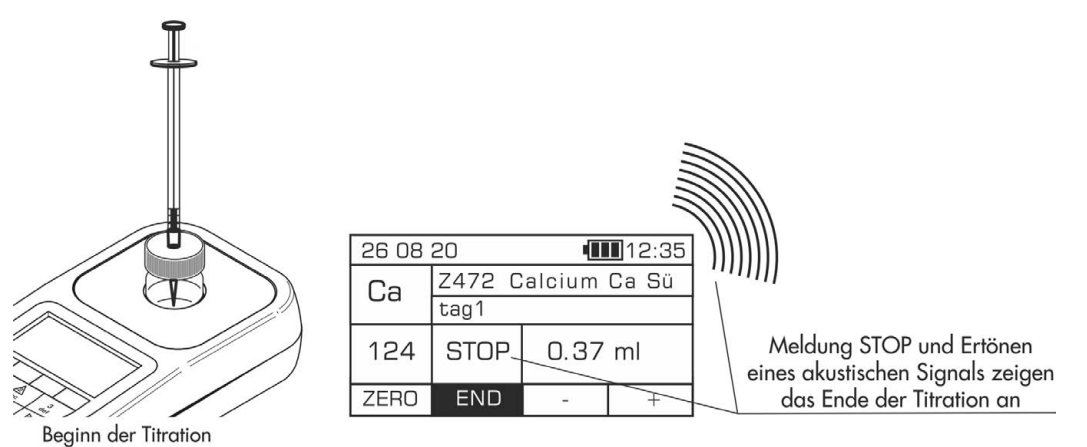

#### HINWEIS:

*Bevor Sie eine Messung durchführen, stellen Sie sicher, dass der Signaltongeber aktiviert ist, siehe Kapitel 12.7 Signaltongeber. Wenn diese Funktion deaktiviert ist, kann der Signalton für Ende der Titration nicht aktiviert werden.* 

8. Lesen Sie das Volumen von zugegebenem Reagenz Ca-3 auf der Skala der Spritze in ml ab. Geben Sie den abgelesenen Wert mit der Plus-Taste oder einer anderen Taste über die Tastatur ein, außer Ein/Aus-Taste (U und Minus-Taste  $\Box$ . Drücken Sie die Taste END. Das Ergebnis - Konzentration der Calciumionen - wird in mg/l (ppm) angezeigt.

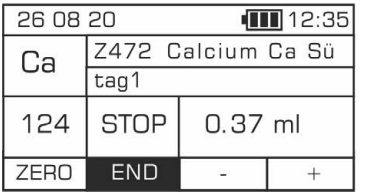

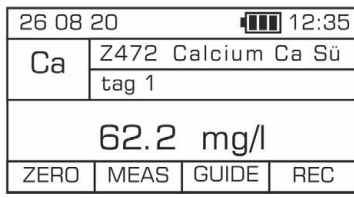

#### *HINWEIS:*

*Für diese Methode kann das Ergebnis in verschiedenen Einheiten angezeigt werden. Wenn das Messergebnis angezeigt wird, können Sie die Einheiten zwischen* mg/l *und* ppm *über die Tastatur mit*  Pfeiltasten nach links/rechts *ändern.* 

### Potenzielle Störfaktoren

Hoher Gehalt an zwei- oder mehrwertigen Metallen

- hauptsächlich Mangan (Mn) und Eisen (Fe) kann zum falsch erhöhtem Messergebnis führen

### 19.23 Methode Z473 – Magnesium Mg Süßwasser

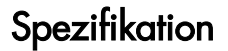

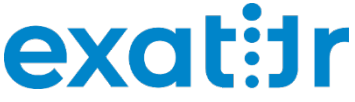

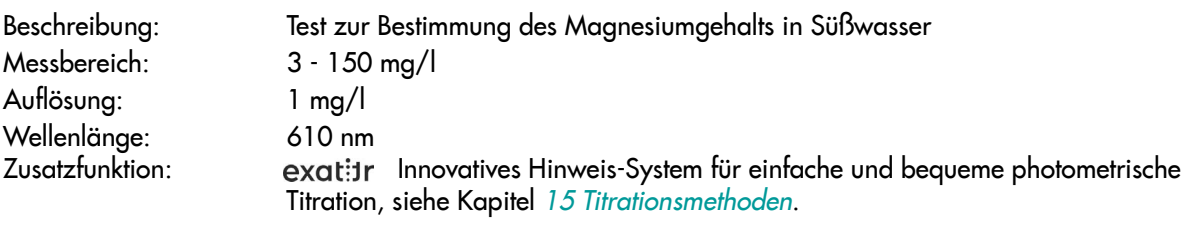

#### *HINWEIS:*

#### Messung ist zunächst anhand der Methode Z472 Calcium Ca Süßwasser (Kat.-Nr. 8472) durchzuführen.

*Um den Magnesiumgehalt anhand der Methode Z473 korrekt zu bestimmen, muss zunächst der zuvor anhand der Methode Z472 gemessene Calciumgehalt eingegeben werden. Exaqua ermöglicht es, den zuvor anhand einer kompatiblen Methode gemessenen Calciumgehalt auf aktuelle Methode zur Messung des Magnesiumgehalts zu übertragen. Beachten Sie jedoch, dass das gespeicherte Messergebnis nach 4 aufeinanderfolgenden Messungen aus internem Speicher des Photometers gelöscht wird. Somit können zwischen der Messung des Calciumgehalts und der entsprechenden Messung des Magnesiumgehalts nicht mehr als 4 weitere Messungen durchgeführt werden.* 

### Reagenzienkit

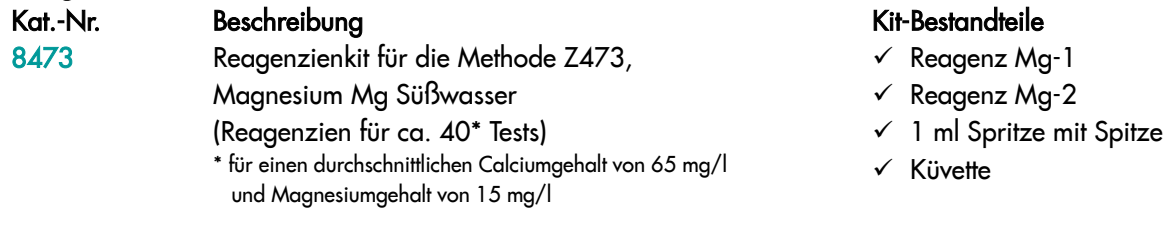

### Durchführung der Messung

1. Wählen Sie die Methode Z473 Magnesium Mg Süßwasser (Methoden **→** Methode wählen **→** Z473 Magnesium Mg Süßwasser). Weitere Informationen zur Auswahl einer Methode finden Sie im Kapitel *8.1 Methode auswählen*.

#### *HINWEIS:*

*Nutzen Sie die Funktion Methoden-Leitsystem, ein praktisches Hinweis-System, das Sie durch die einzelnen Schritte des Verfahrens führt, die Reaktionszeit rückwärts zählt und bei Bedarf das Ende der Reaktion signalisiert. Um diese Funktion zu nutzen, drücken Sie die Kontexttaste* GUIDE*.* 

2. Spülen Sie die Küvette und die Spritze dreimal mit dem zu testenden Wasser ab.

Entnehmen Sie mit der Spritze genau 5 ml des zu testenden Wassers und gießen Sie es in die Küvette ein.

*HINWEIS:* 

*Stellen Sie sicher, dass sich keine Luftblasen in der Spritze befinden. Sie können die Zuverlässigkeit der Messergebnisse beeinträchtigen.*

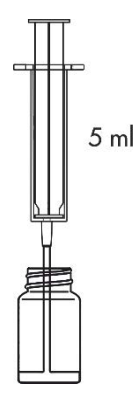

3. Geben Sie 10 Tropfen Reagenz Mg-1 hinzu und mischen Sie es durch Schütteln der Küvette.

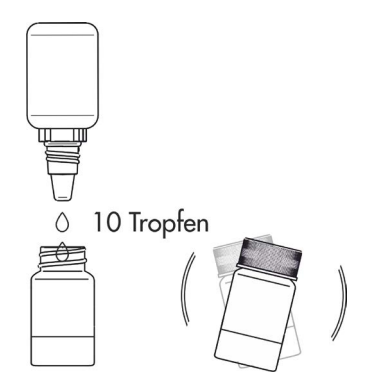

4. Setzen Sie die Küvette in den Messschacht ein und drücken Sie Taste ZERO. In der Anzeige wird "-0.0-" angezeigt, was bedeutet, dass das Gerät für die Messung bereit ist.

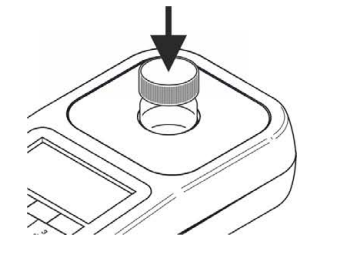

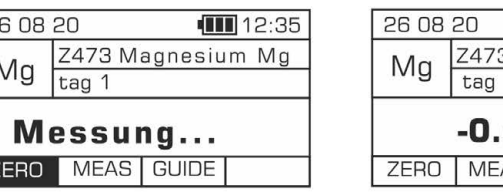

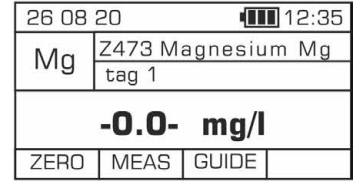

#### *HINWEIS:*

*Vor der Messung prüfen Sie, ob die Außenwände der Küvette sauber und trocken sind. Die Flüssigkeitsrückstände auf der Küvette können die Genauigkeit der Messung beeinträchtigen.* 

5. Setzen Sie die Kappe mit Öffnung auf die Küvette. Setzen Sie die Spitze auf eine 1 ml Spritze an und entnehmen Sie 1 ml Reagenz Mg-2. Der obere schwarze Ring auf Spritzenkolben sollte auf Markierung auf Zylinder der Spritze ausgerichtet sein, die dem zu entnehmenden Volumen entspricht (siehe Kapitel *18.3.1 Korrekter Gebrauch von Spritzen*).

### *HINWEIS:*

*Stellen Sie sicher, dass sich keine Luftblasen in der Spritze und in der Spitze befinden. Dies kann die Genauigkeit der Messung beeinträchtigen.* 

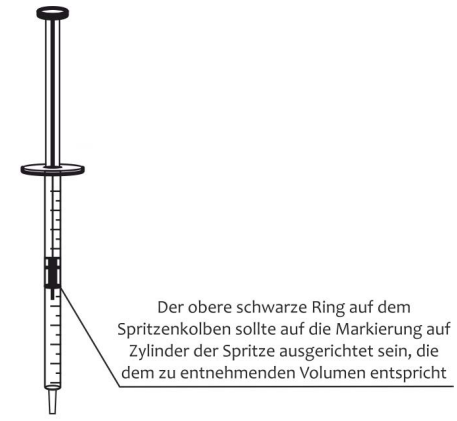

1 ml Spritze

*6.* Führen Sie die Spritze mit Reagenz Mg-2 in die Öffnung der Küvettenkappe ein. Drücken Sie die Taste MEAS und starten Sie die Titration, indem Sie vorsichtig das Reagenz Mg-2 in kleinen Portionen (tropfenweise) hinzugeben. Wenn trotz Zugabe des gesamten Volumens der Spritze der Endpunkt der Titration nicht erreicht wird, entnehmen Sie eine weitere Portion (1 ml) Reagenz Mg-2 und setzen Sie die Titration fort.

### *HINWEIS:*

*Um genaue Ergebnisse der Titration zu erhalten, denken Sie daran, das Photometer mit eingesetzter Küvette nach jedem Tropfen Reagenz Mg-2 vorsichtig zu schütteln, um das Reagenz gründlich mit Probenlösung zu vermischen.* 

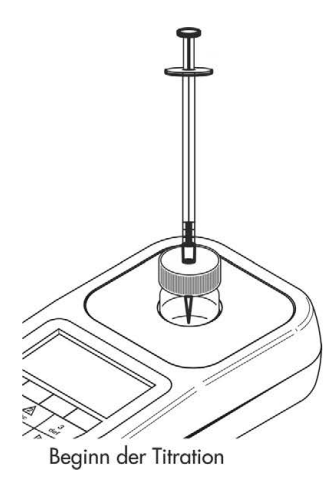

Das Ende der Titration wird auf dem Photometer durch akustisches Signal und Anzeigen der Meldung STOP signalisiert.

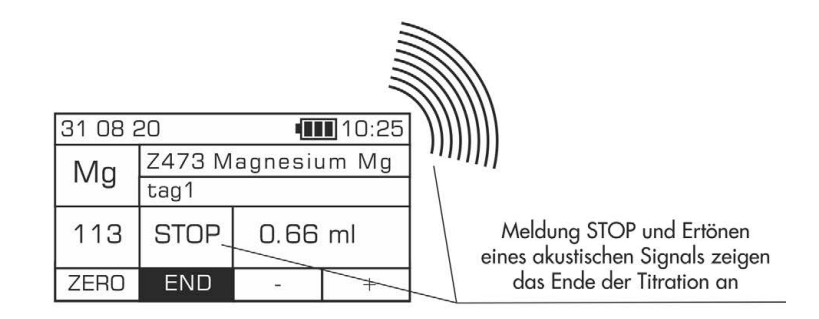

### HINWEIS:

*Bevor Sie eine Messung durchführen, stellen Sie sicher, dass der Signaltongeber aktiviert ist, siehe Kapitel 12.7 Signaltongeber. Wenn diese Funktion deaktiviert ist, kann der Signalton für Ende der Titration nicht aktiviert werden.* 

- 7. Lesen Sie das Volumen von zugegebenem Reagenz Mg-2 auf der Skala der Spritze in ml ab. Geben Sie den abgelesenen Wert mit der Plus-Taste oder einer anderen Taste über die Tastatur ein, außer Ein/Aus-Taste  $\bigcup$  und Minus-Taste  $\Box$ . Drücken Sie die Taste END.
- 8. Wenn Sie zuvor die Messung des Calciumgehalts durchgeführt haben (anhand der Methode Z472), wird das Ergebnis dieser Messung auf dem Bildschirm angezeigt. Sie können entweder das angezeigte Ergebnis durch Drücken der Taste OK bestätigen oder durch Drücken der Taste DEF den Standardwert (0 mg/l) eingeben.

Wenn die Messung des Calciumgehalts zuvor NICHT gemessen wurde (anhand der Methode Z472), wird auf dem Bildschirm der Standardwert (0 mg/l) angezeigt. Um ihn zu bestätigen, drücken Sie die Taste OK.

Neben der Möglichkeit, den Standardwert oder den zuvor gemessenen Calciumgehalt zu übernehmen, kann der Benutzer auch eigenes Messergebnis für Calcium über die Tastatur (Tasten 1 bis 9) eingeben. Um eigenes Ergebnis zu bestätigen, drücken Sie die Taste OK.

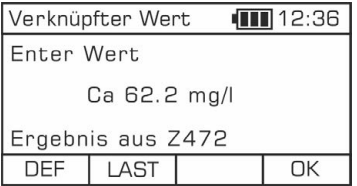

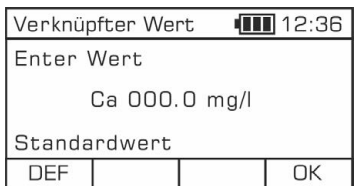

9. Das Ergebnis - Konzentration der Magnesiumionen - wird in mg/l (ppm) angezeigt.

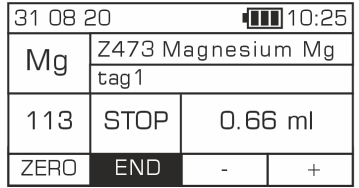

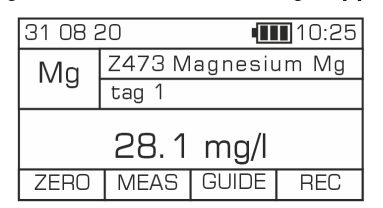

### Potenzielle Störfaktoren

Hoher Gehalt an zwei- oder mehrwertigen Metallen

- hauptsächlich Mangan (Mn) und Eisen (Fe) kann zum falsch erhöhten Messergebnis führen

### 19.24 Methode Z480M – Jod I2 Meerwasser

### **Spezifikation**

Beschreibung: Test zur Bestimmung des Jodgehalts in Meerwasser Messbereich: 10 - 200 µg/l Auflösung: 5 µg/l Wellenlänge: 520 nm

### Reagenzienkit

Kat.-Nr. Beschreibung Kit-Bestandteile (Kit-Bestandteile 1948)<br>1990 Reagenzienkit für die Methode Z480M, Kanagenz I<sub>2</sub>-Jod I<sub>2</sub> Meerwasser (Reagenzien für ca. 25 Tests)

- $\checkmark$  Reagenz  $I_2$ -1
- $\checkmark$  Reagenz I<sub>2</sub>-2 (2 Stück)
- $\checkmark$  Reagenz I<sub>2</sub>-3 (3 Stück)

### Durchführung der Messung

1. Wählen Sie die Methode Z480M Jod I2 (Methoden **→** Methode wählen **→** Z480M Jod I2). Weitere Informationen zur Auswahl einer Methode finden Sie im Kapitel *8.1 Methode auswählen*.

#### *HINWEIS:*

*Nutzen Sie die Funktion Methoden-Leitsystem, ein praktisches Hinweis-System, das Sie durch die einzelnen Schritte des Verfahrens führt, die Reaktionszeit rückwärts zählt und bei Bedarf das Ende der Reaktion signalisiert. Um diese Funktion zu nutzen, drücken Sie die Kontexttaste* GUIDE*.*

- 2. Bereiten Sie zwei Küvetten vor und spülen Sie sie dreimal mit dem zu testenden Wasser ab.
- 3. Wählen Sie die Umgebungstemperatur aus der Liste und bestätigen Sie mit der Taste SEL. Die Genauigkeit der Temperatureinstellung hat keinen Einfluss auf die Genauigkeit des Ergebnisses. Die angegebene Temperatur ist ein Richtwert und beeinflusst nur die vom Photometer gewählte Reaktionszeit.

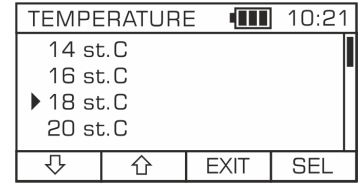

*HINWEIS: Die Methode ist für Messungen im Temperaturbereich 14-34 °C ausgelegt.* 

4. Mit 5 ml Spritze füllen Sie zwei Küvetten mit genau 3 ml des zu testenden Wassers.

> *HINWEIS: Stellen Sie sicher, dass sich keine Luftblasen in der Spritze befinden. Sie können die Zuverlässigkeit der Messergebnisse beeinträchtigen.*

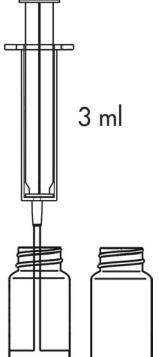

### ERSTE KÜVETTE

- 5. Geben Sie 3 Tropfen Reagenz I<sub>2</sub>-1 hinzu und mischen Sie es durch Schütteln der Küvette.
- 6. Geben Sie 8 Tropfen Reagenz I2-2 hinzu und Sie es durch Schütteln der Küvette.
- 7. Geben Sie 15 Tropfen Reagenz I<sub>2</sub>-3 hinzu und mischen Sie es durch Schütteln der Küvette.
- 8. Setzen Sie schnell die erste Küvette in den Messschacht ein und drücken Sie die Taste MEAS, um d*ie* erste Messung durchzuführen.

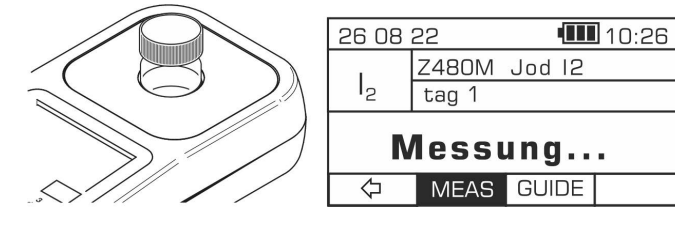

9. Setzen Sie die Kappe auf die erste Küvette und legen Sie sie beiseite.

### ZWEITE KÜVETTE

- 10. Geben Sie 8 Tropfen Reagenz I<sub>2</sub>-2 hinzu und mischen Sie es durch Schütteln der Küvette.
- 11. Geben Sie 15 Tropfen Reagenz I2-3 hinzu und mischen Sie es durch Schütteln der Küvette.
- 12. Setzen Sie schnell die zweite Küvette in den Messschacht ein und drücken Sie die Taste MEAS, um die zweite Messung durchzuführen.

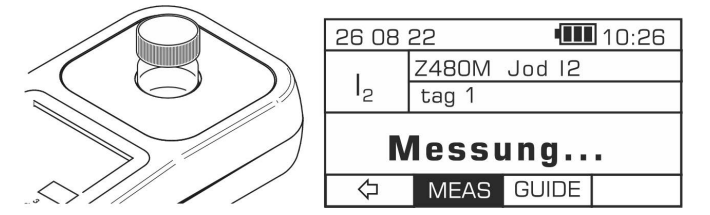

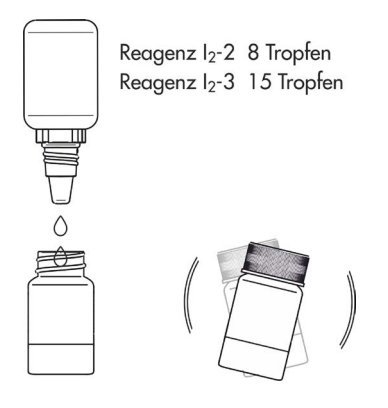

13. Setzen Sie die Kappe auf die zweite Küvette und legen Sie sie beiseite.

### ENDMESSUNG

- 14. Setzen Sie die erste Küvette in den Messschacht ein.
- 15. Warten Sie bis zum Ende des Timers. Die Reaktionszeit hängt von der Umgebungstemperatur ab.

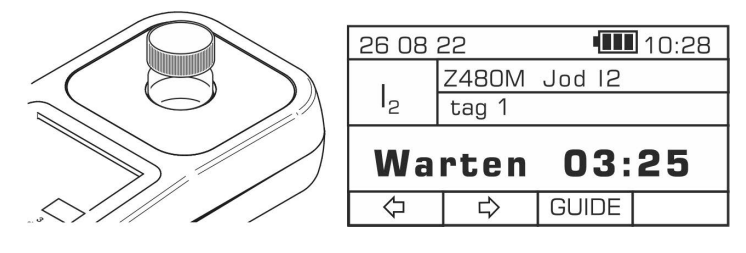

16. Das Photometer führt automatisch die dritte Messung durch, sobald die durch den eingebauten Timer gemessene Zeit abgelaufen ist.

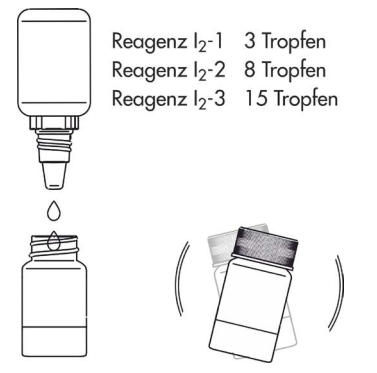

**THE 10:33** 

- 17. Setzen Sie die zweite Küvette in den Messschacht ein.
- 18. Warten Sie bis das Photometer die letzte Messung automatisch durchführt hat, worauf der Ablauf der durch eingebauten Timer gemessenen Zeit hindeutet.
- 19. Das Ergebnis Jodgehalt wird in ppb (**μg/l**) angezeigt.

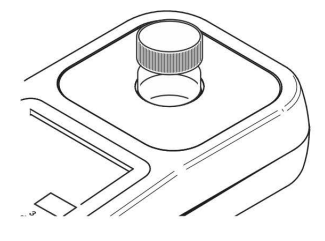

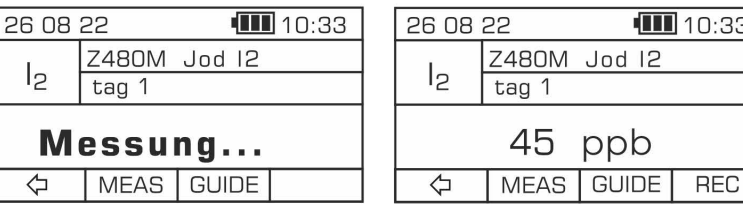

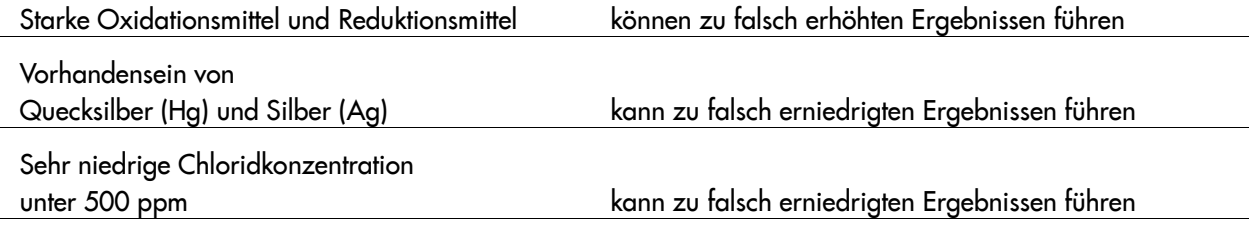

### 19.25 Methode Z610F – Sulfate SO4 Süßwasser

### **Spezifikation**

Beschreibung: Test zur Bestimmung des Sulfatgehalts in Süßwasser Messbereich: 8 - 200 mg/l Auflösung: 2 mg/l Wellenlänge: 470 nm

### Reagenzienkit

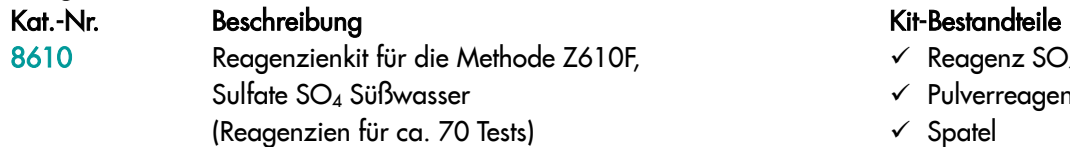

- $\checkmark$  Reagenz SO<sub>4</sub>-1
- $\checkmark$  Pulverreagenz SO<sub>4</sub>-2
- $\times$  Spatel

## Durchführung der Messung

1. Wählen Sie die Methode Z610F Sulfate SO4 Süßwasser (Methoden **→** Methode wählen **→** Z610F Sulfate SO4 Süßwasser). Weitere Informationen zur Auswahl einer Methode finden Sie im Kapitel *8.1 Methode auswählen*.

#### *HINWEIS:*

*Nutzen Sie die Funktion Methoden-Leitsystem, ein praktisches Hinweis-System, das Sie durch die einzelnen Schritte des Verfahrens führt, die Reaktionszeit rückwärts zählt und bei Bedarf das Ende der Reaktion signalisiert. Um diese Funktion zu nutzen, drücken Sie die Kontexttaste* GUIDE*.* 

2. Spülen Sie die Küvette und die Spritze dreimal mit dem zu testenden Wasser ab.

Entnehmen Sie mit der Spritze genau 5 ml des zu testenden Wassers und gießen Sie es in die Küvette ein.

> *HINWEIS: Stellen Sie sicher, dass sich keine Luftblasen in der Spritze befinden. Sie können die Zuverlässigkeit der Messergebnisse beeinträchtigen.*

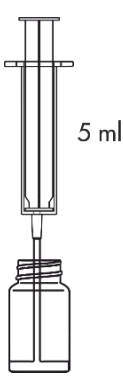

3. Setzen Sie die Küvette in den Messschacht ein und drücken Sie Taste ZERO. In der Anzeige wird "-0.0-" angezeigt, was bedeutet, dass das Gerät für die Messung bereit ist.

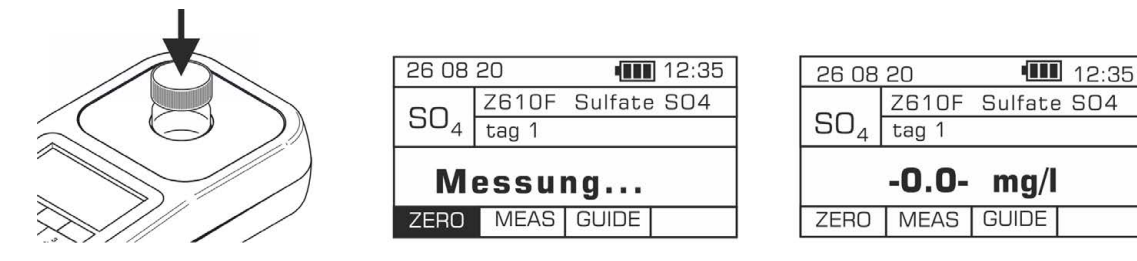

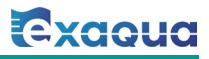

- 4. Geben Sie 5 Tropfen Reagenz SO<sub>4</sub>-1 hinzu und mischen Sie es durch Schütteln der Küvette.
- 5. Geben Sie 1 Portion Pulverreagenz SO<sub>4</sub>-2 mit Spatel hinzu und mischen Sie es durch vorsichtiges Schütteln der Küvette. Warten Sie genau 1 Minute ab, bevor Sie die Messung durchführen.

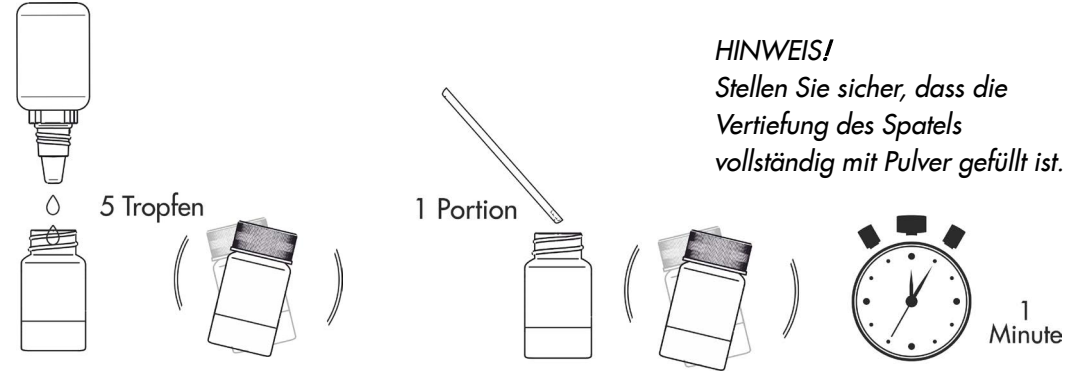

6. Nach genau 1 Minute setzen Sie die Küvette in den Messschacht ein und drücken Sie die Taste MEAS, um die Messung durchzuführen. Das Ergebnis - Sulfatgehalt - wird in mg/l (ppm) angezeigt.

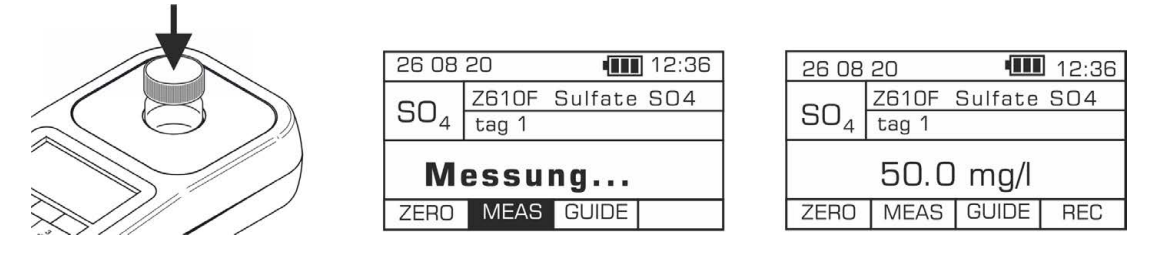

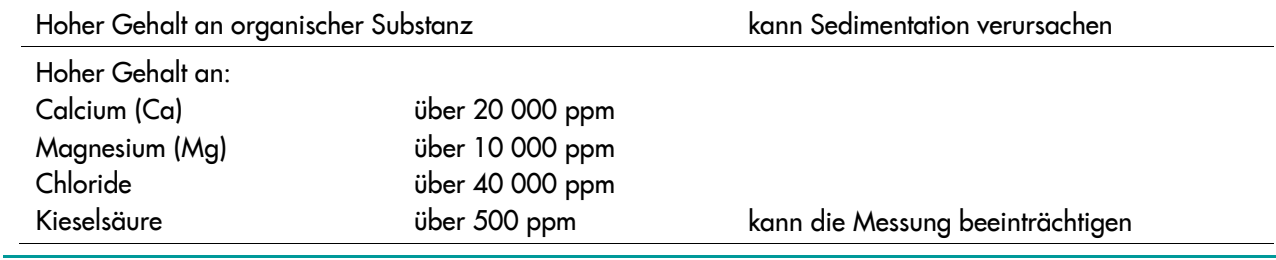

### 19.26 Methode Z610M – Sulfate SO4 Meerwasser

### **Spezifikation**

Beschreibung: Test zur Bestimmung des Sulfatgehalts in Meerwasser Messbereich: 200-3000 mg/l Auflösung: 20 mg/l Wellenlänge: 470 nm

### Reagenzienkit

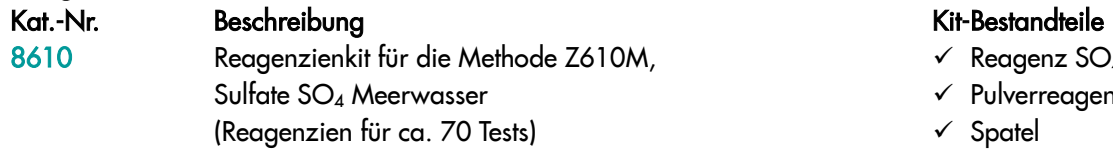

- $\checkmark$  Reagenz SO<sub>4</sub>-1
- $\checkmark$  Pulverreagenz SO<sub>4</sub>-2
- Spatel
- $\checkmark$  1 ml Spritze

*HINWEIS:*

*Zur Durchführung der Messung anhand dieser Methode ist auch demineralisiertes Wasser erforderlich, das als separates Produkt erhältlich ist (Kat.-Nr. 8903 / Flasche 100 ml)*

### Durchführung der Messung

1. Wählen Sie die Methode Z610M Sulfate SO4 Meerwasser (Methoden **→** Methode wählen **→** Z610M Sulfate SO4 Meerwasser). Weitere Informationen zur Auswahl einer Methode finden Sie im Kapitel *8.1 Methode auswählen*.

*HINWEIS:* 

*Nutzen Sie die Funktion Methoden-Leitsystem, ein praktisches Hinweis-System, das Sie durch die einzelnen Schritte des Verfahrens führt, die Reaktionszeit rückwärts zählt und bei Bedarf das Ende der Reaktion signalisiert. Um diese Funktion zu nutzen, drücken Sie die Kontexttaste* GUIDE*.* 

2. Spülen Sie die Küvette und die Spritze dreimal mit dem zu testenden Wasser ab.

Entnehmen Sie mit der Spritze genau 0,2 ml des zu testenden Wassers, gießen Sie es in die Küvette und füllen Sie dann die Küvette mit 5 ml demineralisiertem Wasser auf.

Entnehmen Sie 0,2 ml Geben Sie des zu testenden Wassers 5 ml demineralisiertes Wasser hinzu *HINWEIS: Stellen Sie sicher, dass sich keine Luftblasen in der Spritze befinden. Sie können die Zuverlässigkeit der Messergebnisse beeinträchtigen.* 

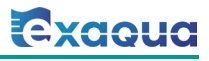

3. Setzen Sie die Küvette in den Messschacht ein und drücken Sie Taste ZERO. In der Anzeige wird "-0.0-" angezeigt, was bedeutet, dass das Gerät für die Messung bereit ist.

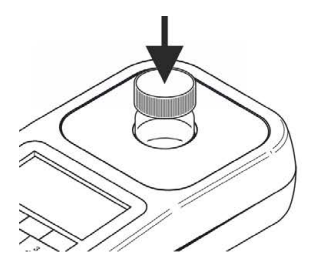

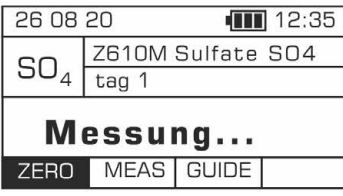

4. Geben Sie 5 Tropfen Reagenz SO<sub>4</sub>-1 hinzu und mischen Sie es durch Schütteln der Küvette.

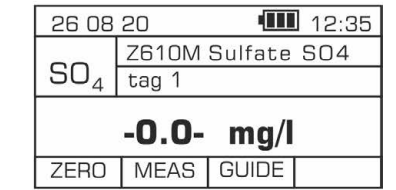

5. Geben Sie mit Spatel 1 Portion Pulverreagenz SO4-2 hinzu und mischen Sie es durch vorsichtiges Schütteln der Küvette. Warten Sie genau 1 Minute ab, bevor Sie eine Messung durchführen.

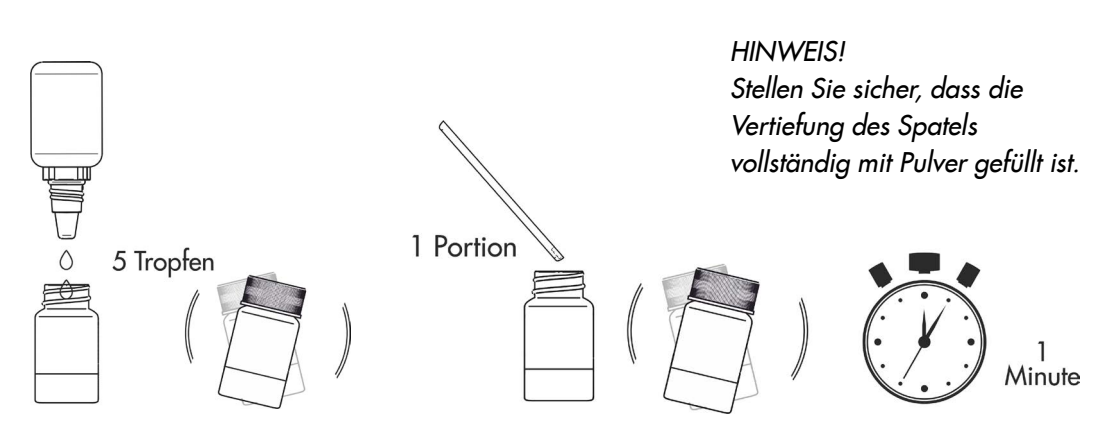

6. Nach genau 1 Minute setzen Sie die Küvette in den Messschacht ein und drücken Sie die Taste MEAS, um die Messung durchzuführen. Das Ergebnis - Sulfatgehalt - wird in mg/l (ppm) angezeigt.

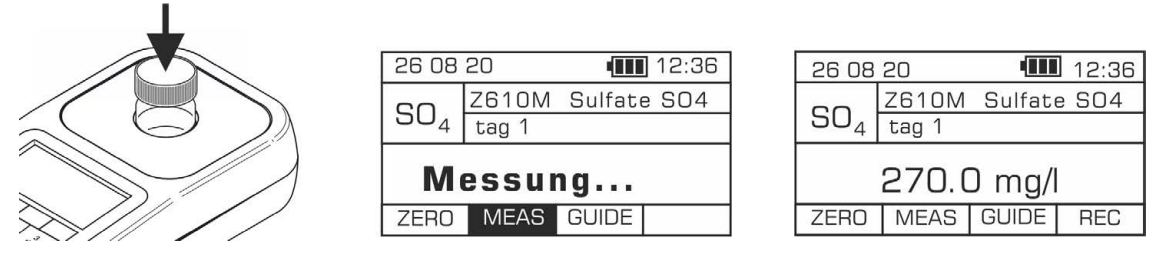

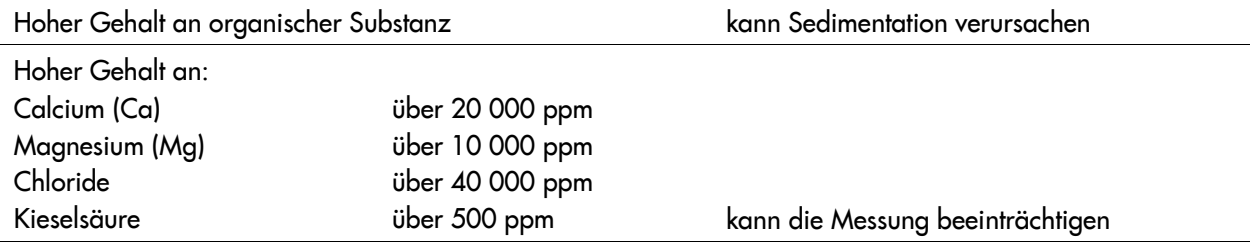

## 19.27 Methode Z620 – Sauerstoff gelöst O2

### **Spezifikation**

Beschreibung: Test zur Bestimmung des gelösten Sauerstoffs in Süßwasser Messbereich: 1-10 mg/l Auflösung: 0,1 mg/l Wellenlänge: 470 nm

### Reagenzienkit

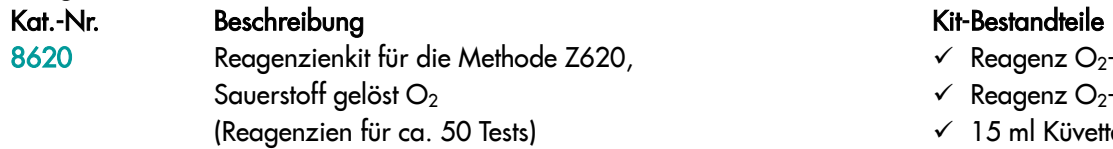

- $\checkmark$  Reagenz  $O_2$ -1
- $\checkmark$  Reagenz O<sub>2</sub>-2
- $\checkmark$  15 ml Küvette

 $\Pi$  12:45

 $mg/l$ **GUIDE** 

### Durchführung der Messung

1. Wählen Sie die Methode Z620 Sauerstoff gelöst O2 (Methoden **→** Methode wählen **→** Z620 Sauerstoff gelöst O2 ). Weitere Informationen zur Auswahl einer Methode finden Sie im Kapitel *8.1 Methode auswählen*.

#### *HINWEIS:*

*Nutzen Sie die Funktion Methoden-Leitsystem, ein praktisches Hinweis-System, das Sie durch die einzelnen Schritte des Verfahrens führt, die Reaktionszeit rückwärts zählt und bei Bedarf das Ende der Reaktion signalisiert. Um diese Funktion zu nutzen, drücken Sie die Kontexttaste* GUIDE*.* 

2. Spülen Sie die Küvette und die Spritze dreimal mit dem zu testenden Wasser ab.

Entnehmen Sie mit der Spritze genau 15 ml des zu testenden Wassers und gießen Sie es in die Küvette ein.

*HINWEIS: Stellen Sie sicher, dass sich keine Luftblasen in der Spritze befinden. Sie können die Zuverlässigkeit der Messergebnisse beeinträchtigen.*

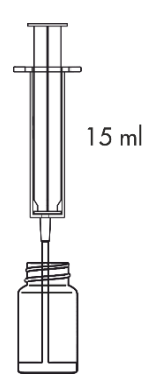

3. Setzen Sie die Küvette in den Messschacht ein und drücken Sie Taste ZERO. In der Anzeige wird "-0.0-" angezeigt, was bedeutet, dass das Gerät für die Messung bereit ist.

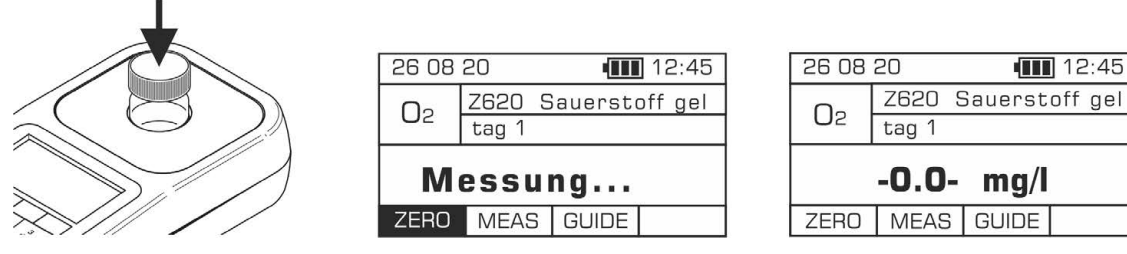

- 4. Geben Sie 8 Tropfen Reagenz O<sub>2</sub>-1 hinzu und mischen Sie es durch Schütteln der Küvette.
- 5. Geben Sie 8 Tropfen Reagenz O<sub>2</sub>-2 hinzu und mischen Sie es durch Schütteln der Küvette.

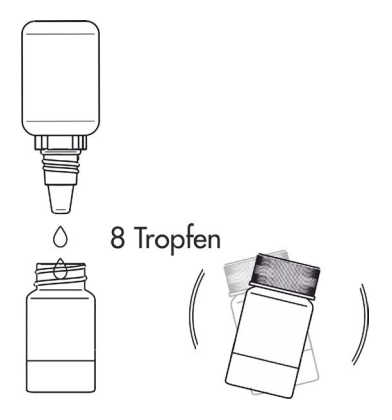

6. Warten Sie 2 Minuten ab, bevor Sie die Messung durchführen.

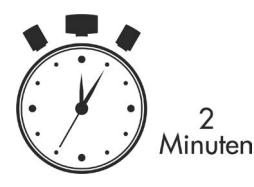

7. Setzen Sie die Küvette in den Messschacht ein und drücken Sie die Taste MEAS, um eine Messung durchzuführen. Das Ergebnis - Gehalt an gelöstem Sauerstoff - wird in mg/l (ppm) angezeigt.

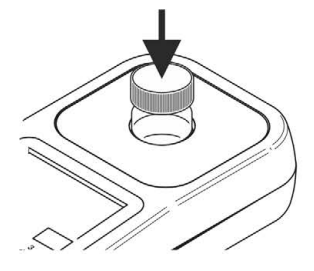

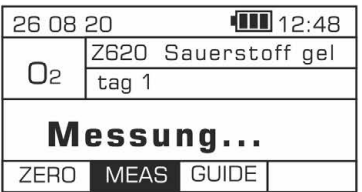

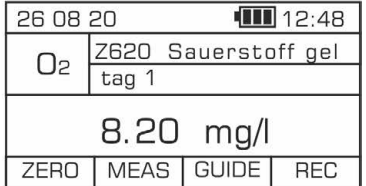

### Potenzielle Störfaktoren

Vorhandensein von oxidierenden oder

reduzierenden Substanzen kann zum Verfälschung der Messergebnisse führen

### 19.28 Methode Z630 – Kohlenstoffdioxid CO2

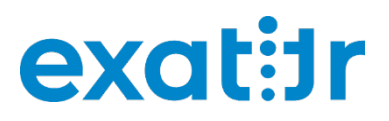

### **Spezifikation**

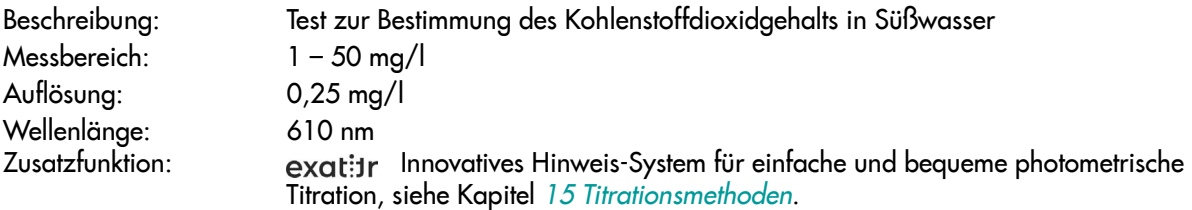

### Reagenzienkit

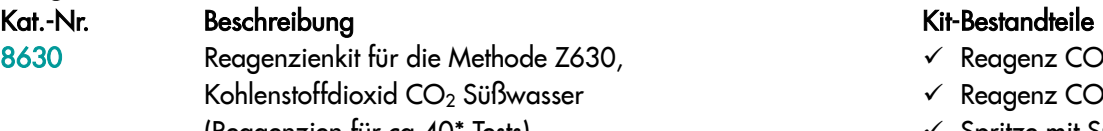

(Reagenzien für ca.40\* Tests) \* für einen durchschnittlichen CO2-Gehalt von 20 mg/l

- $\checkmark$  Reagenz CO<sub>2</sub>-1
- $\checkmark$  Reagenz CO<sub>2</sub>-2 (2 Stück)
- $\checkmark$  Spritze mit Spitze
- $\checkmark$  Küvette

### Durchführung der Messung

1. Wählen Sie die Methode Z630 Kohlenstoffdioxid CO2 (Methoden **→** Methode wählen **→** Z630 Kohlenstoffdioxid CO2). Weitere Informationen zur Auswahl einer Methode finden Sie im Kapitel *8.1 Methode auswählen*.

*HINWEIS:* 

*Nutzen Sie die Funktion Methoden-Leitsystem, ein praktisches Hinweis-System, das Sie durch die einzelnen Schritte des Verfahrens führt, die Reaktionszeit rückwärts zählt und bei Bedarf das Ende der Reaktion signalisiert. Um diese Funktion zu nutzen, drücken Sie die Kontexttaste GUIDE.*

2. Spülen Sie die Küvette und die Spritze dreimal mit dem zu testenden Wasser ab.

Entnehmen Sie mit der Spritze genau 5 ml des zu testenden Wassers und gießen Sie es in die Küvette ein.

3. Geben Sie 7 Tropfen Reagenz CO<sub>2</sub>-1 hinzu und mischen Sie es durch vorsichtiges Schütteln der Küvette.

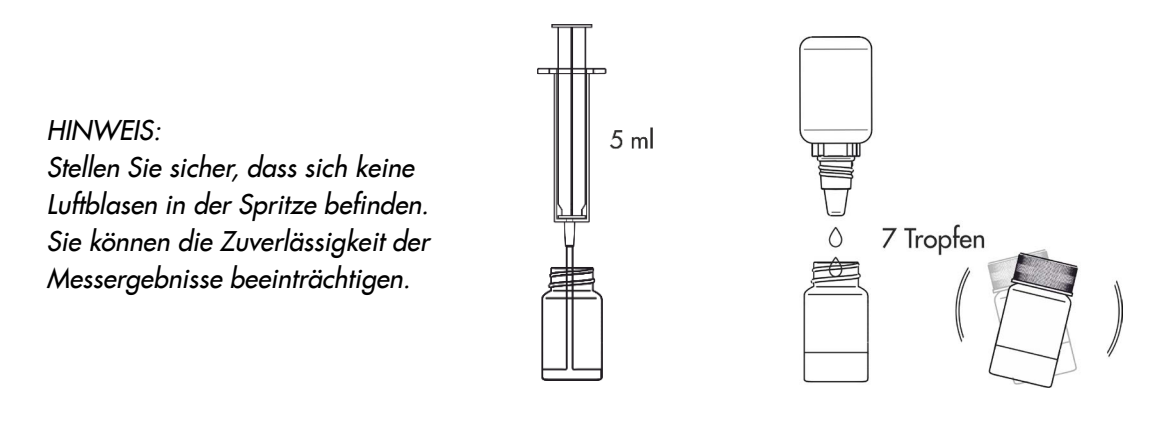

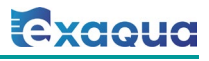

4. Setzen Sie die Küvette in den Messschacht ein und drücken Sie Taste ZERO. In der Anzeige wird "-0.0-" angezeigt, was bedeutet, dass das Gerät für die Messung bereit ist.

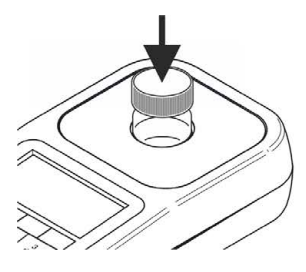

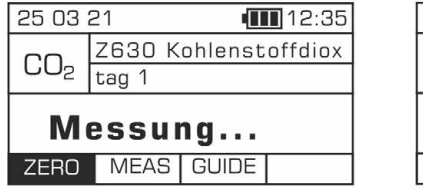

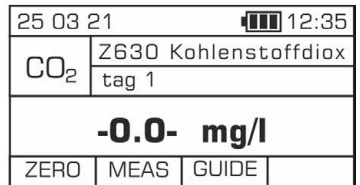

#### *HINWEIS:*

*Vor der Messung prüfen Sie, ob die Außenwände der Küvette sauber und trocken sind. Die Flüssigkeitsrückstände auf der Küvette können die Genauigkeit der Messung beeinträchtigen.*

5. Setzen Sie die Kappe mit Öffnung auf die Küvette. Setzen Sie die Spitze auf eine 1 ml Spritze an und entnehmen Sie 1 ml Reagenz CO<sub>2</sub>-2. Der obere schwarze Ring auf dem Spritzenkolben sollte auf die Markierung auf Zylinder der Spritze ausgerichtet sein, die dem zu entnehmenden Volumen entspricht (siehe Kapitel *18.3.1 Korrekter Gebrauch von Spritzen*).

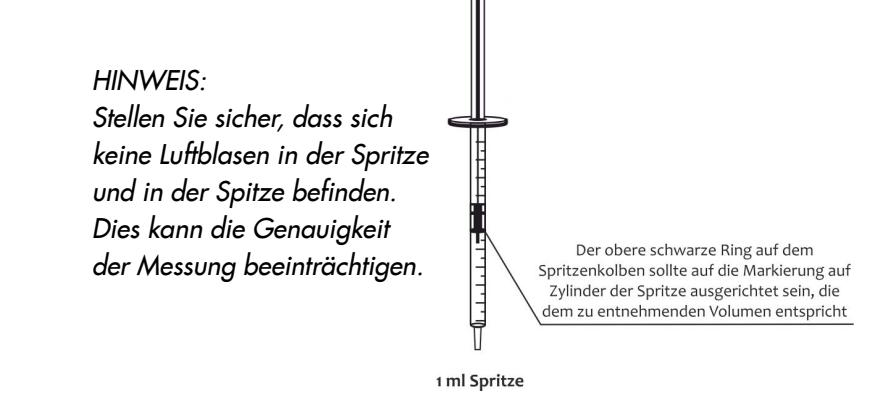

6. Führen Sie die Spritze mit Reagenz CO<sub>2</sub>-2 in die Öffnung der Küvettenkappe ein. Drücken Sie die Taste MEAS und starten Sie die Titration, indem Sie vorsichtig das Reagenz CO<sub>2</sub>-2 in kleinen Portionen (tropfenweise) hinzuzugeben. Wenn trotz Zugabe des gesamten Volumens der Spritze der Endpunkt der Titration nicht erreicht wird, entnehmen Sie weitere Portion Reagenz CO<sub>2</sub>-2 und setzen Sie die Titration fort.

#### *HINWEIS:*

*Um genaue Ergebnisse der Titration zu erhalten, denken Sie daran, das Photometer mit der eingesetzten Küvette nach jedem Tropfen Reagenz CO2-2 vorsichtig zu schütteln, um das Reagenz gründlich mit Probenlösung zu vermischen.* 

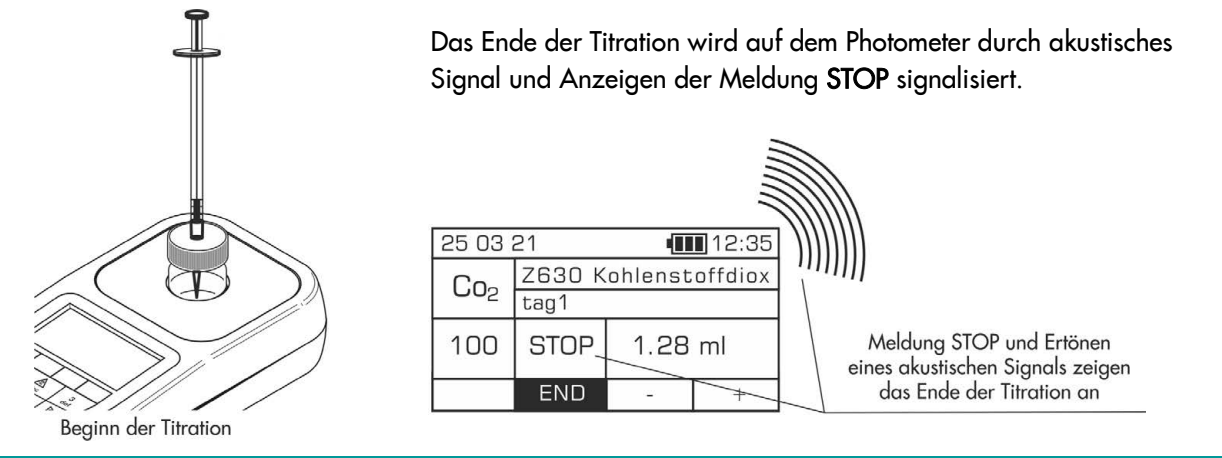

### HINWEIS:

*Bevor Sie die Messung durchführen, stellen Sie sicher, dass der Signaltongeber aktiviert ist, siehe Kapitel 12.7 Signaltongeber. Wenn diese Funktion deaktiviert ist, kann der Signalton für Ende der Titration nicht aktiviert werden.* 

7. Lesen Sie das Volumen von zugegebenem Reagenz CO2-2 aus der Skala der Spritze in ml ab. Geben Sie den abgelesenen Wert mit der Plus-Taste oder einer anderen Taste über die Tastatur ein, außer Ein/Aus-Taste  $\dot{\bigcup}$  und Minus-Taste ... Drücken Sie die Taste END. Das Ergebnis - Kohlenstoffdioxidgehalt - wird in mg/l (ppm) angezeigt.

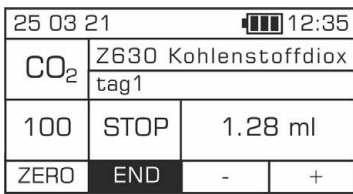

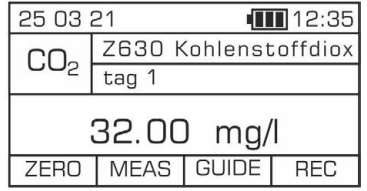

### Potenzielle Störfaktoren

Wasser mit alkalischem pH-Wert

Der CO2-Gehalt von Wasser mit einem pH-Wert ≤ 8,3 ist nahe Null, sodass die Messung der CO2-Konzentration unter solchen Bedingungen keinen Sinn ergibt.

kann zur Verfälschung der Messergebnisse führen

## 19.29 Methode Z640 – Freies Chlor Cl2

## **Spezifikation**

Beschreibung: Test zur Bestimmung des Gehalts an freiem Chlor in Süßwasser Messbereich: 0,1 – 5 mg/l Auflösung: 0,01 mg/l Wellenlänge: 470 nm

### Reagenzienkit

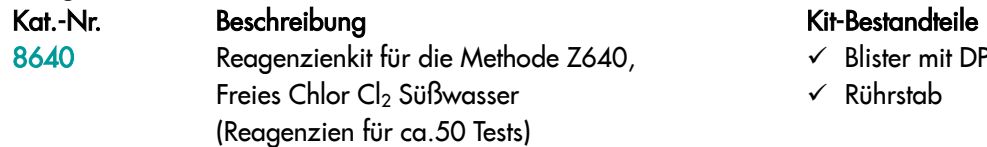

- $\checkmark$  Blister mit DPD No.1 Tabletten 5 Stück
- Rührstab

### Durchführung der Messung

1. Wählen Sie die Methode Z640 Freies Chlor Cl2 (Methoden **→** Methode wählen **→** Z640 Freies Chlor Cl2). Weitere Informationen zur Auswahl einer Methode finden Sie im Kapitel *8.1 Methode auswählen*.

#### *HINWEIS:*

*Nutzen Sie die Funktion Methoden-Leitsystem, ein praktisches Hinweis-System, das Sie durch die einzelnen Schritte des Verfahrens führt, die Reaktionszeit rückwärts zählt und bei Bedarf das Ende der Reaktion signalisiert. Um diese Funktion zu nutzen, drücken Sie die Kontexttaste GUIDE.* 

2. Spülen Sie die Küvette und die Spritze dreimal mit dem zu testenden Wasser ab.

Entnehmen Sie mit der Spritze genau 10 ml des zu testenden Wassers und gießen Sie es in die Küvette ein.

> *HINWEIS: Stellen Sie sicher, dass sich keine Luftblasen in der Spritze befinden. Sie können die Zuverlässigkeit der Messergebnisse beeinträchtigen.*

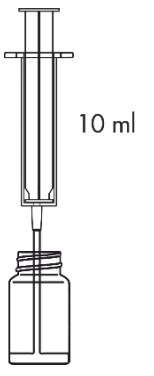

3. Setzen Sie die Küvette in den Messschacht ein und drücken Sie Taste ZERO. In der Anzeige wird "-0.0-" angezeigt, was bedeutet, dass das Gerät für die Messung bereit ist.

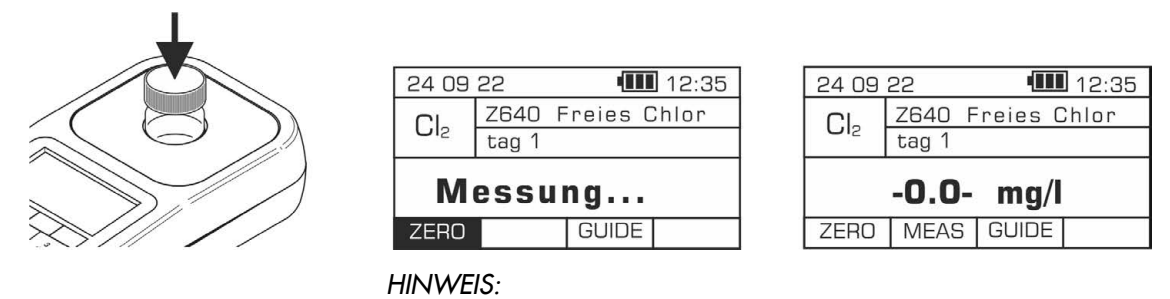

*Vor der Messung prüfen Sie, ob die Außenwände der Küvette sauber und trocken sind. Die Flüssigkeitsrückstände auf der Küvette können die Genauigkeit der Messung beeinträchtigen.* 

4. Geben Sie 1 DPD No. 1 Tablette dem Wasser in der Küvette hinzu.

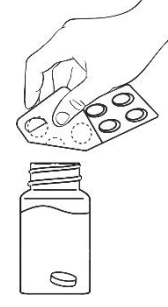

- 5. Zerkleinern Sie die Tablette in der Küvette mit Rührstab. Verschließen Sie die Küvette und schütteln Sie es, bis sich die Tablette aufgelöst hat.
- 6. Warten Sie 2 Minuten ab, bevor Sie die Messung durchführen.

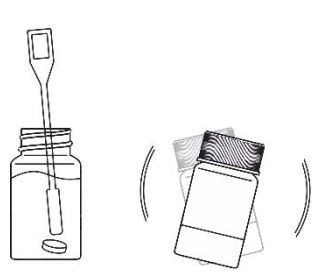

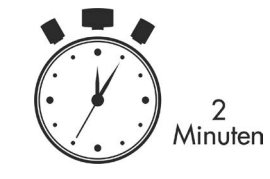

7. Setzen Sie die Küvette in den Messschacht ein und drücken Sie die Taste MEAS, um eine Messung durchzuführen. Das Ergebnis - Gehalt an freiem Chlor - wird in mg/l (ppm) angezeigt.

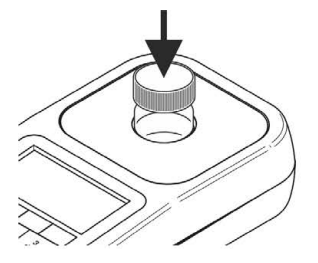

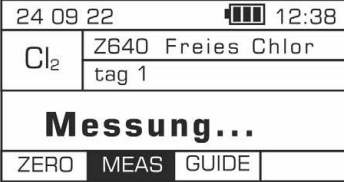

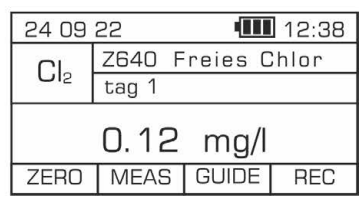

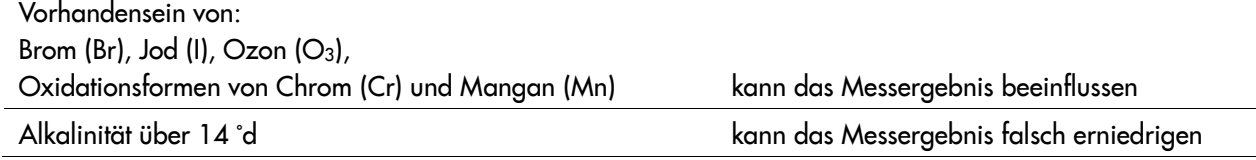

### 19.30 Methode Z650 – Gesamtchlor Cl2

## **Spezifikation**

Messbereich: 0,1 – 5 mg/l Auflösung: 0,01 mg/l Wellenlänge: 470 nm

Beschreibung: Test zur Bestimmung des Gehalts an Gesamtchlor in Süßwasser

### Reagenzienkit

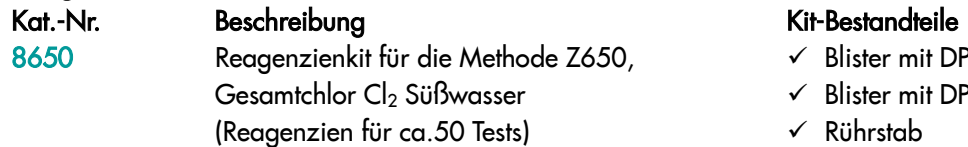

- $\checkmark$  Blister mit DPD No.1 Tabletten 5 Stück
- $\checkmark$  Blister mit DPD No.3 Tabletten 5 Stück
- Rührstab

### Durchführung der Messung

1. Wählen Sie die Methode Z650 Gesamtchlor Cl2 (Methoden **→** Methode wählen **→** Z650 Gesamtchlor Cl2). Weitere Informationen zur Auswahl einer Methode finden Sie im Kapitel *8.1 Methode auswählen*.

*HINWEIS:* 

*Nutzen Sie die Funktion Methoden-Leitsystem, ein praktisches Hinweis-System, das Sie durch die einzelnen Schritte des Verfahrens führt, die Reaktionszeit rückwärts zählt und bei Bedarf das Ende der Reaktion signalisiert. Um diese Funktion zu nutzen, drücken Sie die Kontexttaste GUIDE.* 

2. Spülen Sie die Küvette und die Spritze dreimal mit dem zu testenden Wasser ab.

Entnehmen Sie mit der Spritze genau 10 ml des zu testenden Wassers und gießen Sie es in die Küvette ein.

> *HINWEIS: Stellen Sie sicher, dass sich keine Luftblasen in der Spritze befinden. Sie können die Zuverlässigkeit der Messergebnisse beeinträchtigen.*

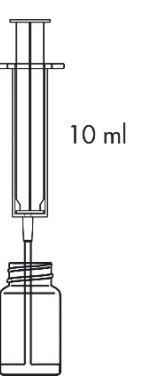

3. Setzen Sie die Küvette in den Messschacht ein und drücken Sie Taste ZERO. In der Anzeige wird "-0.0-" angezeigt, was bedeutet, dass das Gerät für die Messung bereit ist.

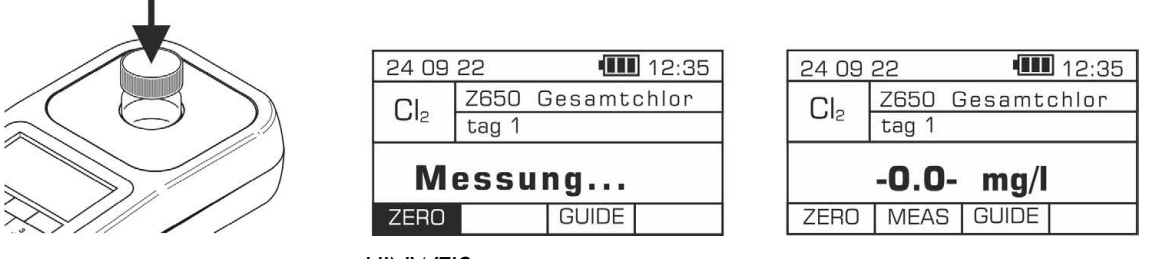

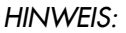

*Stellen Sie sicher, dass sich keine Luftblasen in der Spritze befinden. Sie können die Zuverlässigkeit der Messergebnisse beeinträchtigen.* 

4. Geben Sie 1 DPD No. 1 Tablette dem Wasser in der Küvette hinzu.

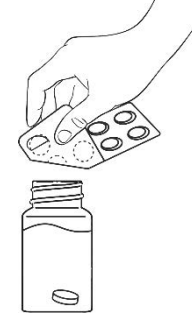

6. Warten Sie 2 Minuten ab, bevor Sie das nächste Reagenz hinzugeben.

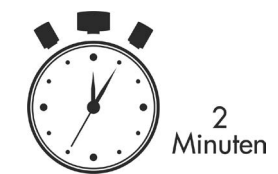

7. Geben Sie 1 DPD No. 3 Tablette der Lösung in der Küvette hinzu.

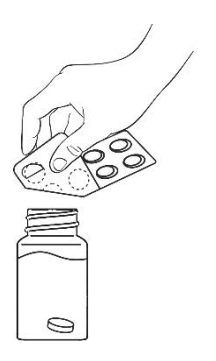

5. Zerkleinern Sie die Tablette in der Küvette mit Rührstab. Verschließen Sie die Küvette und schütteln Sie sie bis sich die Tablette aufgelöst hat.

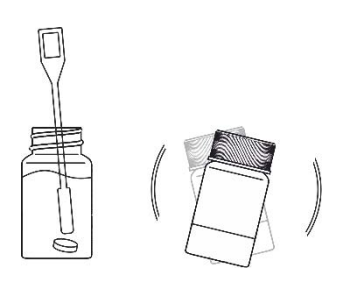

- 8. Zerkleinern Sie die Tablette in der Küvette mit Rührstab. Verschließen Sie die Küvette und schütteln Sie sie bis sich die Tablette aufgelöst hat.
- 9. Warten Sie 2 Minuten ab, bevor Sie die Messung durchführen.

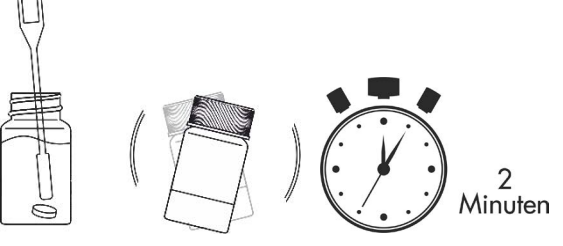

10. Setzen Sie die Küvette in den Messschacht ein und drücken Sie die Taste MEAS, um eine Messung durchzuführen. Das Ergebnis - Gehalt an Gesamtchlor - wird in mg/l (ppm) angezeigt

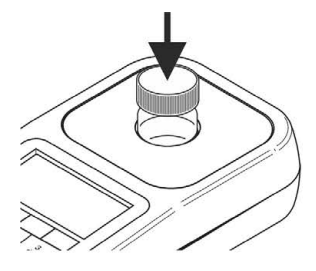

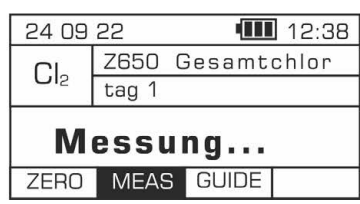

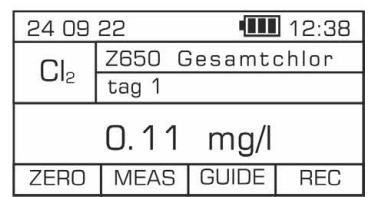

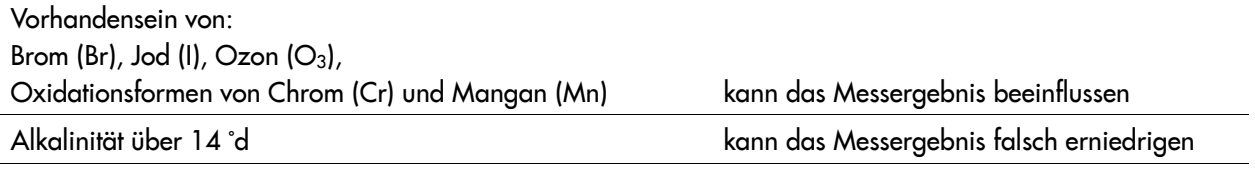
## 20 Garantie

Für Photometer von Exaqua wird eine Garantie von 1 Jahr ab dem Verkaufsdatum gewährt. Die Garantie erstreckt sich auf Material- und Verarbeitungsfehler, die während der Garantiezeit festgestellt werden. Ausgenommen sind vom Benutzer verursachte Mängel, wie z. B. mechanische Beschädigungen, unvorsichtige Verwendung oder unsachgemäße Handhabung, die nicht den Anweisungen des Herstellers entspricht, unbefugtes Öffnen sowie Selbstreparaturen.

Während der Garantiezeit wird das reklamierte Photometer repariert oder durch ein neues, qualitativ hochwertiges Gerät ersetzt, oder dem Käufer wird der gezahlte Betrag zurückerstattet, wenn die am Gerät festgestellten Mängel nach alleiniger Meinung des Herstellers durch die Garantie abgedeckt sind. Der Garantieanspruch erstreckt sich auf Wiederherstellung der ordnungsgemäßen Funktion des Photometers, nicht aber auf weitergehende Schadensersatzansprüche.

Um den Umfang der Garantiehaftung zu ermitteln wenden Sie sich an Ihren Händler vor Ort oder Exaqua Service Center in Lodz (Polen) und senden Sie das reklamierte Gerät zusammen mit dem Kaufbeleg und einem vorausbezahlten Rücksendeetikett ein. Ein im Rahmen der Garantie repariertes oder ausgetauschtes Photometer ist bis zum Ende der ursprünglichen Garantiezeit abgedeckt.

DIESE GARANTIE ERSETZT ALLE ANDEREN AUSDRÜCKLICHEN ODER STILLSCHWEIGENDEN GARANTIEN DER MARKTGÄNGIGKEIT ODER EIGNUNG FÜR EINEN BESTIMMTEN ZWECK. DIE HAFTUNG VON ZOOLEK IM RAHMEN DIESER GARANTIE BESCHRÄNKT SICH AUF DIE REPARATUR ODER DEN ERSATZ DES PRODUKTS, WAS DIE EINZIGE UND AUSSCHLIESSLICHE ABHILFE FÜR DAS VON DIESER GARANTIE ABGEDECKTE FEHLERHAFTE PRODUKT DARSTELLT. ZOOLEK HAFTET NICHT FÜR SCHÄDEN ODER VERLUSTE, INSBESONDERE NICHT FÜR INDIREKTE, ZUFÄLLIGE SCHÄDEN ODER FOLGESCHÄDEN, DIE DURCH EIN FEHLERHAFTES PRODUKT ENTSTEHEN, DAS DIESER GARANTIE UNTERLIEGT.

## 21 Bestellung aufgeben

Wenn Sie Fragen zu Photometern von Exaqua, erhältlichem Zubehör, Bestellungen und Vertriebszentren haben, wenden Sie sich an Exaqua Service Center.

## Kontaktdaten

Telefon/Fax (+48 42) 653 44 57 E-Mail: biuro@exaqua.com www.exaqua.com

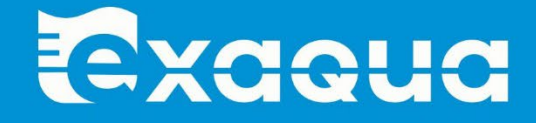

ul. Siewna 15, 94-250 Łódź, POLAND, phone/fax +48 42 653 44 57, www.exaqua.com

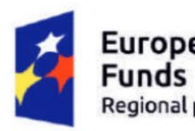

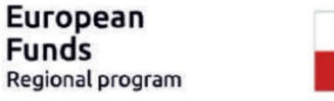

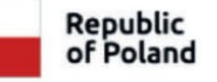

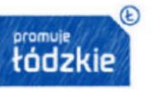

**European Union** European Regional Development Fund

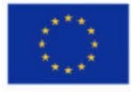